# **Volumetric KF Titrator**

V10S/V20S/V30S

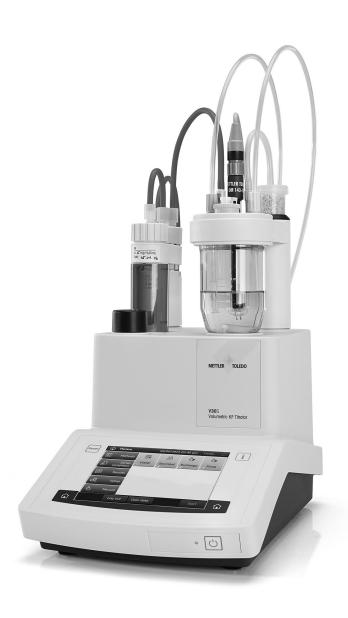

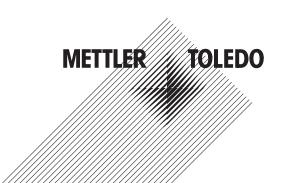

## **Table of Contents**

| 1 | Introd               | uction     |                                                                                                    | 7         |
|---|----------------------|------------|----------------------------------------------------------------------------------------------------|-----------|
| 2 | Safety               | informat   | ion                                                                                                    | 8         |
|   | 2.1                  | Definition | n of signal words and warning symbols                                                                                                    | 8         |
|   | 2.2                  | Product-s  | specific safety notes                                                                                                    | 8         |
| 3 | Desig                | n and Fun  | ction                                                                                                    | 10        |
|   | 3.1                  | Instrume   | nt                                                                                                    | 10        |
|   |                      | 3.1.1      | Overview                                                                                                    | 10        |
|   |                      | 3.1.2      | Terminal                                                                                                    | 11        |
|   |                      | 3.1.3      | Titrator rear panel connections                                                                                                    | 11        |
|   | 3.2                  | User inter | rface                                                                                                    | 12        |
|   |                      | 3.2.1      | Home screen                                                                                                    | 12        |
|   |                      | 3.2.2      | Footer buttons                                                                                                    | 12        |
|   |                      | 3.2.3      | Input field types                                                                                                    | 14        |
|   |                      | 3.2.4      | Keypads                                                                                                    | 14        |
|   |                      | 3.2.5      | Specific user dialogues                                                                                                    | 14        |
|   |                      | 3.2.5.1    | Start analysis                                                                                                    | 14        |
|   |                      | 3.2.5.2    | Online screen KF titrations                                                                                                    | 15        |
|   |                      | 3.2.6      | Menu Structure                                                                                                    | 17        |
|   |                      |            |                                                                                                    |           |
| 4 | <b>Karl F</b><br>4.1 |            | ater Determination  ng Principle                                                                                                    | <b>19</b> |
|   | 4.2                  |            | ic water content determination.                                                                                                    | 19        |
|   | 7.2                  | VOIGITION  | to water content additional and the content and the content an |           |
| 5 | Install              |            |                                                                                                    | 20        |
|   | 5.1                  |            | equipment                                                                                                    | 20        |
|   |                      | 5.1.1      | Scope of delivery                                                                                                    | 20        |
|   |                      | 5.1.2      | Unpack the titrator                                                                                                    | 22        |
|   |                      | 5.1.3      | Position the titrator                                                                                                    | 22        |
|   |                      | 5.1.4      | Connect the titrator to the power supply                                                                                                    |           |
|   |                      | 5.1.5      | Disconnect the titrator from the power supply                                                                                                    |           |
|   |                      | 5.1.6      | Assembling titration stand and titration vessel                                                                                                    |           |
|   |                      | 5.1.7      | Recommended positions for sensors, tubes and stoppers                                                                                                    |           |
|   |                      | 5.1.8      | Connect the measuring electrode                                                                                                    |           |
|   |                      | 5.1.9      | Insert and connect a burette                                                                                                    |           |
|   |                      | 5.1.10     | Connect the burette to the titration vessel                                                                                                    |           |
|   |                      | 5.1.11     | Assemble the waste bottle                                                                                                    |           |
|   |                      | 5.1.12     | Connect the solvent manager to the titrator                                                                                                    |           |
|   |                      | 5.1.13     | Connect the waste bottle to the tiration vessel                                                                                                    |           |
|   |                      | 5.1.14     | Assemble the solvent bottle                                                                                                    |           |
|   |                      | 5.1.15     | Connect the solvent bottle                                                                                                    |           |
|   | 5.2                  |            | equipment                                                                                                    | 28        |
|   |                      | 5.2.1      | Connect the Stromboli oven sample changer                                                                                                    | 28        |
|   |                      | 5.2.2      | Set up an InMotion KF                                                                                                    | 29        |
|   |                      | 5.2.2.1    | Connect the sample changer to the titrator                                                                                                    | 29        |
|   |                      | 5.2.2.2    | Connect the KF head to a volumetric titration vessel                                                                                                    | 29        |
|   |                      | 5.2.2.3    | Configure the vial height                                                                                                    | 30        |
| 6 | Opera                | -          | nstrument                                                                                                    | 31        |
|   | 6.1                  |            | the titrator and shut down the titrator                                                                                                    | 31        |
|   | 6.2                  |            | a volumetric Karl Fischer titration                                                                                                    | 31        |
|   |                      | 6.2.1      | Preparation                                                                                                    | 31        |
|   |                      | 6.2.1.1    | Rinsing and filling the burette                                                                                                    | 32        |
|   |                      | 6.2.1.2    | Filling the titration vessel                                                                                                    | 32        |
|   |                      | 6.2.2      | Perform the volumetric KF titration                                                                                                    | 32        |
|   |                      | 6.2.2.1    | Configure the method                                                                                                    | 32        |
|   |                      | 6.2.2.2    | Create a direct shortcut                                                                                                    | 33        |
|   |                      | 6.2.2.3    | Start the pretitration                                                                                                    | 33        |
|   |                      | 6.2.2.4    | Perform the analysis                                                                                                    | 33        |

| 8 | <b>Series</b> 8.1 8.2 | 7.4.8.6<br>7.4.9<br>7.4.10<br>7.4.11<br>7.4.12<br>7.4.13<br>7.4.14<br>7.4.15<br>7.4.16<br>s templates | Termination Auxiliary value Blank Instruction Calculation Record End of sample Standby Hidden method functions | 57<br>58<br>58<br>59<br>62<br>63<br>63<br>63<br>64<br>64 |
|---|-----------------------|----------------------------------------------------------------------------------------------------|----------------------------------------------------------------------------------------------------|----------------------------------------------------------|
| 0 | Corio                 | 7.4.8.6<br>7.4.9<br>7.4.10<br>7.4.11<br>7.4.12<br>7.4.13<br>7.4.14<br>7.4.15<br>7.4.16                | Termination Auxiliary value Blank Instruction Calculation Record End of sample Standby Hidden method functions | 57<br>58<br>59<br>62<br>63<br>63<br>63                   |
|   |                       | 7.4.8.6<br>7.4.9<br>7.4.10<br>7.4.11<br>7.4.12<br>7.4.13<br>7.4.14<br>7.4.15                          | Termination Auxiliary value Blank Instruction Calculation Record End of sample Standby                         | 57<br>58<br>58<br>59<br>62<br>63<br>63                   |
|   |                       | 7.4.8.6<br>7.4.9<br>7.4.10<br>7.4.11<br>7.4.12<br>7.4.13<br>7.4.14                                    | Termination Auxiliary value Blank Instruction Calculation Record End of sample                                 | 57<br>58<br>58<br>59<br>62<br>63                         |
|   |                       | 7.4.8.6<br>7.4.9<br>7.4.10<br>7.4.11<br>7.4.12<br>7.4.13                                              | Termination Auxiliary value Blank Instruction Calculation Record                                               | 57<br>58<br>58<br>59<br>62                               |
|   |                       | 7.4.8.6<br>7.4.9<br>7.4.10<br>7.4.11<br>7.4.12                                                        | Termination Auxiliary value Blank Instruction Calculation                                                      | 57<br>58<br>58<br>59                                     |
|   |                       | 7.4.8.6<br>7.4.9<br>7.4.10<br>7.4.11                                                                  | Termination Auxiliary value Blank Instruction                                                                  | 57<br>58<br>58                                           |
|   |                       | 7.4.8.6<br>7.4.9<br>7.4.10                                                                            | Termination Auxiliary value Blank                                                                              | 57<br>58                                                 |
|   |                       | 7.4.8.6<br>7.4.9                                                                                      | Termination                                                                                                    | 57                                                       |
|   |                       | 7.4.8.6                                                                                               | Termination                                                                                                    |                                                          |
|   |                       |                                                                                                    |                                                                                                    | 57                                                       |
|   |                       | , ,, ,, ,,                                                                                            | Control                                                                                                    |                                                          |
|   |                       | 7.4.8.4<br>7.4.8.5                                                                                    | Stir                                                                                                    | 56                                                       |
|   |                       | 7.4.8.3<br>7.4.8.4                                                                                    | Temperature program                                                                                            | 56<br>56                                                 |
|   |                       | 7.4.8.2                                                                                               | Sensor                                                                                                    | 55<br>56                                                 |
|   |                       | 7.4.8.1                                                                                               | Titrant                                                                                                    | 55<br>55                                                 |
|   |                       | 7.4.8                                                                                                 | Scan (KF Vol)                                                                                                  | 55<br>55                                                 |
|   |                       | 7.4.7.6                                                                                               | Termination                                                                                                    | 55                                                       |
|   |                       | 7.4.7.5                                                                                               | Control                                                                                                    | 54                                                       |
|   |                       | 7.4.7.4                                                                                               | Predispense                                                                                                    | 54                                                       |
|   |                       | 7.4.7.3                                                                                               | Stir                                                                                                    | 54                                                       |
|   |                       | 7.4.7.2                                                                                               | Sensor                                                                                                    | 53                                                       |
|   |                       | 7.4.7.1                                                                                               | Titrant                                                                                                    | 53                                                       |
|   |                       | 7.4.7                                                                                                 | Titration (KF VoI)                                                                                             | 53                                                       |
|   |                       | 7.4.6                                                                                                 | Mix time                                                                                                    | 53                                                       |
|   |                       | 7.4.5                                                                                                 | Homogenizer                                                                                                    | 53                                                       |
|   |                       | 7.4.4.3                                                                                               | Stromboli                                                                                                    | 53                                                       |
|   |                       | 7.4.4.2                                                                                               | InMotion KF                                                                                                    | 51                                                       |
|   |                       | 7.4.4.1                                                                                               | KF Stand                                                                                                    | 50                                                       |
|   |                       | 7.4.4                                                                                                 | Titration stand                                                                                                | 50                                                       |
|   |                       | 7.4.3                                                                                                 | Sample (KF)                                                                                                    | 47                                                       |
|   |                       | 7.4.2                                                                                                 | Drift determination                                                                                            | 46                                                       |
|   | , , , ,               | 7.4.1                                                                                                 | Title                                                                                                    | 46                                                       |
|   | 7.4                   |                                                                                                    | on of method functions                                                                                         | 46                                                       |
|   | 7.3                   |                                                                                                    | of Method Functions                                                                                            | 45                                                       |
|   |                       | 7.2.4                                                                                                 | Method functions outside of a loop.                                                                            | 45                                                       |
|   |                       | 7.2.3<br>7.2.4                                                                                        | Method functions within a loop                                                                                 | 43                                                       |
|   |                       | 7.2.2<br>7.2.3                                                                                        | Inserting and deleting loops                                                                                   | 42                                                       |
|   |                       | 7.2.1<br>7.2.2                                                                                        | Possible number of method functions                                                                            | 42<br>42                                                 |
|   | 7.2                   | 7.2.1                                                                                                 | yntax — rules for establishing a method                                                                        | 42                                                       |
|   | 7 2                   | 7.1.2                                                                                                 | Mettler method templates                                                                                       | 41<br>42                                                 |
|   |                       | 7.1.1                                                                                                 | Standard method templates                                                                                      | 40                                                       |
|   | 7.1                   |                                                                                                    | emplates                                                                                                    | 40                                                       |
| 7 | Metho                 |                                                                                                    |                                                                                                    | 40                                                       |
|   |                       |                                                                                                    | g 5.p., 1 data and me open of Neodalood                                                                        |                                                          |
|   | 6.9                   | 6.8.4<br>Monitoring                                                                                   | Configuring the keyboardsg the expiry date and life span of Resources                                          | 37<br>38                                                 |
|   |                       | 6.8.3                                                                                                 | Configuring the audio-signals                                                                                  | 37                                                       |
|   |                       | 6.8.2                                                                                                 | Changing the screen settings                                                                                   | 37                                                       |
|   |                       | 6.8.1                                                                                                 | Changing the language                                                                                          | 37                                                       |
|   | 6.8                   |                                                                                                    | ing touch screen and signals                                                                                   | 36                                                       |
|   | 6.7                   |                                                                                                    | an analysis                                                                                                    | 36                                                       |
|   | 6.6                   |                                                                                                    | lethods                                                                                                    | 36                                                       |
|   | 6.5                   |                                                                                                    | or Deleting Methods                                                                                            | 35                                                       |
|   | 6.4                   |                                                                                                    | Methods                                                                                                    | 35                                                       |
|   | 6.3                   | Creating o                                                                                            | and handling Shortcuts                                                                                         | 33                                                       |

|    | 11.2       |                                                                                                    | 97 |
|----|------------|----------------------------------------------------------------------------------------------------|----|
|    | 11.1       |                                                                                                    | 97 |
| 11 |            | •                                                                                                    |    |
| 11 | Manu       | al onorations                                                                                                    | 97 |
|    |            | 10.6.2 Auxiliary values                                                                                                    | 95 |
|    |            |                                                                                                    | 95 |
|    | 10.6       | Values                                                                                                    | 94 |
|    |            | the state of the state of the s | 94 |
|    |            |                                                                                                    | 94 |
|    |            |                                                                                                    | 94 |
|    |            |                                                                                                    | 94 |
|    |            | 10.5.7 Board data                                                                                                    | 94 |
|    |            | 10.5.6 Terminal                                                                                                    | 93 |
|    |            | 10.5.5 Board firmware                                                                                                    | 93 |
|    |            | , ,                                                                                                    | 93 |
|    |            | ·                                                                                                    | 93 |
|    |            |                                                                                                    | 92 |
|    |            |                                                                                                    | 91 |
|    | 10.5       |                                                                                                    | 91 |
|    |            | ,                                                                                                    | 90 |
|    |            | · · · · · · · · · · · · · · · · · · ·                                                                                                    | 87 |
|    |            | •                                                                                                    | 86 |
|    |            | ,                                                                                                    | 84 |
|    |            |                                                                                                    | 8  |
|    | 10.4       | ,                                                                                                    | 83 |
|    |            |                                                                                                    | 83 |
|    |            | •                                                                                                    | 82 |
|    |            |                                                                                                    | 82 |
|    |            | 0 0                                                                                                    | 82 |
|    |            | · · · · · · · · · · · · · · · · · · ·                                                                                                    | 82 |
|    | 10.3       |                                                                                                    | 82 |
|    |            |                                                                                                    | 8  |
|    |            |                                                                                                    | 8  |
|    |            |                                                                                                    | 8  |
|    |            |                                                                                                    | 80 |
|    |            |                                                                                                    | 80 |
|    |            | 0 1                                                                                                    | 79 |
|    |            | 0                                                                                                    | 7  |
|    |            | · · · · · · · · · · · · · · · · · · ·                                                                                                    | 78 |
|    |            | O Company of the company of the comp | 7  |
|    |            |                                                                                                    | 7  |
|    |            |                                                                                                    | 7  |
|    |            |                                                                                                    | 7  |
|    |            | 10.2.3.2 Barcode reader                                                                                                    | 7  |
|    |            | 10.2.3.1 Balance                                                                                                    | 7  |
|    |            | 10.2.3 Peripherals                                                                                                    | 73 |
|    |            | 10.2.2 Pumps                                                                                                    | 7  |
|    | 10.2       | 10.2.1 Sensors                                                                                                    | 7: |
|    | 10.2       | Hardware                                                                                                    | 7: |
|    |            | 10.1.2 Concentration standards                                                                                                    | 7  |
|    |            | 10.1.1 Titrant                                                                                                    | 7( |
|    | 10.1       |                                                                                                    | 7( |
| 10 | Setup      |                                                                                                    | 7( |
|    | J. /       | Delete all results                                                                                                    | U; |
|    | 9.6<br>9.7 |                                                                                                    | 69 |
|    | 9.5        | ·                                                                                                    | 69 |
|    | 9.4        |                                                                                                    | 68 |
|    | 0.4        |                                                                                                    | 6  |
|    | 9.3        |                                                                                                    | 6  |
|    | 9.2        |                                                                                                    | 6  |
|    | ~ ~        | A alal was a cult                                                                                                    | ~  |

|    | 11.3         | Burette                                                           |     |
|----|--------------|-------------------------------------------------------------------|-----|
|    |              | 11.3.2 Dispense                                                   | 99  |
|    | 11.4         |                                                                   | 99  |
|    |              | 11.4.1 Drain                                                      | 99  |
|    |              | 11.4.2 Fill                                                       |     |
|    |              | 11.4.4 Reset counter                                              |     |
|    |              | 11.4.5 Stirrer                                                    |     |
| 12 | Analys       | ·                                                                 | 101 |
|    | 12.1         | 0 1                                                               | 101 |
|    | 12.2         | Analysis sequence steps                                           |     |
|    |              | 12.2.1 KF Analysis sequence                                       |     |
|    |              | 12.2.1.1 Series analyses with the "Stromboli" oven sample changer |     |
|    |              | 12.2.1.2 External extraction                                      |     |
|    |              | 12.2.1.3 Switching between determination types                    |     |
|    |              | 12.2.1.4 Analysis records                                         |     |
|    |              |                                                                   |     |
| 13 |              |                                                                   | 108 |
| 14 |              |                                                                   | 109 |
|    | 14.1         |                                                                   | 109 |
|    |              | 14.1.1 Using analysis data in formulas                            |     |
|    | 140          | 14.1.2 Indexing of method functions                               |     |
|    | 14.2         | Result proposals                                                  |     |
|    | 14.3         | Mathematical functions and operators                              |     |
|    | 14.3         | Naming conventions for using analysis data in calculations        |     |
|    | 17.7         | 14.4.1 Sample data                                                |     |
|    |              | 14.4.2 Resource data                                              |     |
|    |              | 14.4.3 Raw results                                                |     |
|    |              | 14.4.4 Results                                                    |     |
| 15 | Transp       | porting the titrator                                              | 117 |
| 16 | Care o       | and maintenance                                                   | 118 |
|    |              |                                                                   | 118 |
|    |              | Maintenance                                                       | 118 |
| 17 | Dispos       | sal                                                               | 119 |
| 18 | Techn        | ical data                                                         | 120 |
|    | 18.1         | Titrator                                                          | 120 |
|    | 18.2         | Supported devices (periphery)                                     | 122 |
| 19 | -            |                                                                   | 124 |
|    | 19.1         |                                                                   | 124 |
|    |              | Homogenizer sets                                                  |     |
|    | 19.3         | Drying tubes                                                      |     |
|    | 19.4         | Sensors Software                                                  |     |
|    | 19.5         | Software                                                          |     |
|    | 19.6<br>19.7 | Sample changers and ovens                                         |     |
|    | 19.7         | Printers                                                          |     |
|    | 19.9         | Balances                                                          |     |
|    |              | Miscellaneous peripherals.                                        |     |
|    |              | ·                                                                 | 133 |
| 20 | Appen        | ······                                                            | 134 |

|    | Index  |                                                              | 135 |
|----|--------|--------------------------------------------------------------|-----|
| 21 | User I | Manual                                                       | 140 |
|    | 21.1   |                                                              | 140 |
|    | 21.2   | Safety information                                           |     |
|    | 21.2   | 21.2.1 Definition of signal words and warning symbols        |     |
|    |        | 21.2.2 Product-specific safety notes                         |     |
|    | 21.3   | Design and Function                                          |     |
|    | 21.0   | 21.3.1 Instrument                                            |     |
|    |        | 21.3.1.1 Overview                                            |     |
|    |        |                                                              |     |
|    |        | 21.3.1.2 Rear panel connections                              |     |
|    |        | 21.3.1.3 Terminal                                            |     |
|    |        | 21.3.2 User interface                                        |     |
|    |        | 21.3.2.1 Home screen                                         |     |
|    |        | 21.3.2.2 Footer buttons                                      |     |
|    |        | 21.3.2.3 Input field types                                   |     |
|    |        | 21.3.2.4 Keypads                                             |     |
|    |        | 21.3.2.5 Specific user dialogues                             |     |
|    |        | 21.3.2.6 Menu Structure                                      |     |
|    | 21.4   | Installation                                                 | _   |
|    |        | 21.4.1 Standard equipment                                    | 151 |
|    |        | 21.4.1.1 Scope of delivery                                   | 151 |
|    |        | 21.4.1.2 Unpack the titrator                                 | 153 |
|    |        | 21.4.1.3 Position the titrator                               | 153 |
|    |        | 21.4.1.4 Connect the titrator to the power supply            | 154 |
|    |        | 21.4.1.5 Disconnect the titrator from the power supply       | 154 |
|    |        | 21.4.1.6 Assemble titration stand and measuring cell         | 154 |
|    |        | 21.4.1.7 Connect the electrodes                              |     |
|    |        | 21.4.1.8 Assemble the waste bottle                           |     |
|    |        | 21.4.1.9 Connect the solvent manager to the titrator         |     |
|    |        | 21.4.1.10 Exchange the solvent manually                      |     |
|    |        | 21.4.2 Optional equipment                                    |     |
|    |        | 21.4.2.1 Assemble the solvent bottle                         |     |
|    |        | 21.4.2.2 Connect the solvent bottle                          |     |
|    |        | 21.4.2.3 Exchange the solvent automatically                  |     |
|    |        | 21.4.2.4 Connect the Stromboli oven sample changer           |     |
|    |        | 21.4.2.5 Set up an InMotion KF                               |     |
|    | 21.5   | Operating the instrument                                     |     |
|    | 21.0   | 21.5.1 Start up the titrator and shut down the titrator      |     |
|    |        | 21.5.2 Running a coulometric Karl Fischer titration          |     |
|    |        | 21.5.2.1 Preparation                                         |     |
|    |        | 21.5.2.2 Performing the coulometric KF titration             |     |
|    |        |                                                              |     |
|    |        |                                                              |     |
|    |        | 0                                                            |     |
|    |        | 21.5.5 Modifying or Deleting Methods                         |     |
|    |        | 21.5.6 Starting Methods                                      |     |
|    |        | 21.5.7 Stopping an analysis                                  |     |
|    |        | 21.5.8 Customizing touch screen and signals                  |     |
|    |        | 21.5.8.1 Changing the language                               |     |
|    |        | 21.5.8.2 Changing the screen settings                        |     |
|    |        | 21.5.8.3 Configuring the audio-signals                       |     |
|    |        | 21.5.8.4 Configuring the keyboards                           |     |
|    | _      | 21.5.9 Monitoring the expiry date and life span of Resources |     |
|    | 21.6   | Transporting the titrator                                    |     |
|    | 21.7   | Care and maintenance                                         |     |
|    |        | 21.7.1 Cleaning                                              | 167 |
|    |        | 21.7.2 Maintenance                                           | 168 |
|    | 21.8   | Disposal                                                     | 168 |
|    | 21.9   | Technical data                                               | 168 |

Volumetric KF Titrator Table of Contents

5

Table of Contents Volumetric KF Titrator

## 1 Introduction

Thank you for choosing a METTLER TOLEDO Volumetric KF Titrator. The Volumetric KF Titrator is an easy-to-operate instrument for volumetric Karl Fischer titrations.

#### **About this document**

The instructions in this document refer to titrators running firmware version 5.2.0 or higher.

For third party licenses and open source attribution files, see the following link:

▶ www.mt.com/licenses

If you have any additional questions, contact your authorized METTLER TOLEDO dealer or service representative.

www.mt.com/contact

### **Conventions and symbols**

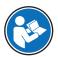

Refers to an external document.

**Note** for useful information about the product.

### **Elements of instructions**

- Prerequisites
- 1 Steps
- 2 ...
  - ⇒ Intermediate results
- ⇒ Results

Volumetric KF Titrator Introduction

## 2 Safety information

- Read and understand the information in these Operating Instructions before you use the instrument.
- Keep these Operating Instructions for future reference.
- Include these Operating Instructions if you pass on the instrument to other parties.

If the instrument is not used according to the information in these Operating Instructions or if it is modified, the safety of the instrument may be impaired and Mettler-Toledo GmbH assumes no liability.

## 2.1 Definition of signal words and warning symbols

Safety notes are marked with signal words and warning symbols. These show safety issues and warnings. Ignoring the safety notes may lead to personal injury, damage to the instrument, malfunctions and false results.

## Signal words

**WARNING** for a hazardous situation with medium risk, possibly resulting in death or severe

injury if not avoided.

NOTICE for a hazardous situation with low risk, resulting in damage to the instrument, other

material damage, malfunctions and erroneous results, or loss of data.

### Warning symbols

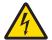

Electrical shock

## 2.2 Product-specific safety notes

#### Intended use

This instrument is designed to be used in laboratories by trained staff. The instrument is suitable for the processing of reagents and solvents.

Any other type of use and operation beyond the limits of technical specifications without written consent from Mettler-Toledo GmbH is considered as not intended.

### Responsibilities of the instrument owner

The instrument owner is the person that uses the instrument for commercial use or places the instrument at the disposal of the staff. The instrument owner is responsible for product safety and the safety of staff, users and third parties.

METTLER TOLEDO assume that the instrument owner provides the necessary protective gear, appropriate training for the daily work and for dealing with potential hazards in their laboratory.

#### Safety notes

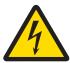

## ♠ WARNING

### Danger of death or serious injury due to electric shock!

Contact with parts that contain a live current can lead to injury and death.

- Only use a METTLER TOLEDO power cable and AC adapter designed for your instrument.
- 2 Connect the power cable to a grounded power outlet.
- 3 Keep all electrical cables and connections away from liquids.
- 4 Replace damaged power cables and AC adapters immediately.

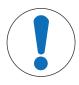

### NOTICE

## Danger of damaging the touch screen with pointed or sharp objects!

Pressing on the touch screen with pointed or sharp objects may damage it.

Operate the touch screen by applying gentle pressure with the pad of your finger.

Safety information Volumetric KF Titrator

# NOTICE

## Danger of damage to the instrument due to incorrect parts!

Using incorrect parts with the instrument can damage the Instrument or cause the instrument to malfunction.

 Only use parts supplied with the instrument, listed accessories and spare parts from METTLER TOLEDO.

Volumetric KF Titrator Safety information

# 3 Design and Function

## 3.1 Instrument

## 3.1.1 Overview

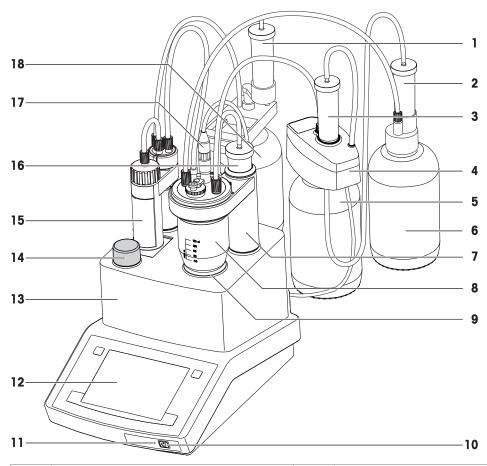

| 1 | Titrant bottle drying tube | 10 | Power button                         |
|---|----------------------------|----|--------------------------------------|
| 2 | Solvent bottle drying tube | 11 | Indicator light (LED)                |
| 3 | Waste bottle drying tube   | 12 | Touchscreen                          |
| 4 | Solvent manager            | 13 | Burette drive                        |
| 5 | Waste bottle               | 14 | Burette arrestment knob              |
| 6 | Solvent bottle             | 15 | Burette 5 mL                         |
| 7 | Titration arm              | 16 | Drying tube for the titration beaker |
| 8 | Titration beaker           | 17 | Double platinum pin electrode        |
| 9 | Internal magnetic stirrer  | 18 | Titrant bottle                       |

Design and Function Volumetric KF Titrator

## 3.1.2 Terminal

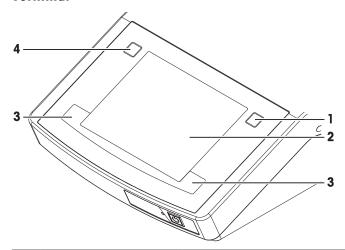

| Nr. | Name         | Function                                                                    |
|-----|--------------|-----------------------------------------------------------------------------|
| 1   | Info button  | Accesses the interactive online help for the content of the current dialog. |
| 2   | Touch screen | Displays information and can be used to enter information.                  |
| 3   | Home button  | Returns you to the home screen from any menu position.                      |
| 4   | Reset button | Ends all tasks that are currently running.                                  |

# 3.1.3 Titrator rear panel connections

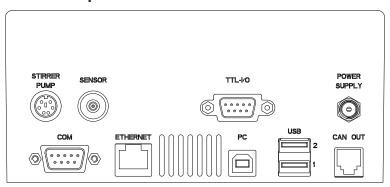

| Socket       | Use                                                                                            | Example                                    |
|--------------|------------------------------------------------------------------------------------------------|--------------------------------------------|
| STIRRER PUMP | Stirrer/pump                                                                                   | Solvent manager/stirrer                    |
| SENSOR       | Measuring electrode                                                                            | DM143-SC                                   |
| TTL-I/O      | Sample changer/homogenizer                                                                     | Stromboli/homogenizer via TBox             |
| POWER SUPPLY | AC adapter                                                                                     | AC adapter                                 |
| COM          | Balance                                                                                        | XS analytical balance                      |
| ETHERNET     | Network                                                                                        | Link to LabX PC software via network       |
| PC           | PC connection via USB                                                                          | Link to LabX PC software via USB interface |
| USB 1        | Printer/barcode reader/memory stick/ USB-P25 compact printer/InMotion K USB hub/sample changer |                                            |
| USB 2        | Printer/barcode reader/memory stick/<br>USB hub/sample changer                                 | Barcode reader/InMotion KF                 |
| CAN OUT      | CAN connection                                                                                 | For service use                            |

Volumetric KF Titrator Design and Function

11

## 3.2 User interface

## 3.2.1 Home screen

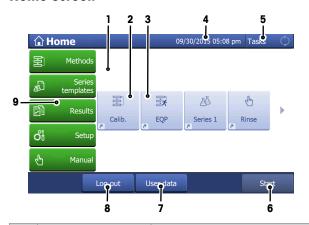

|                                                                                  | Name              | Explanation                                                                                                    |  |
|----------------------------------------------------------------------------------|-------------------|----------------------------------------------------------------------------------------------------|--|
| 1                                                                                | Shortcut area     | Shows indirect and direct shortcuts for frequently used methods. Shortcuts are saved in the user profile and can be defined, changed and deleted by the user.                        |  |
| 2                                                                                | Indirect shortcut | An indirect shortcut opens the window <b>Start analysis</b> of the method.                                                                                                    |  |
| 3                                                                                | Direct shortcut   | A direct shortcut starts the method without opening the window <b>Start analysis</b> .                                                                                               |  |
| 4                                                                                | Status bar        | The status bar contains the current menu item, user name as well as date and time.                                                                                                   |  |
| 5                                                                                | Instrument status | Shows the current working status of the instrument.  Blue  No measurement running  Green  Measurement running                                                                        |  |
| 6                                                                                | Start             | Switch to direct measurement (quick start for the defined standard measurement of this instrument).                                                                                  |  |
| 7                                                                                | User data         | Opens a window with information about the currently logged in user.                                                                                                    |  |
| 8                                                                                | Log out           | Directly log out the current user. The window <b>Login</b> opens after logging out.                                                                                                  |  |
| instrument.  Results  Display all measurement results, print out or export them. |                   |                                                                                                    |  |
|                                                                                  |                   | Open the menu for series templates for every method available on the                                                                                                    |  |
|                                                                                  |                   | Results Display all measurement results, print out or export them. Visit detail information about every single result.                                                               |  |
|                                                                                  |                   | Setup  Define all system settings in this menu, e.g,, hardware settings, user management or user preferences. These settings are usually made during installation of the instrument. |  |
|                                                                                  |                   | Manual Display the manual operations available on the instrument.                                                                                                    |  |

## 3.2.2 Footer buttons

12

Depending on the selected submenu there are specific buttons in the footer.

**AddToHome** Create a shortcut of a quick analysis.

Axes Opens the Axes selection.

**Back** Go back one step in the menu structure. **Cancel** Cancel the current input without saving.

Design and Function Volumetric KF Titrator

Calculate Performs the calculation of an additional result and adds the result to the

results of the analysis.

 Continue
 Continues a suspended analysis.

 Columns
 Opens the Column selection.

 Delete
 Deletes the selected item.

**Delete all results**Deletes all results of the selected series.

**Delete method**Delete the selected method. Shortcuts which reference to this method will

also be deleted.

**Expired resources** Shows the expired resources connected to this instrument.

**Graphic** Shows the measured values as graphic.

**Insert** Insert a method function in an existing method.

**Log out** Log out the current user.

**Measured values** Shows the measured values as table.

**New** Create a new method.

OK Confirm the entered settings.

Outlier test Performs an outlier test.

**Overview** Goes back one step in the menu structure.

Password login Opens the menu Password login.

**Preview** When entering a text with an alphanumeric keypad, you can preview your

input.

**Print** Print out the currently shown screen in tabular form. A printer must be

connected to the instrument.

**Results** Shows the current results of the running measurement (only during a

running method).

Result proposals

Opens a list with predefined results.

Samples

Open the list with your defined samples.

Select Series

Opens a list with the results of the last series.

**Shut down** Shut down the titrator.

Start Start a quick analysis directly from the homescreen.

Statistics Shows statistics for results within a sample loop.

**Stop** Stops a manual operation.

Stop definitelyStops the analysisSuspendSuspends the analysis.

**Test** Testing your current audio-signal settings.

**Update** Command button for updating your board firmware.

**User data** Information about the logged user.

Volumetric KF Titrator Design and Function

13

## 3.2.3 Input field types

Various fields and lists allow you to enter or view data. Buttons on the right side show the type of the field or list.

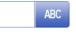

#### Text input field

Any text comprised of letters (up tp 30 characters), numbers and symbols can be entered into these fields.

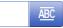

## Text input field (extended)

Any text comprised of letters (up to 500 characters), numbers and symbols can be entered into these fields.

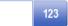

#### Number input field

Numbers, formulas and auxiliary values can be entered into these fields.

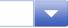

#### **Drop-down list**

A drop-down list opens from which you can select an entry.

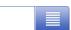

### **Shortlist**

A shortlist opens from which you can select an entry.

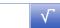

#### Formula field

A formula must be entered in these fields.

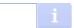

#### Info field

The displayed content is only for information (read only).

## 3.2.4 Keypads

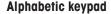

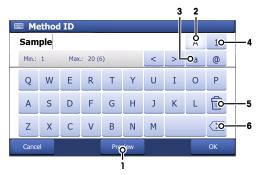

- Tap (1) to see how your input looks like.
- Tap (2) for capital letters.
- Tap (3) for lowercase letters.
- Tap (4) to switch to a numeric keypad and (2) to turn back to alphanumeric.
- Tap (5) to delete all entered letters or numbers.
- Tap (6) to delete the last entered letter or number.

#### Numeric keypad

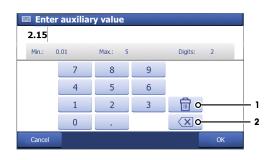

- Tap (1) to delete all entered numbers.
- Tap (2) to delete the last entered number.

## 3.2.5 Specific user dialogues

### 3.2.5.1 Start analysis

There are several different ways to start an analysis on the titrator:

- By choosing Start from the Method editor.
- By choosing Start from the Home dialog.
- By using a shortcut (or direct shortcut) from the Home dialog.
- By choosing Start from the Series dialog.

Design and Function Volumetric KF Titrator

The **Start analysis** dialog is always the first dialog that appears after you choose "**Start**" or the relevant shortcut.

When a direct shortcut is activated, the **Start analysis** dialog does not appear and the respective method starts immediately, provided that the other settings allow this.

The parameters for the previously used method or series appear in the **Start analysis** dialog so that the same method can immediately be restarted.

Of course, all of the settings can also be adjusted prior to pressing "Start" The type and number of settings displayed in the Start analysis dialog depends on the type of analysis to be started and the resources used.

#### 3.2.5.2 Online screen KF titrations

The Online screen is displayed when an analysis or manual operation is being performed.

The method ID of the current method or the type of manual operation is displayed in the title bar. In the navigation bar below, the sample index, e.g. displayed as "Sample 2/5" (second of a total of five samples) and loop index, displayed as "Loop 1/3" (first of three loops) are shown. (The Loop index is only displayed if the method actually contains more than one loop). The navigation path is displayed in the navigation bar while a manual operation is being performed. The remainder of the online dialog is divided into a graphical area (left) and a data area (right). During a titration or measurement, the graphical area displays the measurement curve.

#### 3.2.5.2.1 Pretitration

Immediately following the start of a Karl Fischer titration, the online window for pretitration appears. In this window, the following buttons are available:

#### Results

Tap **Results** to display the results and statistics for the samples to be analyzed following the analysis. The system displays the results of the active determination type (sample, blank value). Furthermore, the dialog **Results** also contains the following buttons:

- Add result
- Recalculate
- Undo all
- Outlier test

#### **Samples**

You can change sample and series data. However, the number of samples cannot be changed while a blank determination is in progress. For changes to the sample data, refer to the analysis sequences: Starting an analysis

#### More

The **More** button provides you with additional functions. Using the More button in **Pretitration** mode, you can perform the following:

#### **End series**

You can end a series if all predefined samples have been processed. Any changes made in the **Start analysis** dialog or later are no longer taken into account. After the series has ended, you return to the pretitration or standby mode and the series can be restarted again. A new series is entered in the results. The system then uses the original sample parameters.

#### Note

The End series function triggers printouts defined Per series.

#### Stop method

The current method is stopped immediately. No printout is generated.

#### Note

 Before actually stopping the process, the system displays a system message asking you to confirm the action.

15

Volumetric KF Titrator Design and Function

#### Save series data

The analysis of a series is saved in its entirety under a name freely chosen by the titrator in the form "SeriesXY". Only sample data is included in the series. Blank value data is not included in the generated series. If the maximum number of permitted series has already been reached, the series is not saved.

#### **Axes**

You can select the units for the horizontal and vertical axes from a list.

#### **Drift determination** (only KF vol)

You have to add at least one titrant increment for a drift determination. When the determination has been completed successfully, the determined drift value is entered in the setup of the titration stand. The system then generates an automatic printout containing the sample data, raw results, and resource data.

#### Note

- The message No titrant added / generated. Drift not determined. can be confirmed, or the message disappears after a certain period of time (60s).
- If the drift falls below a defined value, the system automatically switches to **Standby** mode.

#### Sample size calculation

The optimum sample size can be calculated from the standby of an analysis.

The determined limits for the sample size do not have any impact on the lower and upper limits in the method or for the sample data memory.

You can determine the following parameters:

| Parameters | ers Description Values                |             |
|------------|---------------------------------------|-------------|
| Content    | Expected water content of the sample. | 0 106       |
| Unit       | Unit for the content.                 | [%] I [ppm] |

Use the Calculate button to obtain the upper and lower sample size limits for optimum titration.

### Concentration determination (only KF vol)

You use this button to determine the concentration of the titrant. No predispensing is performed. The determined concentration or the mean value for a series of concentration determinations is entered in the Setup for the relevant titrant, if this falls within the limits. If the mean value falls outside the specified limits, this is not transferred to the Setup, but the system still switches to Standby. After the concentration has been determined successfully, the user receives a printout. If the value is not transferred to Setup, the system issues a message to inform you of this.

Tapping the **Start conc.** button opens the **Concentration sample** window. You can enter a comment and the temperature. When you tap **OK**, an **Info** dialog is displayed as a prompt to add the standard.

#### See also

Starting an Analysis ▶ Page 101

#### 3.2.5.2.2 Standby

16

If the drift drops below a predefined value, the system automatically switches from **Pretitration** to **Standby** mode (see "Analysis flows: Analysis flow diagram").

In **Standby** mode, you can start the drift determination or sample analysis, or conduct a blank determination for the "external extraction" method type. The following buttons are available for this:

### Start drift

For a drift determination, at least one increment of titrant must be generated. When the determination has been completed successfully, the determined drift value is entered in the setup of the titration stand. The system then generates an automatic printout containing the sample data, raw results, and resource data.

#### Start sample

This button is used to perform a sample analysis. When you press this button, an **Info** dialog is displayed prompting you to add the sample.

Once a sample has been added and the analysis started, you can use the **Samples** button to enter the sample size (see Method Function: **Sample (KF)** > **Sample**.

Design and Function Volumetric KF Titrator

### Start blank determination

Blank value determination can be performed for the method type **Ext. Extr.**. No predispensing is performed. The determined blank value or the mean value for a series of blank determinations is entered in the Setup for the relevant titrant, if this falls within the limits. If the mean value falls outside the specified limits, this is not transferred to the **Setup**, but the system still switches to **Standby**. After the blank value has been determined successfully, you receive a printout. If the value is not transferred to **Setup**, the system issues a message to inform you of this. When you tap this button, an **Info** dialog is displayed prompting you to add the sample.

#### Measured values

You can use the **More** and **Measured values** buttons to display a table of measured values during an analysis as an alternative to the online dialog.

#### Samples

You can use this button to change the sample size of the sample currently being processed or to define the sample size for a new sample.

### Stop analysis

You can use this button to cancel the measurement immediately during a sample or blank determination. Before actually terminating the process, the system displays a system message asking you to confirm the termination.

## 3.2.6 Menu Structure

#### Methods

The menu **Methods** has no submenus.

#### Series templates

The menu **Series templates** has no submenus.

The menu **Results** has the following submenus.

- All results
  - **Statistics**
- Samples
- Add result
- Recalculate
- Undo all

| Menu level 2       | Menu level 3                 |
|--------------------|------------------------------|
| Chemicals          | Titrants                     |
|                    | Concentration standards      |
| User settings      | Language                     |
|                    | Screen                       |
|                    | Audio signal                 |
|                    | Shortcuts                    |
|                    | Keyboard                     |
| Values (only V30S) | Blanks (only V30S)           |
|                    | Auxiliary values (only V30S) |
| Hardware           | Sensors                      |
|                    | Pumps                        |
|                    | Peripherals                  |
|                    | Titration Stands             |
|                    | Homogenizers                 |

Volumetric KF Titrator Design and Function

17

| Menu level 2       | Menu level 3                                                         |  |  |
|--------------------|----------------------------------------------------------------------|--|--|
| Global settings    | System                                                               |  |  |
|                    | User management                                                      |  |  |
|                    | Analysis and resources behavior                                      |  |  |
|                    | Solvent Control (only V30S)                                          |  |  |
| Mainten. & Service | MT-Service                                                           |  |  |
|                    | Import / Export                                                      |  |  |
|                    | Reset to factory settings  Titrator firmware history  Board firmware |  |  |
|                    |                                                                      |  |  |
|                    |                                                                      |  |  |
|                    | Terminal                                                             |  |  |
|                    | Board data                                                           |  |  |
|                    | Drives                                                               |  |  |
|                    | Burettes                                                             |  |  |
|                    | Update                                                               |  |  |
|                    | Delete Mettler method template (only V30S)                           |  |  |

## Manual

The menu  $\mathbf{Manual}$  has the following submenus.

- Stirrer
- Sensor
- Burette
- Pump

18

Design and Function Volumetric KF Titrator

## 4 Karl Fischer Water Determination

## 4.1 Measuring Principle

The Karl Fischer procedure is a titration method used for the quantitative determination of water content in liquids and solids. Karl Fischer titration is used in a variety of areas, e.g. for determining the water content of groceries, chemicals, pharmaceuticals, cosmetics and mineral oils.

To determine the water content, first sulfur dioxide and water react with iodine:

$$2 H_2 O + SO_2 + I_2 \Rightarrow SO_4^{2-} + 2 I^- + 4 H^+$$

The addition of alcohol (e.g. methanol), causes a preliminary reaction to take place in which sulfur dioxide forms an acidic ester, which is then neutralized by the addition of a base (e.g. imidazole, referred to in the following as "RN"):

$$CH_3OH + SO_2 + RN \Rightarrow (RNH) \cdot (CH_3OSO_2)$$

In the presence of water, the alkyl sulfite anion is oxidized to alkyl sulfate by the iodine. This process reduces the yellow-brown iodine to colorless iodide:

$$(RNH)\cdot(CH_3OSO_2) + I_2 + H_2O + 2 RN \Rightarrow (RNH)\cdot(CH_3OSO_3) + 2 (RNH)\cdot I$$

The overall reaction proceeds as follows:

$$H_2O + I_2 + SO_2 + CH_3OH + 3 RN \Rightarrow [RNH]SO_4CH_3 + 2 [RNH]I$$

The reaction runs until all the water has been consumed and hence free iodine is detected in the titration solution. The end point is determined using bivoltametric indication, i.e. the potential at the polarized double-platinum-pin electrode falls below a certain value (e.g. 100mV).

## 4.2 Volumetric water content determination

In Karl Fischer (KF) volumetric determination, a titrant containing iodine is gradually added to the water-containing sample until the water is completely displaced and free iodine can be detected in the titration solution. The end point of the titration is recorded using bivoltametric indication. Volumetric Karl Fischer titration is suitable for samples with a water content in the range 100 ppm to 100 %. The optimum recording range is 10mg of water per sample.

For optimal execution of the KF titration, the pH of the solution should be in the range between 4 and 8. Acidic and basic samples should be buffered, ideally with imidazole for acids and salicylic acid for basic samples.

The following two conventional reagents are used for titration:

#### a) The single-component reagent

The titrant consists of iodine, sulfur dioxide and imidazole. The solvent is methanol.

The single-component reagent is simple to use and cost efficient. However, it is not stable for titration.

#### b) The two-component reagent

The titrant is an iodine solution containing methanol. The solvent for the sample contains sulfur dioxide and imidazole dissolved in methanol.

The two-component system can be used to perform very fast titrations (two to three times quicker than with the single-component reagent). Both components can be easily stored. The reagent is stable for titration, however, the solvent capacity is limited.

Volumetric KF Titrator Karl Fischer Water Determination

19

## 5 Installation

Standard equipment for the titrator types varies. For this reason, installation steps may vary.

# 5.1 Standard equipment

# 5.1.1 Scope of delivery

| Part                                                                                                    |                                             | Order number | V10S | V20S | V30S |
|----------------------------------------------------------------------------------------------------|---------------------------------------------|--------------|------|------|------|
|                                                                                                    | Volumetric KF Titrator                      | -            | •    | •    | •    |
| 80°C)                                                                                                    | External power supply (100240 V)            | -            | •    | •    | •    |
|                                                                                                    | Power cable (country-specific)              | -            | •    | •    | •    |
|                                                                                                    | Protective cover for touchscreen            | 51105567     | •    | •    | •    |
|                                                                                                    | Titration vessel                            | 51107463     | •    | •    | •    |
|                                                                                                    | Cover plate for volumetric titration vessel | 51107462     | •    | •    | •    |
|                                                                                                    | Threaded ring                               | 51107459     | •    | •    | •    |
|                                                                                                    | O-ring                                      | 51190366     | •    | •    | •    |
| Marin Marin | Fastening screw (for titration vessel)      | 51107474     | •    | •    | •    |
|                                                                                                    | Three-hole adapter                          | 23943        | •    | •    | •    |
|                                                                                                    | NS 7.5 stopper                              | 23452        | •    | •    | •    |
|                                                                                                    | NS 10 stopper                               | 23836        | •    | •    | •    |
|                                                                                                    | Pin-hole stopper                            | -            | •    | •    | •    |

Installation Volumetric KF Titrator

| Part |                                                                                                    | Order number | V10S | V20S | V30S |
|------|----------------------------------------------------------------------------------------------------|--------------|------|------|------|
|      | Connector KF Titrators                                                                                            | 23957        | •    | •    | •    |
|      | Magnetic stirrer bar                                                                                              | 51191159     | •    | •    | •    |
|      | Interchangeable burette set, 5 mL                                                                                 | 51107500     | •    | •    | •    |
|      | Silicone tube, 133 mm                                                                                             | -            | •    | •    | •    |
|      | Drying tube holder                                                                                                | 23915        | •    | •    | •    |
| Ð    | Drying tube with cover (3 pcs)                                                                                    | -            | •    | •    | •    |
|      | Seal (titration stand drying tube)                                                                                | 51107492     | •    | •    | •    |
|      | Solvent Manager set with:  Silicone tube, 850 mm Silicone tube, 170 mm Drying tube with cover Flat seals (2 pcs.) | 51105600     | •    | •    | •    |
|      | Clear glass bottle, 1 L                                                                                           | 30079610     | •    | •    | •    |
|      | Flat seals (2 pcs.)                                                                                               | -            | •    | •    | •    |
|      | Screw top (for bottles)                                                                                           | 23937        | •    | •    | •    |
|      | 2 Draining tubes / dispensing tubes                                                                               | 51107481     | •    | •    | •    |
| - DE | Adapter for immediate draining                                                                                    | 51105594     | •    | •    | •    |
|      | Dual platinum pin electrode, DM143-SC                                                                             | 51107699     | •    | •    | •    |

Volumetric KF Titrator Installation 21

| Part |                                 | Order number | V10S | V20S | V30S |
|------|---------------------------------|--------------|------|------|------|
|      | Triaxial SC LEMO cable, 70 cm   | 89601        | •    | •    | •    |
|      | Glass wool (2 g)                | 51108143     | •    | •    | •    |
|      | Molecular sieve, 250 g          | 71478        | •    | •    | •    |
|      | CD Titration User Documentation | 30297239     | •    | •    | •    |
| #35  | User Manual                     | _            | •    | •    | •    |
|      | Memo Card                       | -            | •    | •    | •    |
|      | Test report                     | _            | •    | •    | •    |
|      | EC declaration of conformity    | -            | •    | •    | •    |

## 5.1.2 Unpack the titrator

- 1 Remove the titrator (and accessories) from the protective packing material.
- 2 Store the packing material for later transport over long distances.
- 3 Check if you received all parts listed in the scope of delivery.
- 4 Inspect the parts visually for flaws or damage.
- 5 If parts are missing or damaged, report it immediately and file a freight claim if needed.

## **5.1.3** Position the titrator

The instrument has been developed for indoor operation in a well-ventilated area. The following site requirements apply:

- The ambient conditions are within the limits specified in the technical data.
- No powerful vibrations
- No direct sunlight
- No corrosive gas atmosphere
- No explosive atmosphere
- No powerful electric or magnetic fields

Installation Volumetric KF Titrator

## 5.1.4 Connect the titrator to the power supply

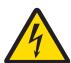

## **WARNING**

## Danger of death or serious injury due to electric shock!

Contact with parts that contain a live current can lead to injury and death.

- 1 Only use a METTLER TOLEDO power cable and AC adapter designed for your instrument.
- 2 Connect the power cable to a grounded power outlet.
- 3 Keep all electrical cables and connections away from liquids.
- 4 Replace damaged power cables and AC adapters immediately.

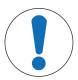

## **NOTICE**

## Danger of damage to the AC adapter due to overheating!

If the AC adapter is covered or in a container, it is not sufficiently cooled and overheats.

- 1 Do not cover the AC adapter.
- 2 Do not put the AC adapter in a container.

The titrator is operated using an AC adapter. The AC adapter is suitable for all supply line voltages ranging from  $100...240 \text{ V AC} \pm 10 \%$  and 50-60 Hz.

- 1 Install the cables in such a way that they cannot be damaged or interfere with operation.
- 2 Insert the plug of the power cable in the socket of the AC adapter.
- 3 Insert the plug of the AC adapter in the **POWER SUPPLY** socket at the back of the titrator.
- 4 To secure the connection at the titrator, screw the plug connector firmly into place.
- 5 Insert the plug of the power cable in a grounded power outlet that is easily accessible.

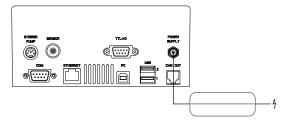

### 5.1.5 Disconnect the titrator from the power supply

- The titrator has shut down.
- 1 Pull the plug of the power cable out of the power outlet.
- 2 Pull the plug of the AC adapter out of the **POWER SUPPLY** socket at the back of the titrator.

Volumetric KF Titrator Installation | 23

## 5.1.6 Assembling titration stand and titration vessel

The titration arm can be pivoted in both directions.

- 1 Carefully slide the magnetic stirring rod supplied into the titration vessel (7).
- 2 Place the O-ring (6) on the opening of the titration vessel (7).
- 3 Place the cover plate (2) over the opening of the titration vessel (7).
- 4 Place the threaded ring (1) on the titration vessel (7) and tighten the threaded ring (1).
  - ⇒ The titration vessel is assembled.
- 5 Orient the titration vessel so the lobe on the threaded ring (1) is aligned with the center groove (11) of the titration arm (12).
- 6 Slide the titration vessel (7) into the opening of the titration arm (12) and press it down until it rests on the internal magnetic stirrer.
- 7 To secure the titration vessel (7), tighten the fastening screw (9).
- 8 Place the three hole adapter (5), NS stopper (4) and connecting piece (3) into the lid openings.
- 9 Fill a drying tube (10) with molecular sieve and press it into the titration stand (12).
- 10 Push a silicon tube over the opening of the drying tube (8) and the connecting piece (3).

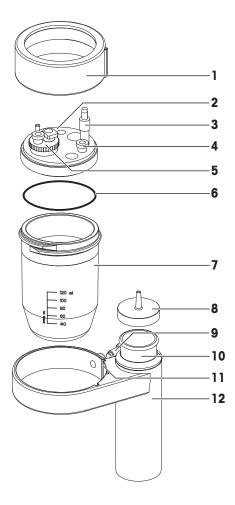

## 5.1.7 Recommended positions for sensors, tubes and stoppers

The titration vessel is normally connected as illustrated.

- 1 Dispensing tube for solvent
- 2 Dispensing tube for titrant
- 3 Measuring electrode
- 4 Stopper
- **5** Connection to drying tube on titration stand
- 6 Suction tube for used solvent
- 7 Three hole adapter

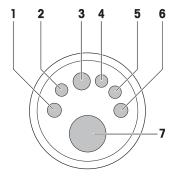

Installation Volumetric KF Titrator

## 5.1.8 Connect the measuring electrode

- No task is running on the titrator
- 1 Place the measuring electrode into the appropriate opening of the titration vessel.
- 2 To connect the measuring electrode, plug the triaxial cable into the **SENSOR** socket on the rear of the titrator.

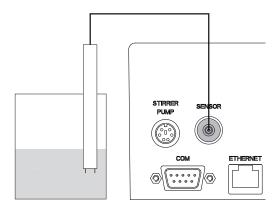

#### 5.1.9 Insert and connect a burette

Current generation burettes are equipped with an Smart Tag on the holder (visible by the small, black cover plate). The Smart Tag is used for reading and writing properties such as titrate name, concentration or usable life.

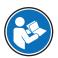

For a description of the burette, refer to the operating instructions supplied with burettes.

- The burette is assembled.
- The burette holder is mounted on the titrant bottle.
- The piston rod (5) is in the home position.
- 1 Turn the arrestment knob (6) in the opposite direction of the arrow.
- 2 Orient the burette so that the recesses on the driver arm (3) are parallel to the groove (7) on the base of the burette housing.
- 3 Slide the burette (8) on the guides (4) of the titrator.
- 4 Turn the arrestment knob (6) in the direction of the arrow to secure the burette.
- 5 Place the suction tube from the titrant bottlle into the left hole (1) of the burette.
- 6 Place the dispensing tube into the right hole (2) of the burette.
- 7 To prevents spills, place the free end of the dispensing tube into the titration vessel, the waste bottle or another suitable container.

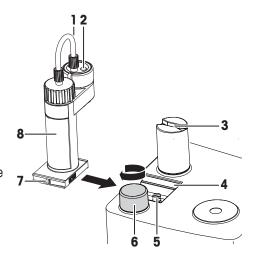

25

## 5.1.10 Connect the burette to the titration vessel

- The burette is installed and connected to the titrant bottle. See [Insert and connect a burette ▶ Page 25].
- Insert the free end of the dispensing tube for titrant into the next available opening in the titration stand, which is located counterclockwise from the electrode.

Volumetric KF Titrator Installation

#### 5.1.11 Assemble the waste bottle

- 1 Place the flat seal (7) on the opening of the bottle.
- 2 Screw the solvent manager (5) onto the bottle.
- 3 Loosen the threaded sleeve (3) on the solvent manager (5).
- 4 Push the thin end of the suction tube (1) through the threaded sleeve (3), so that it is just below the screw top.
- 5 Tighten the threaded sleeve (3).
- 6 Fill a drying tube (4) with molecular sieve.
- 7 Press the drying tube (4) into the appropriate opening of the solvent manager.
- 8 With a silicone tube (167 mm) (2), connect the drying tube (4) of the bottle to the appropriate adapter of the solvent manager.
- 9 To ensure that the system has no leaks, check all tubes and closing points for firm seating.

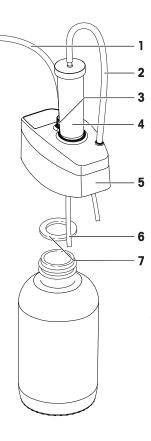

## 5.1.12 Connect the solvent manager to the titrator

- 1 Shut down the titrator.
- 2 Plug the cable supplied with the solvent manager into the STIRRER PUMP socket on the rear of the titrator.
- 3 Start up the titrator.
- ⇒ The titrator automatically detects the solvent manager.

#### 5.1.13 Connect the waste bottle to the tiration vessel

### Manual exchange of solvent

- The solvent manager (1) is installed on the waste bottle (2).
- 1 Screw the adjusting sleeve (4) on the free end of the suction tube (5) into the cover plate.
- 2 To extract used solvent, push the suction tube (5) into the titration vessel (3) until it touches the bottom of the titration vessel.

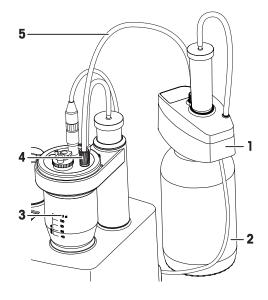

Installation Volumetric KF Titrator

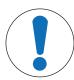

## **NOTICE**

## Danger of blockage due to undissolved material

If a sample is not completely dissolved it can block tubes.

 Do not use the adapter for immediate draining if you work with samples that are not dissolved completely.

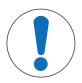

## **NOTICE**

## Danger of damage to the adapter for immediate draining by a homogenizer

The adapter for immediate draining can be damaged if it is sucked into the homogenizer.

- Do not use the adapter for immediate draining in connection with a homogenizer.
- The solvent manager is installed on the waste bottle. See Installing the solvent manager.
- 1 On the free end of the suction tube (1), push the adjusting sleeve (2) and PTFE ring (3) back a little.
- 2 Take the adapter for immediate draining (4) and carefully insert it into the suction tube (1).
- 3 Insert the suction tube (1) with the adapter for immediate draining (4) into one of the openings of the titration vessel.
- 4 Screw the adjusting sleeve (2) into the cover plate.
- 5 Push the suction tube (1) into the titration vessel until the adapter for immediate draining (4) touches the bottom of the titration vessel.

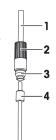

#### See also

Assemble the waste bottle ▶ Page 26

### 5.1.14 Assemble the solvent bottle

- 1 Place the flat seal (4) on the opening of the bottle (5) and screw the screw top (3) onto the bottle.
- 2 Loosen the threaded sleeve (2) on the screw top (3).
- 3 Push the dispensing tube through the threaded sleeve (2) and the screw top (3) and down to the bottom of the bottle.
- 4 Tighten the threaded sleeve (2).
- 5 Fill a drying tube (1) with a molecular sieve and press the drying tube (1) into the screw top (3) of the bottle (5).
- 6 Connect the drying tube of the screw top to the appropriate connection of the solvent manager.
- 7 Press the park sleeve into the opening on the titration stand.
- 8 To ensure that the system has no leaks, check all tubes and closing points for firm seating.

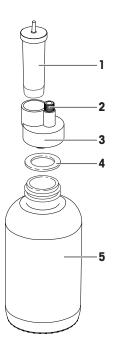

Volumetric KF Titrator Installation | 27

### 5.1.15 Connect the solvent bottle

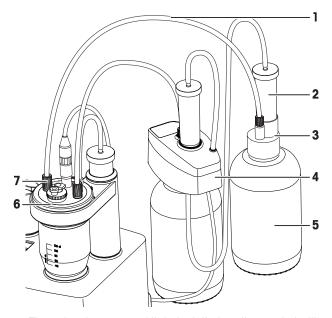

- The solvent manager (4) is installed on the waste bottle.
- The solvent bottle is assembled.
- 1 Connect the drying tube (2) to the solvent manager (4).
- 2 Screw the free end of the dispensing tube (1) with the adjusting sleeve (7) into an opening of the cover plate (6).

### See also

- Assemble the waste bottle ▶ Page 26
- Assemble the solvent bottle ▶ Page 27

## 5.2 Optional equipment

## 5.2.1 Connect the Stromboli oven sample changer

The Stromboli oven sample changer is controlled by TTL signals from the titrator. The flow of gas is led from the gas drying unit through the sample in the oven and from here to the measuring cell of the titrator via the transfer tube.

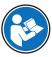

Further information can be found in the operating instructions for the Stromboli oven sample changer.

Installation Volumetric KF Titrator

The sample changer is switched off.

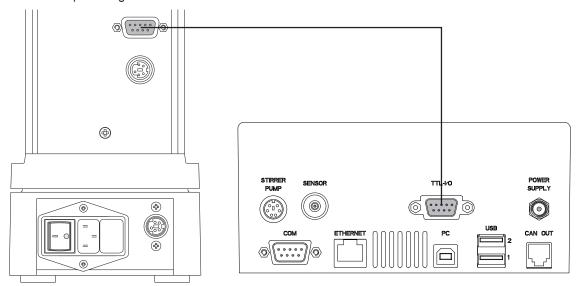

- Shut down the titrator.
- 2 Plug the cable supplied with the sample changer into the TTL-I/O socket of the oven sample changer.
- 3 Plug the cable into the **TTL-I/O** socket on the rear of the titrator.

## 5.2.2 Set up an InMotion KF

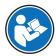

The installation of the sample changer is described in the separate InMotion KF Operating Instructions.

## 5.2.2.1 Connect the sample changer to the titrator

- The sample changer is installed and shut down.
- 1 Plug the cable supplied with the sample changer into the **INSTRUMENT** socket on the sample changer.
- 2 Plug the cable into the **USB 1** or **USB 2** socket on the rear panel of the titrator.
- 3 Start up the sample changer.
- ⇒ The titrator automatically detects the sample changer.

### 5.2.2.2 Connect the KF head to a volumetric titration vessel

- The sample changer is shut down.
- The titrator is set up for a volumetric Karl Fischer titration.
- 1 Screw the M8 connector (1) of the transfer tube into the gas outlet (2) of the KF head.

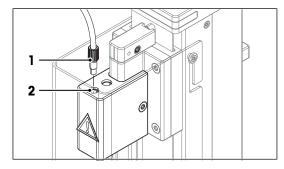

Volumetric KF Titrator Installation | 29

- 2 Remove the NS stopper (1) from the cover plate.
- 3 Insert the gas inlet for volumetric KF (2) in the opening.
- 4 Push the gas inlet as far as you can into the coupling (3) of the transfer tube.
  - ⇒ You can no longer pull the gas inlet out without using force.

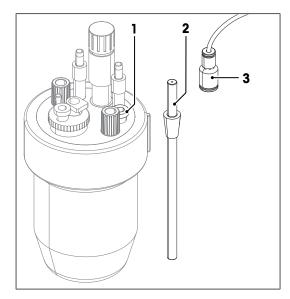

## 5.2.2.3 Configure the vial height

## Set the vial height

- The sample changer is installed and connected to the titrator.
- The sample changer is running.
- 1 Make sure the screw cap sits tightly on the vial.
- 2 Measure the vial height including the screw cap.
- 3 Go to Home > Setup > Hardware > Titration Stands.
- 4 Select the **InMotion KF** titration stand that is connected to the titrator.
- 5 Set **Vial height** to the height you have measured.
- 6 Tap Save.

## Test the vial height setting

- 1 Place the vial in the drift position of the sample changer.
- 2 Go to Home > Methods > New > Standard method templates.
- 3 Select the method InMotion KF Vol.
- 4 Tap Save.
- 5 Tap Start.
  - ⇒ The sample changer moves the drift position to the oven position.
  - ⇒ If the drift determination starts, the setting is correct.
- 6 If the error message **No vial detected. Check vial height or height setting.** opens, increase the setting for **Vial height** by 1 mm.
- 7 If the error message Tower lift blocked. Check vial cap or needle. Use vial with appropriate height or remove obstacle. Check height setting, opens, decrease the setting for Vial height by 1 mm.

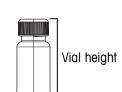

Installation Volumetric KF Titrator

## 6 Operating the instrument

## 6.1 Start up the titrator and shut down the titrator

The power button is fitted with an LED and mounted on the front of the titrator. The LED indicates the operating status.

### Start up the titrator

- Press the power button (2).
  - ⇒ The titrator starts up and detects connected devices.
  - ⇒ The LED (1) flashes as the system starts up.
  - ⇒ The titrator is ready for use when the LED (1) remains permanently

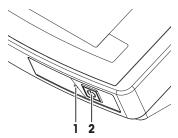

31

#### Shut down the titrator from the touch screen

- Tap Home > Log out > Shut down.
  - ⇒ The titrator stops running tasks and shuts down.
  - ⇒ The LED (1) flashes as the system shuts down, which can take up to 60 seconds.
- ⇒ When the LED goes out, the titrator has shut down. The built in AC adapter and the control circuit for the power button are energized. The rest of the titrator is no longer energized.

#### Shut down the instrument using the power button

- Press the power button for less than 1 second.
  - ⇒ The titrator stops running tasks and shuts down.
  - ⇒ The LED (1) flashes as the system shuts down, which can take up to 60 seconds.
- ⇒ When the LED goes out, the titrator has shut down. The built in AC adapter and the control circuit for the power button are energized. The rest of the titrator is no longer energized.

#### Shut down of the instrument in emergency situations

- Pull the plug of the power cable out of the power outlet.

## 6.2 Running a volumetric Karl Fischer titration

The following chapters show how to perform a simple volumetric Karl Fischer titration using the standard method KFVol 1-comp 5.

#### Chemicals

For this titration you need the chemicals listed below.

- 1% KF standard solution as sample
- KF 1-comp 5 as titrant
- Water-free methanol as KF solvent

## 6.2.1 Preparation

- The titrator is installed.
- The titration stand is installed and the titration vessel is assembled.
- The measuring electrode is connected.
- The solvent manager is installed on the waste bottle and connected to the titrator and the measuring cell.
- The reagent exchange set is installed and the solvent bottle is connected to the measuring cell.
- The burette is assembled.
- A USB printer is connected to port "USB1" or "USB2" of the titrator and configured.
- 1 Pivot the titration arm so the titration vessel is positioned over the internal magnetic stirrer.
- 2 Tap Setup > Hardware > Titration Stands > KF stand.
  - ⇒ The menu **Titration stand parameters** opens.

Volumetric KF Titrator Operating the instrument

- 3 Set Stirrer output to Internal stirrer and tap Save.
- 4 Insert the burette.
- 5 Insert the dispensing tube for the titrant into the opening on the titration vessel.
- 6 Follow the instructions on the Touchscreen until the PnP burette containing the titrant is displayed in the Setup.

## 6.2.1.1 Rinsing and filling the burette

To fill the burette and tubes with titrant and remove any air bubbles from the system, rinse the burette three times with titrant with the manual operation **Rinse**.

- The titrator is prepared as described in [Preparation ▶ Page 31].
- 1 To ensure that the system has no leaks, check all tubes and closing points for firm seating.
- 2 Make sure that the free end of the dispensing tube for the titrant is placed in the titration vessel or another container.
- 3 Tap Manual > Burette > Rinse.
  - ⇒ The dialog **Rinse** opens.
- 4 Set Titrant to KF 1-comp 5.
- 5 Set Cycles to "3".
- 6 To start the rinse procedure, tap Start.
  - ⇒ The rinse procedure starts. An animation shows the progress.
- 7 When the rinse procedure is complete, tap **OK**.
  - ⇒ The dialog **Rinse** opens.
- ⇒ The burette is filled and the tubes are free of air bubbles.

## 6.2.1.2 Filling the titration vessel

- The titrator is prepared as described in [Preparation ▶ Page 31].
- 1 Tap Manual > Pump.
  - ⇒ The dialog **Pump** opens.
- 2 Set Action to Fill.
- 3 Make sure Reset counter is activated.
- 4 Tap Start.
  - ⇒ Solvent is pumped into the titration vessel.
- 5 To prevent the solvent from overflowing, watch the amount of solvent and tap **Stop** if too much solvent is added.
- ⇒ The titration vessel is filled with solvent.

## 6.2.2 Perform the volumetric KF titration

The following provides a brief description of the sequence involved in a volumetric KF titration. The analysis process is described as an example for the following sequence steps:

- Pretitration
- Standby
- · Sample analysis.

## 6.2.2.1 Configure the method

- The titrator is prepared as described in [Preparation ▶ Page 160].
- The burette is rinsed and filled.
- The titration vessel is filled.
- 1 Tap Methods > New > Standard method template > KFVol 1-comp 5.
  - ⇒ A list with of method functions appears.
- 2 Tap Sample.
  - ⇒ The **Sample (KF)** dialog is opened.

Operating the instrument Volumetric KF Titrator

- 3 Tap Sample.
- 4 Set Entry type to Weight and typ OK.
- 5 Tap **OK**.
  - ⇒ A list of method functions appears.
- 6 Tap Save.

#### 6.2.2.2 Create a direct shortcut

- 1 Tap Start.
  - ⇒ The **Start analysis** window opens.
- 2 Tap AddToHome.
  - ⇒ The **Shortcut parameters** window opens.
- 3 Enter a name for the shortcut in **Description**.
- 4 Activate Immediate start.
- 5 Tap Save.
- ⇒ The home screen with the new shortcut opens.

## 6.2.2.3 Start the pretitration

- 1 To ensure that the system has no leaks, check all tubes and closing points for firm seating.
- 2 Select the shortcut on the home screen.
  - ⇒ The system performs the pretitration to remove any water from the solvent.
  - As soon as the continually determined drift value falls below a defined value, the system automatically switches to **Standby** mode and the **Start sample** button is active.

## 6.2.2.4 Perform the analysis

- The system is in **Standby** mode.
- 1 Measure 500 mg of a 1 % KF standard solution into a syringe.
- 2 Tap Start sample.
  - ⇒ You are prompted to add the sample.
- 3 Inject the measured sample into the titration beaker.
- 4 Enter the sample weight, 0.5 [g], on the touch screen and tap **OK**.
  - ⇒ The analysis starts.
- ⇒ Once the titration is completed, the **Results** dialog is displayed. The dialog shows R1, the water content.

## 6.3 Creating and handling Shortcuts

- Shortcuts (1, 2) can be created for methods, series templates and manual operations.
- With a shortcut (1) it is possible to access the dialog Start analysis with one tap on the homescreen.
- With a shortcut (2) it is possible to start a method, series or manual operation with one tap on the homescreen.
- The number of shortcuts depends on the type of titrator. If more than 12 shortcuts can be created, they can be placed on two screens. Tap (3) to switch between these two screens.
- Each user can manage the shortcuts that he has created in the instrument setup.

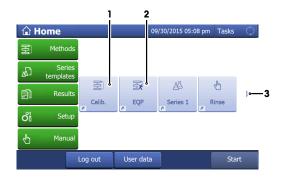

## **Types of shortcuts**

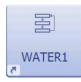

Method

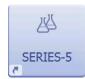

Sample Series

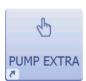

Manual operation

## Creating a shortcut

- 1 Select **Methods** and choose your method category.
- 2 Create a new method or choose an existing method in the list.
- 3 Tap Start.
  - ⇒ The Start analysis dialog opens. You can change some parameters or add some information to this method.
- 4 Tap AddToHome to create a shortcut.
- 5 Define the shortcut parameters.
- 6 Tap Save.
- ⇒ The shortcut is now set on the homescreen.

#### Deleting a shortcut

- 1 Select Setup > User settings > Shortcuts.
- 2 Select the shortcut which you want to delete in the list.
- 3 Tap Delete.
- ⇒ The shortcut is deleted.

## Changing an existing shortcut

- At least one shortcuts has been created.
- 1 Tap Setup > User settings > Shortcuts.
  - ⇒ A list of existing shortcuts opens.
- 2 Tap the shortcut you want to change.
- 3 If needed, change the settings for **Description** and **Immediate start**.
- 4 To change the position of the shortcut on the homescreen, tap ==.
  - ⇒ A dialog opens that shows the free positions and the occupied positions on the homescreen.
- 5 Tap on the free position, where the shortcut should be placed.
  - ⇒ The dialog closes.
- 6 To save the settings, tap Save.

| Parameters          | Description                                                                                                    | Values                                |
|---------------------|----------------------------------------------------------------------------------------------------|---------------------------------------|
| Туре                | Shows the type of action the shortcut stands for.                                                                                          | Method I Series I<br>Manual operation |
| Description         | Any name for the shortcut.                                                                                                    | Arbitrary                             |
| Immediate start     | The method, series, or manual operation can be started immediately. This enables you to start the analysis without any interfering dialog. | Activ I Inactive                      |
| Homescreen position | Defines the position of the shortcut on the homescreen.                                                                                    | -                                     |

Operating the instrument Volumetric KF Titrator

| Created by | Shows the name of the user who created the shortcut. | - |
|------------|------------------------------------------------------|---|
|------------|------------------------------------------------------|---|

# 6.4 Creating Methods

You create a new method by changing the parameters of a delivered method template and saving it under a new method ID.

Navigation: Home > Methods

- 1 Tap **New** to create a new method on the basis of a template.
- 2 From the available templates, in Mettler method templates or Standard method templates, choose the one that is most similar to the method you wish to create.
  - ⇒ You can now modify this method in line with your requirements by inserting or removing method functions or modifying its parameters.
- 3 In the method function **Title**, enter a new method ID. Afterwards, a new method will be stored under this method ID.
- 4 Assign a title to your new method.
- 5 Select available method functions to modify their parameters in line with your requirements.
- 6 Tap Insert to add additional method functions to the template.
- 7 Now use the arrow-shaped button to select the required position for the new method function in the method. (You will only be able to insert the method functions that are allowed in the corresponding location based on the method syntax.)
- 8 From the list, select the method function that you want to insert.
- 9 Modify the individual parameters of the method function in line with the resources.
  - ⇒ The new method function appears in the method.
- 10 To delete a method function, select the function in question and then tap **Delete**.
  - ⇒ The method function disappears from the method.
- 11 After inserting all required method functions, tap Save.
- ⇒ The method is saved under the method ID and appears in the list of available methods.

#### Note

When establishing a new method, follow the rules specified by the instrument.

# **6.5** Modifying or Deleting Methods

You can change user methods or Mettler methods and store them under new method IDs.

#### Note

 Once a Mettler method has been modified, you will only be able to save it as a copy (or as a user method) with a new method ID.

Navigation: **Home** > **Methods** 

- 1 From the displayed list of methods, select the method that you want to modify.
- 2 As soon as the methods functions of the selected method appear on the screen, you can modify the method.
- 3 In the method function **Title**, enter a new method ID. Afterwards, a new method will be stored under this method ID. You can enter up to twenty alphanumeric characters.
- 4 Select available method functions to modify their parameters in line with your requirements.
- 5 Choose Insert to add additional method functions to the template.
- 6 Now use the arrow-shaped **Insert** button to select the required position for the new method function in the method. (You will only be able to insert the method functions that are allowed in the corresponding location based on the method syntax.)
- 7 From the list, select the method function that you want to insert.
- 8 Modify the individual parameters of the method function.
- ⇒ The new method function appears in the method.
- 1 To delete a method function, select the function in question and then choose **Delete**.
- 2 After you have made all of the necessary adjustments, you can store the method in the titrator by choosing **Save**.

35

Volumetric KF Titrator Operating the instrument

#### **Deleting Methods**

You can easily delete user-defined methods from the titrator. Select:

Navigation: **Home** > **Methods** 

- 1 Select the method that you want to delete.
- 2 Choose **Delete method** to delete the method from the titrator's memory.

# 6.6 Starting Methods

The titrator offers various ways of starting a method:

- · From the method editor
- By choosing Start from the Home dialog
- By using a shortcut on the Home screen
- · Via the Series dialog
- By using the **Setup** dialog (to perform a calibration or titer determination)

You can use the method editor to start any method stored in the titrator.

- 1 From the displayed list in the **Methods** dialog, select the method that you wish to start (Home > Methods).
- 2 As soon as the method functions of the selected method appear on the screen, you can open the **Start analysis** screen by choosing **Start**.
- 3 Choose **Start** again to reach an overview screen on the resources required for the method. (Only if this was defined in the analysis sequence settings.)
- 4 To execute the method, confirm the screen by choosing **OK**.

# 6.7 Stopping an analysis

#### Stop method directly on the measurement screen

- 1 Tap Stop analysis (1) to stop the current analysis.
  - ⇒ A dialog opens where you have to confirm the stop.

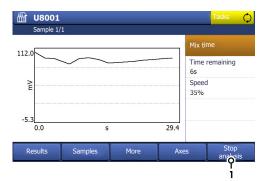

#### Stop method in the dialog More KF functions

- 2 Tap More (1) to enter the dialog More KF functions.
  - Depending on the measurement status, you will find different opportunities in this dialog.
- 3 Tap **End series** to end the current series.
- 4 Tap **Stop method** to stop the current method.
  - ⇒ A dialog opens where you have to confirm the stop.
- 5 Tap Back to exit the dialog More KF functions.

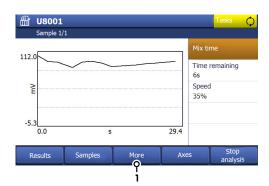

# 6.8 Customizing touch screen and signals

Navigation: **Setup** > **User settings** 

36

Operating the instrument Volumetric KF Titrator

## 6.8.1 Changing the language

In the menu Language you can set the language of the touch screen and the language for printing.

- 1 Tap Setup > User settings > Language.
- 2 Customize the settings.
- 3 To save the settings, tap **Save**.

| Parameters  | Description                                                      | Values                                                                                                    |
|-------------|------------------------------------------------------------------|----------------------------------------------------------------------------------------------------|
| Touchscreen | Defines the language for operation of the terminal.              | German I English I<br>French I Italian I<br>Spanish I Portuguese I<br>Chinese I Russian I<br>Polish I Korean |
| Record      | Defines the language in which the reports are to be printed out. | German I English I<br>French I Italian I<br>Spanish I Portuguese I<br>Chinese I Russian I<br>Polish I Korean |

## 6.8.2 Changing the screen settings

In the menu **Screen** you can customize following features.

- The color of the status bar, the borders and the buttons.
- The brightness of the touch screen.
- Activate or deactivate the screen saver and set the time before the screen saver is activated.
- 1 Tap Setup > User settings > Screen.
- 2 Customize the settings.
- 3 To save the settings, type **Save**.

| Parameters    | Description                                                                                                    | Values                              |
|---------------|----------------------------------------------------------------------------------------------------|-------------------------------------|
| Primary color | Here various color schemes for the user interface can be selected.                                                                | Gray   Blue   Green   Red           |
| Brightness    | Specifies the display brightness in [%].                                                                                          | 50   60   70   80   90  <br>100 [%] |
| Screen saver  | Here you can define whether the screen saver should be used.                                                                      | Activ I Inactive                    |
| Wait time     | Defines how long in [min] the system should wait after the user's last action on the terminal before activating the screen saver. | 11000                               |

## 6.8.3 Configuring the audio-signals

In the menu Audio signal you can define if a tap on a button is confirmed by a beep.

- 1 Tap Setup > User settings > Audio signal .
- 2 Customize the settings.
- 3 To save the settings, type **Save**.

| cription                                      | Values           |
|-----------------------------------------------|------------------|
| bles a beep when tapping on the touch screen. | Activ I Inactive |
|                                               | • -              |

37

## 6.8.4 Configuring the keyboards

In the menu **Keyboards** you can set the layout of the alphanumeric and the numeric keyboards.

- 1 Tap Setup > User settings > Keyboards.
- 2 Customize the settings.
- 3 To save the settings, type Save.

Volumetric KF Titrator Operating the instrument

| Parameters   | Description                                                       | Values                       |
|--------------|-------------------------------------------------------------------|------------------------------|
| ABC keyboard | Determines the layout of the alphanumeric input field.            | English I French I<br>German |
| 123 keyboard | Defines the organization of the keys for the numeric input field. | Calculator I Phone           |

# 6.9 Monitoring the expiry date and life span of Resources

For certain resources, the titrator provides automatic monitoring of the usable life/life span. Monitoring the expiry date and life span of resources is only available on V3OS.

## Monitoring the expiry date of a resource

The expiration date is the period after which the values for a specific resource should be remeasured. These values depend on the nature of the resource:

- The numerical value of an auxiliary value.
- The numerical value of a blank.

Whether the expiration dates should be monitored can be defined in the setup for each individual resource. If monitoring is activated then additional parameters become available in the respective resource with which the duration of the expiration dates can be determined. In addition a reminder may optionally be issued by the titrator before the expiration dates expire.

You can define the following parameters:

| Parameters           | Description                                                                                                    | Values                                 |
|----------------------|----------------------------------------------------------------------------------------------------|----------------------------------------|
| Time period          | Specifies the time range.                                                                                                    | Days I Hours                           |
|                      | Only if Monitoring usable life = Active.                                                                                                    |                                        |
| Usable life          | Defines the time span of the expiration dates either in days or hours (depending on: <b>Time period</b> ).                                                                                                    | Days: 11000<br>Hours: 110 <sup>4</sup> |
|                      | Only if Monitoring usable life = Active.                                                                                                    |                                        |
| Reminder             | Determines whether the titrator should issue a warning before the usable life of a resource or a value elapses.                                                                                                    | Activ I Inactive                       |
|                      | Only if Monitoring usable life = Active.                                                                                                    |                                        |
| Days before expirat. | Determines the number of days before the service life of the resource that the titrator should issue a warning. The value entered must be less than the value in <b>Usable life</b> .  Only if <b>Monitoring usable life</b> = <b>Active</b> , <b>Time period</b> = <b>Days</b> and <b>Reminder</b> = <b>Active</b> . | 01000                                  |

### Note

If a resource is updated, the Date/Time field in Setup of the affected resource is automatically adjusted and the expiration date (or time) is recalculated.

In the "Global settings" under "Analysis and resources behavior", you can define how the titrator deals with the relevant resource if the expiration dates have been exceeded at the start of the analysis (see "[Action when exceeding usable life > Page 89]").

# Monitoring the life span of a resource

The life span describes the period of time after which a resource is consumed and should be replaced. In the sensor Setup (accessible via the Hardware button), you can determine whether or not the titrator should monitor the life span.

If monitoring is activated then additional parameters become available in the respective resource with which the date of initial operation of the resource and the duration of its life span can be defined.

You can define the following additional parameters:

| Parameters        | Description                                                        | Values |
|-------------------|--------------------------------------------------------------------|--------|
| Initial operation | Here you can enter the date of initial activation of the resource. | Date   |
| Life span         | Defines the life span of the resource in months.                   | 0100   |

Operating the instrument Volumetric KF Titrator

In the "Global settings" under "Analysis and resources behavior", you can define how the titrator deals with the relevant resource if the life span has been exceeded at the start of the analysis (see "[Action when exceeding life span > Page 89]").

Volumetric KF Titrator Operating the instrument

39

## 7 Methods

To carry out an analysis with the titrator, you require a **method**. A method is an analysis program and consists of a sequence of method functions (some with method subfunctions), which are processed by the titrator in sequence.

In this chapter, you will learn how to access and define methods.

The basic building blocks of a titration method consist of sample preparation, stirring and wait times, the actual titration, result calculation and a record. The titrator defines these partial steps as functions that consist of parameters whose values can be changed.

#### **Types of Methods**

The titrator distinguishes between the following method types with different objectives:

#### KF-vol

Method for volumetric water content determination with the Karl Fischer method.

#### • External Extraction Volumetric (Ext. Extr. V.)

**Ext. Extr. V.** is a Karl Fischer method for samples with extremely inhomogeneous water dissipation. It is also used for insoluble solids which only release water slowly, even if broken into smaller pieces. The water content is determined with a volumetric Karl Fischer Titration.

#### • InMotion KF Volumetric (IM KF V.)

IM KF V. is a volumetric Karl Fischer titration with an InMotion KF sample changer as titration stand.

#### • Scan KF Volumetric (Scan KF V.)

**Scan KF V.** is a volumetric Karl Fischer titration where the sample is heated at a constant rate from a defined start to a defined end temperature.

### Stromboli Volumetric (Stromb. V.)

**Stromb. V.** is a volumetric Karl Fischer titration with a Stromboli oven sample changer as titration stand.

#### **Predefined methods**

#### · Mettler method templates

A number of methods have already been stored in the instrument. These methods were developed by METTLER TOLEDO for specific uses and can be used for the corresponding analysis.

#### Standard method templates

When creating methods you can revert to method templates, which specify the structure of the method, and whose parameters already contain the most suitable default values.

#### Method ID

You can distinguish between different types of method and single methods of the same type using their ID:

- Each method has its own unique method ID.
- The method ID of the Mettler volumetric Karl Fischer methods is composed of the starting letter "KFV", followed by a sequential number (KFV01, KFV02, ...). However, the method ID can be freely chosen when you save a method.

# 7.1 Method templates

#### 7.1.1 Standard method templates

When you create a new method, the method templates prescribe the sequence of the method functions. These method templates are not application-specific but the availability of standard methods depends on the device type. They allow the user to establish user methods quickly and easily. Most of the parameters in the method functions that occur in a standard method already have default values.

To convert a method template into a user method, it has to be saved under a method ID.

| Title               | Description                                                                                                    | Instrument type | Method type                          |
|---------------------|----------------------------------------------------------------------------------------------------|-----------------|--------------------------------------|
| KFVol 1-comp 5      | Titration with 1-comp 5 titrant, weight as sample input and the calculation of water content in %.                      | V10S/V20S/V30S  | Volumetric Karl<br>Fischer titration |
| KFVol 1-comp 5 fast | Titration with 1-comp 5 titrant, fast control parameters, weight as sample input and calculation of water content in %. | V30S            | Volumetric Karl<br>Fischer titration |

| Title                               | Description                                                                                                    | Instrument type                      | Method type                          |
|-------------------------------------|----------------------------------------------------------------------------------------------------|--------------------------------------|--------------------------------------|
| KFVol 2-comp 5                      | Titration with 2-comp 5 titrant, weight as sample input and the calculation of water content in %.                                                                                                    | V30S                                 | Volumetric Karl<br>Fischer titration |
| KFVol 2-comp 5 fast                 | Titration with 2-comp 5 titrant, fast control parameters, weight as sample input and calculation of water content in %.                                                                                                    | Volumetric Karl<br>Fischer titration |                                      |
| External Extraction/<br>dissolution | External extraction/dissolution. The calculation formula that is appropriate for the extraction method can be selected in the calculation function. This standard method is also used for determining the blank of the solvent. | V30S                                 | External Extraction/<br>dissolution  |
| Stromboli                           | Gas phase extraction with Stromboli (one blank and one Sample Loop).                                                                                                    | V30S                                 | Stromboli                            |
| KFVol 1-comp 1                      | Titration with 1-comp 1 titrant, weight as sample input and the calculation of water content in %.                                                                                                    | V30S                                 | Volumetric Karl<br>Fischer titration |
| InMotion KF Vol.                    | Gas phase extraction with InMotion KF (one blank and one sample loop) (Volumetric standard KF method)                                                                                                    | V30S InMotion KF volumetric          |                                      |
| Scan KF Vol.                        | Volumetric Karl Fischer titration of a sample that is heated at a constant rate.                                                                                                    | V30S                                 | Scan volumetric                      |

# 7.1.2 Mettler method templates

A number of methods have already been stored in the instrument. These methods were developed by METTLER TOLEDO for specific uses and can be used for the corresponding analysis. These methods not only provide the sequence of the method functions, but they also define all of the method function settings. You create a new method by changing the parameters of a delivered method template and saving it under a new method ID.

The assortment of available methods depends on the device type.

| Title                          | Description                                                                                                 | ID   | Method type  |
|--------------------------------|----------------------------------------------------------------------------------------------------|------|--------------|
| Water standard 10.0 mg/        | Concentration determination with standard 10 ppm                                                            | M300 | KF Vol       |
| Water standard 10.0 mg/g fast  | Fast concentration determination with standard 10 ppm                                                       | M656 | KF Vol       |
| Di-Sodium-Tartrate<br>15.66 %  | Concentration determination with sodium tartrate                                                            | M301 | KF Vol       |
| Toluene dry                    | Water determination for a sample with a water content in the ppm range                                      | M302 | KF Vol       |
| Acetone dry                    | Water determination for a sample containing ketone with a water content in the ppm range                    | M303 | KF Vol       |
| Milk powder (homog-<br>enizer) | Internal extraction of a sample with a water content in the % range, with the use of a homogenizer          | M304 | KF Vol       |
| Tobacco (ext. extraction)      | External extraction of a sample with a water content in the % range                                         | M305 | Ext. Extr. V |
| Corn Starch (manual oven)      | Manual gas phase extraction of a sample with a water content in the % range, with the use of the DO308 oven | M306 | KF Vol       |
| Air (gaseous samples)          | Water content determination for a gaseous sample with a water content in the ppm range                      | M307 | KF Vol       |

| Title                           | Description                                                                                                    | ID   | Method type |
|---------------------------------|----------------------------------------------------------------------------------------------------|------|-------------|
| Oven stand. 5.55 % (Stromboli)  | Stromboli check with oven standard from Riedel-de Haën with a water content of 5.55 %, with the use of the Stromboli oven sample changer.  Note: This method contains one Sample Loop for blank determination and one for water determination. | M312 | Stromb. V.  |
| Temperature ramp<br>(Stromboli) | Automatic gas phase extraction with a blank loop and 13 Sample Loops with various temperatures: increasing from 120 °C to 300 °C in increments of 15 °C with copper sulfate pentahydrate                                                       | M313 | Stromb. V.  |

# 7.2 Method syntax – rules for establishing a method

A method consists of a sequence of method functions that are executed consecutively when a method is processed.

Method functions can be located within a loop or outside of a loop. Method functions within a loop are performed for each sample if the loop contains more than one sample. Method functions outside of a loop are only performed once.

As an example, the list below shows the method functions for **KF Vol** method.

- Title
- Sample (KF)
- Titration stand (KF stand)
- Mix time
- Titration (KF Vol)
- Calculation R1
- · End of sample
- Record

The method function Sample (KF) marks the beginning of the loop and the method function End of sample marks the end of the loop. This means, that if this loop contains two samples, the method functions Sample (KF), Titration stand (KF stand), Mix time, Titration (KF Vol) and Calculation R1 are performed for each sample. The method function **End of sample** is performed, after the second sample is analysed. The loop is stopped and the method function **Record** is performed.

The number of loops and method functions allowed in a method differs depending on the method type and titrator type. When establishing a method, certain rules (method syntax) must be followed. These fundamental rules are described below.

#### 7.2.1 Types and possible number of loops

The following table shows the maximum number of loops, the maximum numbers of method functions and the allowed loop types for the different types of titrators and method types.

| Method type   | Maximum number of loops per method |      | Maximum number of method functions per method |      |      |      |
|---------------|------------------------------------|------|-----------------------------------------------|------|------|------|
|               | V10S                               | V20S | V30S                                          | V10S | V20S | V30S |
| KF Vol        | 1                                  | 1    | 1                                             | 10   | 12   | 150  |
| Ext. Extr. V. | _                                  | _    | 1                                             | -    | -    | 150  |
| Scan KF V.    | _                                  | -    | 1                                             | _    | _    | 150  |
| IM KF V.      | _                                  | _    | 20                                            | _    | _    | 180  |
| Stromb. V.    | _                                  | _    | 14                                            | -    | -    | 150  |

#### 7.2.2 Possible number of method functions

The following table shows the maximum number of method functions that can be used within a method.

| Method function            | KF   | KF Vol, Ext. Extr. V. |      |      | IM KF V. | Stromb. V. |
|----------------------------|------|-----------------------|------|------|----------|------------|
|                            | V10S | V20S                  | V30S | V30S | V30S     | V30S       |
| Title                      | 1    | 1                     | 1    | 1    | 1        | 1          |
| Sample (KF)                | 1    | 1                     | 1    | 1    | 20       | 14         |
| Titration stand (KF stand) | 1    | 1                     | 1    | 1    | 20       | 14         |
| Drift determination        | _    | _                     | _    | _    | 21       | 15         |
| Homogenizer                | _    | _                     | 2    | _    | _        | -          |
| Mix time                   | 1    | 1                     | 1    | 1    | 20       | 14         |
| Titration (KF Vol)         | 1    | 1                     | 1    | _    | 20       | 14         |
| Scan (KF Vol)              | _    | _                     | _    | 1    | _        | _          |
| Calculation                | 4    | 4                     | 40   | 3    | 40       | 40         |
| Record                     | 1    | 1                     | 10   | 2    | 20       | 14         |
| Auxiliary value            | -    | -                     | 30   | 3    | 30       | 30         |
| Blank                      | _    | _                     | _    | _    | 20       | 10         |
| Instruction                | 1    | 1                     | 10   | 3    | 20       | 10         |
| Standby                    | _    | _                     | _    | 1    | 1        | 1          |
| End of sample              | 1    | 1                     | 1    | 1    | 20       | 14         |

# 7.2.3 Inserting and deleting loops

Follow the rules listed below when you insert or delete loops.

- You can only insert loops into methods of the method type **Stromb. V.** and **IM KF V.**.
- You can only insert or delete entire loops from a method.
- You can only insert loops outside of existing loops.
- When you insert a loop using the **Sample**, **Sample** (**Blank**) or **Sample** (**Standard**) method function, a regular, correct template is inserted.

Sample (Blank) and Sample (Standard) are only available for the IM KF V. method type.

• When you insert a sample loop into a method of the **IM KF V.** method type, the new sample loop inherits some of the settings of the first loop of the method.

## Templates for loop types

#### IM KF V.

| Sample loop          | Sample                        |
|----------------------|-------------------------------|
|                      | Titration stand (InMotion KF) |
|                      | Mix time                      |
|                      | Titration (KF Vol)            |
|                      | Calculation                   |
|                      | Record                        |
|                      | End of sample                 |
| Sample (Blank) loop: | Sample (Blank)                |
|                      | Titration stand (InMotion KF) |
|                      | Mix time                      |
|                      | Titration (KF Vol)            |
|                      | Calculation                   |
|                      | Record                        |
|                      | End of sample                 |
|                      | Blank                         |

| Sample (Standard) loop: | Sample (Standard)             |  |
|-------------------------|-------------------------------|--|
|                         | Titration stand (InMotion KF) |  |
|                         | Mix time                      |  |
|                         | Titration (KF Vol)            |  |
|                         | Calculation                   |  |
|                         | Record                        |  |
|                         | End of sample                 |  |

#### Stromb. V. without blank value

| Sample loop | Sample                      |
|-------------|-----------------------------|
|             | Titration stand (Stromboli) |
|             | Mix time                    |
|             | Titration (KF Vol)          |
|             | Calculation                 |
|             | Record                      |
|             | End of sample               |

#### KF Vol and Ext. Extr. V.

| Sample loop | Sample                     |
|-------------|----------------------------|
|             | Titration stand (KF stand) |
|             | Mix time                   |
|             | Titration (KF Vol)         |
|             | Calculation                |
|             | Record                     |
|             | End of sample              |

#### Scan KF V.

| Sample loop | Sample                        |
|-------------|-------------------------------|
|             | Titration stand (InMotion KF) |
|             | Mix time                      |
|             | Scan KF Vol                   |
|             | Calculation                   |
|             | Record                        |
|             | End of sample                 |

# 7.2.4 Method functions within a loop

The method functions that are permitted within a loop are limited and depend on the loop type. Follow the rules listed below when you place a method function within a loop.

- The sequence below must be followed in a loop.
  - Sample (KF) (only once)
  - Titration stand (only once)
  - Drift determination (optional, only once)
  - Homogenizer (optional)
  - Mix time (only once)
  - Titration (KF Vol) or Scan (KF Vol) (only once)
  - Calculation (optional)
  - Record (optional)
- The method function **Titration stand** must follow immediately after the function **Sample (KF)** which introduces the loop.
- The method function **Calculation** must be inserted after the method function that determines the raw results for the calculation.

 The method function Record must be inserted after the method function that generates the results the record should contain.

The table below shows the method functions allowed within a loop.

| Method function     | KF Vol | Ext. Extr. V. | Scan KF V. | IM KF V. | Stromb. V. |
|---------------------|--------|---------------|------------|----------|------------|
| Titration stand     | •      | •             | •          | •        | •          |
| Drift determination | _      | _             | _          | •        | •          |
| Homogenizer         | •      | _             | _          | _        | _          |
| Mix time            | •      | •             | •          | •        | •          |
| Titration (KF Vol)  | •      | •             | _          | •        | •          |
| Scan (KF Vol)       | _      | _             | •          | _        | _          |
| Calculation         | •      | •             | •          | •        | •          |
| Record              | •      | •             | •          | •        | •          |
| Auxiliary value     | •      | •             | •          | •        | •          |
| Blank               | _      | _             | _          | •        | •          |
| Instruction         | •      | •             | •          | •        | •          |

# 7.2.5 Method functions outside of a loop

In addition to the preset method function **Title**, which always appears at the start, additional method functions can be inserted outside of a loop depending on the method type. Follow the rules listed below when you place a method function outside of a loop.

• The method function **Standby** must be the last method function and must only be used once.

The table below shows the method functions allowed outside of a loop.

| Method function     | KF Vol, Ext. Extr. V. | Scan KF V. | IM KF V., Stromb. V. |
|---------------------|-----------------------|------------|----------------------|
| Auxiliary value     | _                     | •          | •                    |
| Blank               | _                     | _          | •                    |
| Calculation         | _                     | •          | •                    |
| Drift determination | _                     | _          | •                    |
| Instruction         | _                     | •          | •                    |
| Record              | _                     | •          | •                    |
| Standby             | _                     | •          | •                    |

# 7.3 Overview of Method Functions

| Method function     | Explanation                                                                                                    | Inside loop   | Outside loop |
|---------------------|----------------------------------------------------------------------------------------------------|---------------|--------------|
| Title               | Title and characteristics of the method.                                                                              | No Yes        |              |
| Sample (KF)         | Start of a sample loop for a Karl Fischer titration.                                                                  | Start of loop |              |
| Titration stand     | Selects titration stand.                                                                                              | Yes           | No           |
| Drift determination | Determines the drift for Karl Fischer titrations.                                                                     | Yes           | Yes          |
| Homogenizer         | Controls a homogenizer and defines the speed (only for RS homogenizer) and duration of its usage.                     | Yes           | No           |
| Mix time            | Duration of the mixing process. This value is gained from experience. It can be entered specifically for each sample. | Yes           | No           |
| Titration (KF Vol)  | Conducts a volumetric Karl Fischer titration.                                                                         | Yes           | No           |

| Method function | Explanation                                                                                                    | Inside loop | Outside loop |
|-----------------|----------------------------------------------------------------------------------------------------|-------------|--------------|
| Scan (KF Vol)   | Volumetric Karl Fischer titration of a sample that is heated at a constant rate from a defined start to a defined end temperature. | Yes         | No           |
| Calculation     | Converts the analysis results.                                                                                                    | Yes         | Yes          |
| Record          | Defines the record data to be output to the printer.                                                                               | Yes         | Yes          |
| Auxiliary value | Assigns a result or an arbitrary value to an auxiliary value and updates the value stored in <b>Setup</b> .                        | Yes         | Yes          |
| Blank           | Assigns a result or an arbitrary value to a blank and updates the value stored in <b>Setup</b> .                                   | Yes         | Yes          |
| Instruction     | Halts the analysis and displays instructions on the screen for the user.                                                           | Yes         | Yes          |
| Standby         | Returns the titrator to standby mode on completion of a series, so that a new series can be started quickly.                       | No Yes      |              |
| End of sample   | Concludes a sample loop.                                                                                                    | End of loop |              |

# 7.4 Description of method functions

# 7.4.1 Title

Defines the title and type of a method of a method, and manages properties such as the creation and change date, the author, and whether or not the method is to be protected.

| Parameters      | Description                                                                                              | Values                    |
|-----------------|----------------------------------------------------------------------------------------------------|---------------------------|
| Туре            | Shows the method type.                                                                                   | Compatible method types   |
| Compatible with | Shows the titrator types for which this method can be loaded and executed.                               | Compatible titrator types |
| ID              | Unique ID of the method.                                                                                 | Arbitrary                 |
| Title           | Title of the method.                                                                                     | Arbitrary                 |
| Author          | Shows the author of the method.                                                                          | -                         |
| Created on      | Shows creation date and creation time of the method.                                                     | _                         |
| Modified on     | Shows date and time of the last change to the method.                                                    | -                         |
| Modified by     | Shows the name of the user who made the last change.                                                     | _                         |
| Protect         | Protects the method against changes and deletion by any user other than the author or the administrator. | Activ I Inactive          |
| SOP             | Standard operating procedure.                                                                            | Activ I Inactive          |
| SOP-Text        | Text for a standard operating procedure Only if <b>SOP</b> = <b>Text</b> is selected.                    | Arbitrary                 |
| SOP-ID          | ID for the link to a standard operating procedure.  Only if <b>SOP</b> = <b>Link</b> is selected.)       | Arbitrary                 |

# 7.4.2 Drift determination

You can use the **Drift determination** method function to record the drift for Karl Fischer titration after a specific wait time. This method function can be inserted both within the loop (per sample) and outside the loop (per series).

#### Note

• The method function "Drift determination" applies only for methods of the type "Stromboli".

| Parameters | Description                                                                                                    | Values |
|------------|----------------------------------------------------------------------------------------------------|--------|
| Wait time  | Here you can enter the time in [s] until the drift is to be recorded.                                                                                                    | 01000  |
| Duration   | You can enter the length of time in [min] for which the drift determination should last.                                                                                     | 0 10   |
| Interval   | Defines the drift determination interval, i.e., after how many samples the drift determination will be performed. Appears only if the method function is used within a loop. | 0 10   |

# 7.4.3 Sample (KF)

The **Sample (KF)** method function for Karl Fischer titration is subdivided into the subfunctions **Sample**, **Concentration**, and **Blank** (only for **Ext. Extraction Vol.**). You can define the following parameters:

**Subfunction: Sample** 

**Sample type** is only available for the following method types:

## • IM KF V.

| Parameters       | Description                                                                                                    | Values                                                                         |
|------------------|----------------------------------------------------------------------------------------------------|--------------------------------------------------------------------------------|
| Sample type      | Defines the type of sample used in the sample loop. The sample type is shown in the method editor, the sample data window and the report.                                                                                                    | Sample   Standard  <br>Blank                                                   |
| Number of IDs    | Defines the number of sample IDs to be defined.                                                                                                    | 13                                                                             |
| ID 1ID 3         | The name defined here will be used as the default name for the respective sample on the sample loop. Only appears subject to the settings made in <b>Number of IDs</b> .                                                                                                    | Arbitrary                                                                      |
| Entry type       | Defines whether the sample should be added with a defined mass, defined volume or defined number of pieces. The sample data query will then adjust according to the unit of measurement.  Fixed volume or Fixed pieces: The sampling weight, sample volume or number of pieces will be entered as the parameter in this method function and will not be prompted when conducting the method. | Weight   Fixed weight  <br>Volume   Fixed<br>volume   Pieces   Fixed<br>pieces |
| Lower limit      | Defines the lower limit for the variable entry of data. The unit will depend on the setting for the <b>Entry type</b> parameter. Only appears if <b>Entry type</b> is set to <b>Weight</b> , <b>Volume</b> or <b>Pieces</b> .                                                                                                    | [g]: 0 1000<br>[mL]: 0 10 <sup>4</sup><br>[pcs.]: 010 <sup>6</sup>             |
| Upper limit      | Defines the upper limit for the variable entry of data. The unit will depend on the setting for the <b>Entry type</b> parameter. Only appears if <b>Entry type</b> is set to <b>Weight</b> , <b>Volume</b> or <b>Pieces</b> .                                                                                                    | [g]: 0 10 <sup>3</sup><br>[mL]: 0 10 <sup>3</sup><br>[pcs.]: 0 10 <sup>6</sup> |
| Weight           | Weight in [g]. Appears only if <b>Entry type = Fixed weight</b> was selected.                                                                                                    | 01000                                                                          |
| Value            | Volume in [mL]. Only appears if for <b>Entry type</b> "Fixed" values are selected.                                                                                                    | 0104                                                                           |
| Pieces           | The number of sample(s). Appears only if <b>Entry type</b> = <b>Fixed pieces</b> was selected.                                                                                                    | 0106                                                                           |
| Weight per piece | The weight in [g] per pirece.  Appears only if <b>Entry type</b> = <b>Pieces</b> or <b>Fixed pieces</b> was selected.                                                                                                    | 0 1000                                                                         |
| Density          | The density of a liquid sample substance, in [g/mL]. Appears only if <b>Entry type</b> is set to <b>Weight</b> , <b>Volume</b> , <b>Fixed weight</b> or <b>Fixed volume</b> .                                                                                                    | 0.0001100                                                                      |
| Solvent weight   | Quantity of solvent in [g] in which the sample was extracted or dissolved.  Only for method type = <b>Ext. Extr.</b> .                                                                                                    | 01000                                                                          |

| Wt. extracted sample | Total weight of sample in [g] which was extracted or dissolved in the solvent.  Only for method type = <b>Ext. Extr.</b> .                                                                                                    | 01000                      |
|----------------------|----------------------------------------------------------------------------------------------------|----------------------------|
| Correction factor    | Any correction factor that can be used in calculations.                                                                                                    | 0.0001106                  |
| Temperature          | The temperature in [°C] during the analysis. If temperature monitoring is activated in a titration function, the system will ignore the sample temperature given here.                                                                                                    | -20200                     |
| Autostart            | If activated, KF titration starts following a significant signal increase within 30 seconds after the start of the analysis (not for Stromboli or InMotion KF methods).  If deactivated, the sample addition must be confirmed before titration can begin.                                                                                                    | Activ   Inactive           |
| Analysis start       | If <b>Automatic</b> is selected, the analysis begins without any user confirmation if the value falls below the maximum start drift and the defined stability criterion <b>Drift stability</b> /dt and the set temperature are reached.  If the standby is executed by the method function <b>Standby</b> (only for Stromboli and inMotion KF), the automatic start is not performed (affects the 2nd, 3rdseries).  If the analysis is started manually, the series must be started explicitly in the Standby dialog.                                                                      | Automatic   Manual         |
| Drift stability      | Maximum permitted drift difference in [µg/min]. Only for "Stromboli" method type and if <b>Analysis start</b> = <b>Automatic</b> is selected.                                                                                                    | 01000                      |
| Entry                | Determines the input time for the sample size. <b>Before</b> : The sample size must be entered before the titration. <b>Arbitrary</b> : The sample size will have to be entered at any time during the titration (no later than when it is used during the calculations). Only appears if for <b>Entry type</b> no "Fixed" values are selected. <b>After addition</b> : You are prompted to enter the sample data once the sample has been added. The sample size - even during the method execution - can be entered later on (however, no later than when required for use in formulas). | Arbitrary   After addition |

## **Subfunction: Concentration**

To correctly determine the water content of a sample, the concentration of the titrant should be determined using Karl Fischer water standards. The concentration determination is performed using control and termination parameters.

Any predispensing defined in the method is not performed. A defined blank value is also not taken into account in the calculation. Following a concentration determination, the system always switches to standby mode to enable double and multiple determinations.

The concentration determination can be started manually. You can start the concentration determination of the KF titrant from **Standby** of any volumetric Karl Fischer (KF) method except **Scan KF V.**. You can determine the following parameters:

| Parameters | Description                                                                                                    | Values                                          |
|------------|----------------------------------------------------------------------------------------------------|-------------------------------------------------|
| Standard   | Select the name of the standard from the standards list.                                                                                                    | Select from the standards defined in the setup. |
| Entry type | Defines whether the sample should be added with a defined mass, defined volume or defined number of pieces. The sample data query will then adjust according to the unit of measurement.  Fixed volume or Fixed pieces: The sampling weight, sample volume or number of pieces will be entered as the parameter in this method function and will not be prompted when conducting the method. | volume   Pieces   Fixed pieces                  |

| Lower limit       | Defines the lower limit for the variable entry of data. The unit will depend on the setting for the <b>Entry type</b> parameter. Only appears if <b>Entry type</b> is set to <b>Weight</b> , <b>Volume</b> or <b>Pieces</b> .                                                                                                    | [g]: 0 1000<br>[mL]: 0 10 <sup>4</sup><br>[pcs.]: 010 <sup>6</sup>             |
|-------------------|----------------------------------------------------------------------------------------------------|--------------------------------------------------------------------------------|
| Upper limit       | Defines the upper limit for the variable entry of data. The unit will depend on the setting for the <b>Entry type</b> parameter. Only appears if <b>Entry type</b> is set to <b>Weight</b> , <b>Volume</b> or <b>Pieces</b> .                                                                                                    | [g]: 0 10 <sup>3</sup><br>[mL]: 0 10 <sup>3</sup><br>[pcs.]: 0 10 <sup>6</sup> |
| Weight            | Weight in [g]. Appears only if <b>Entry type</b> = <b>Fixed weight</b> was selected.                                                                                                    | 01000                                                                          |
| Value             | Volume in [mL]. Only appears if for <b>Entry type</b> "Fixed" values are selected.                                                                                                    | 0104                                                                           |
| Pieces            | The number of sample(s). Appears only if <b>Entry type = Fixed pieces</b> was selected.                                                                                                    | 0106                                                                           |
| Mix time          | The duration of stirring in [s] with the defined "Stir" speed.                                                                                                    | 0104                                                                           |
| Autostart         | If activated, KF titration starts following a significant signal increase within 30 seconds after the start of the analysis (not for Stromboli or InMotion KF methods).  If deactivated, the sample addition must be confirmed before titration can begin.                                                                                                    | Activ I Inactive                                                               |
| Entry             | Determines the input time for the sample size. <b>Before</b> : The sample size must be entered before the titration. <b>Arbitrary</b> : The sample size will have to be entered at any time during the titration (no later than when it is used during the calculations). Only appears if for <b>Entry type</b> no "Fixed" values are selected. <b>After addition</b> : You are prompted to enter the sample data once the sample has been added. The sample size - even during the method execution - can be entered later on (however, no later than when required for use in formulas). | Arbitrary I After addition                                                     |
| Conc. lower limit | Defines the lower limit of the concentration limit.                                                                                                    | 0.1100                                                                         |
| Conc. upper limit | Defines the upper limit of the concentration limit.                                                                                                    | 0.1100                                                                         |

## Note

• Outside of these limits, the actual concentration is not entered in the setup.

# Subfunction: Blank

The **Blank** method function assigns a determined water content to the solvent. The blank can be a fixed value, can be taken from the setup, or can be requested by the system.

## Note

• The method function **Blank** is only available for the method type **Ext. Extraction Vol.**. You can determine the following parameters:

| Parameters       | Description                                                                                                    | Values                                     |
|------------------|----------------------------------------------------------------------------------------------------|--------------------------------------------|
| Source for blank | <b>Setup</b> : After the blank value is determined, the value and the unit of the blank are transferred to the settings. | Setup   Fix value [%]  <br>Fix value [ppm] |
|                  | Fix: The value defined in the method is used.                                                                            | Request [%]   Request                      |
|                  | <b>Request</b> : The blank value in the relevant unit is requested before each sample.                                   | [ppm]                                      |
|                  | The specified blank value is labeled with "B" in the method function <b>Calculation</b> .                                |                                            |
| Value            | Here you can enter a numerical value. Only appears if for <b>Entry type</b> "Fixed" values are selected.                 | 010 <sup>6</sup>                           |
| Blank            | The blank value assigned to the solvent to be determined.                                                                | Value from the settings                    |
|                  | You can select a blank value defined in the settings.                                                                    |                                            |

| Unit        | Defines the unit in which the blank value is calculated and used in a calculation. The unit for calculation with a blank value must be the same as the unit set here.  Applies for the <b>Setup</b> option only.                                                                                                    | % I ppm                                          |
|-------------|----------------------------------------------------------------------------------------------------|--------------------------------------------------|
| Entry type  | Defines whether the sample should be added with a defined mass or defined volume. The sample data query will then adjust according to the unit of measurement.  For <b>Fixed weight</b> or <b>Fixed volume</b> , the sample mass and the sample volume are entered as parameters in the method function and not requested in the sequence of the method. | Weight I Fixed weight I<br>Volume I Fixed volume |
| Lower limit | Defines the lower limit for the variable entry of sample data in [mL] or [g]. The unit will depend on the setting for <b>Entry type</b> parameter.  Applies only for <b>Entry type</b> = <b>Weight</b> and <b>Volume</b> .                                                                                                    | 01000                                            |
| Upper limit | Defines the upper limit for the variable entry of sample data in [ml] or [g]. The unit will depend on the setting for the <b>Entry type</b> parameter.  Applies only for <b>Entry type</b> = <b>Weight</b> and <b>Volume</b> .                                                                                                    | 01000                                            |
| Weight      | Weight in [g].  Appears only if <b>Entry type = Fixed weight</b> was selected.                                                                                                    | 01000                                            |
| Volume      | Volume in [mL].  Appears only if <b>Entry type = Fixed volume</b> was selected.                                                                                                    | 01000                                            |
| Density     | The density of the liquid sample in [g/mL] for <b>Entry type</b> = <b>Volume</b> or <b>Fixed volume</b> .                                                                                                    | 01000                                            |
| Mix time    | The duration of stirring in [s] with the defined "Stir" speed.                                                                                                    | 0104                                             |
| Autostart   | If activated, KF titration starts following a significant signal increase within 30 seconds after the start of the analysis (not for Stromboli or InMotion KF methods).  If deactivated, the sample addition must be confirmed before titration can begin.                                                                                               | Activ   Inactive                                 |
| Limits      | Determines whether limits should be taken into account for acquisition of a value. If the value is outside these limits, the value is not transferred to Setup.                                                                                                    | Activ I Inactive                                 |
| Upper limit | Defines the upper limit of the blank. Appears only if <b>Limits</b> = <b>Active</b> was selected. Outside these limits, the blank value is not entered in the setup.                                                                                                    | 010 <sup>6</sup>                                 |

# See also

Blanks ▶ Page 95

# 7.4.4 Titration stand

The method type determines which titration stands are available.

## Parameters common to all titration stands

| Parameters      | Description                                  | Values                             |
|-----------------|----------------------------------------------|------------------------------------|
| Туре            | Defines the type of the titration stand.     | Available titration stands         |
| Titration stand | Defines which titration stand is to be used. | List of available titration stands |

# 7.4.4.1 KF Stand

 $\ensuremath{\mathbf{KF}}$  stand is available for the following method types:

- KF Vol
- Ext. Extr. V.

| Parameters       | Description                                                                                                    | Values                                          |
|------------------|----------------------------------------------------------------------------------------------------|-------------------------------------------------|
| Source for drift | Defines the source for the drift value used in the method function <b>Calculation</b> .                                                                                                    | Online   Determination  <br>Fix value   Request |
|                  | Online: Drift value determined in the Standby mode, at the time the user taps Start sample.  Determination: Result of a drift determination started from the More KF functions window. The result is saved in the KF titration stand that is used in the method.  Fix value: Value defined in Drift  Request: Value that the user enters after starting a sample analysis or a series. |                                                 |
| Drift            | Defines the drift value.                                                                                                    | 01000 μg/min                                    |
| Max. start drift | The maximum drift for which a sample determination can still be started.                                                                                                    | 01000 μg/min                                    |

#### 7.4.4.2 InMotion KF

**InMotion KF** is available for the following method types:

- IM KF V.
- Scan KF V.

#### Controlled heating of the sample

With **Temperature ramp** you can heat a sample to the measurement temperature at a controlled rate. The water that the sample releases while it is heated, is included when the water content is calculated.

If the ambient temperature is higher than  $30^{\circ}$ C, the **Start temperature** needs to be at least  $10^{\circ}$ C higher than the ambient temperature.

**Temperature ramp** is available for the following method functions:

• IM KF V.

#### **Temperature ramp** is activated:

- The sample changer inserts the sample in the oven when the temperature defined in **Start temperature** is reached (1).
- The sample is heated at the rate defined in Oven heating rate.
- The measurement starts when the oven reaches the temperature defined in **Oven temperature** (2) and the conditions defined in **Max. start drift** and **Drift** stability are met.
- At the end of the measurement the oven returns to the start temperature before the next sample is inserted.

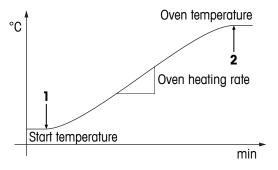

51

#### Temperature ramp is deactivated:

The sample changer inserts the sample in the oven when the temperature defined in **Oven temperature**is reached.

#### Define the maximum drift at the start of a measurement

**Max. start drift** defines the upper limit for the drift at the start of the measurement. The measurement only starts, when the drift is lower than the value defined in **Max. start drift**. Drift is caused by water that continually diffuses into the titration stand and that is not part of the sample. The drift should be small and stable, because it is subtracted from the measured value when the water content is calculated. METTLER TOLEDO recommends a drift  $<10 \mu g/mL$  and if possible  $<5 \mu g/mL$ .

**Source for drift** defines which drift value is used in the method function **Calculation**. **Source for drift** is available for the following method types:

IM KF V.

## Define the carrier gas source

A gas flow carries the water from the vial (1) in the oven to the titration vessel (2).

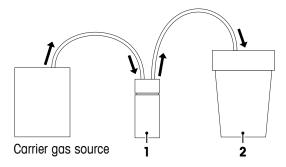

Three basic setups are possible for the carrier gas source:

- An air pump KF from METTLER TOLEDO is installed on the InMotion KF to pump ambient air through the system. Set **Carrier gas source** to **InMotion KF** and define the flow rate of the carrier gas in **Flow rate**.
- A gas stop valve from METTLER TOLEDO is installed on the InMotion KF to control the gas flow from a
  pressurized gas cylinder or gas pipes. Set Carrier gas source to InMotion KF and define the flow rate of
  the carrier gas in Flow rate.
- It is possible to use another system. In this case the titrator cannot control the flow rate. If you want to use another system, contact your authorized METTLER TOLEDO dealer or service representative.

www.mt.com/contact

#### Transfer tube heating

To minimize the amount of water that is lost due to condensation in the transfer tube, you can use a heated transfer tube and activate **Transfer tube heating**. If **Transfer tube heating** is activated, the heated transfer tube is heated.

| Parameters            | Description                                                                                                    | Values                              |
|-----------------------|----------------------------------------------------------------------------------------------------|-------------------------------------|
| Temperature ramp      | Defines whether a sample is heated at a controlled rate or not.                                                                                                    | Activ I Inactive                    |
| Start temperature     | Defines the start temperature of the temperature ramp.                                                                                                    | 40280 °C                            |
|                       | If the ambient temperature is higher than 30°C, the start temperature needs to be at least 10 °C higher than the ambient temperature.                                                                                                    |                                     |
| Oven heating rate     | Defines the maximum heating rate of the temperature ramp.                                                                                                    | 0.175 °C/min                        |
| Oven temperature      | Defines the measurement temperature of the oven sample changer.                                                                                                    | 40280 °C                            |
| Source for drift      | Defines the source for the drift value used in the method function <b>Calculation</b> .                                                                                                    | Determination   Fix value   Request |
|                       | Determination: Result of a drift determination started from the More KF functions window. The result is saved in the KF titration stand that is used in the method.  Fix value: Value defined in Drift  Request: Value that the user enters after starting a sample analysis or a series. |                                     |
| Drift                 | Defines the drift value.                                                                                                    | 01000 μg/min                        |
| Max. start drift      | The maximum drift for which a sample determination can still be started.                                                                                                    | 01000 μg/min                        |
| Carrier gas<br>source | Defines the source of the carrier gas.  InMotion KF: Either the air pump KF or the gas stop valve installed on the sample changer are used.  External: A source independent of the sample changer is used.                                                                                | InMotion KF   External              |
| Flow rate             | Defines the flow rate of the carrier gas.                                                                                                    | 20200 mL/min                        |
| Transfer tube heating | Defines whether the titrator switches the heating of a heated transfer tube on or off.                                                                                                    | Activ I Inactive                    |

## 7.4.4.3 Stromboli

Stromboli is available for the following method types:

#### · Stromb. V.

| Parameters       | Description                                                                                                    | Values                              |
|------------------|----------------------------------------------------------------------------------------------------|-------------------------------------|
| Oven temperature | Defines the measurement temperature of the oven sample changer.                                                                                                    | 50300 °C                            |
| Source for drift | Defines the source for the drift value used in the method function <b>Calculation</b> .                                                                                                    | Determination   Fix value   Request |
|                  | Determination: Result of a drift determination started from the More KF functions window. The result is saved in the KF titration stand that is used in the method.  Fix value: Value defined in Drift  Request: Value that the user enters after starting a sample analysis or a series. |                                     |
| Drift            | Defines the drift value.                                                                                                    | 01000 μg/min                        |
| Max. start drift | The maximum drift for which a sample determination can still be started.                                                                                                    | 01000 μg/min                        |

# 7.4.5 Homogenizer

The method function **Homogenizer** applies only for Karl Fischer titrations when not using the Stromboli oven sample changer, and does not apply for the method type **Homogenizer**. The TTL homogenizer can be switched on for a defined period of time.

For the TTL homogenizer, you can also determine the stir time:

| Parameters | Description                    | Values          |
|------------|--------------------------------|-----------------|
| Name       | Shows the type of homogenizer. | Homogenizer TTL |
| Duration   | Duration in [s].               | 1104            |

### **7.4.6** Mix time

You can use the **Mix time** method function to define the stir time in [sec] for Karl Fischer titration. This value is obtained from experience and can be entered individually for each sample.

The stir speed, however, is entered in the method function **Titration** using the **Stir** parameter. This applies for the whole method.

| Parameters | Description      | Values |
|------------|------------------|--------|
| Duration   | Duration in [s]. | 1104   |

# 7.4.7 Titration (KF Vol)

A volumetric Karl Fischer titration is performed using the **Titration (KF Vol)** method function. This function contains subfunctions which each have their own parameters.

# 7.4.7.1 Titrant

| Parameters    | Description                                                     | Values          |
|---------------|-----------------------------------------------------------------|-----------------|
| Titrant       | Select a titrant from the list of the defined titrants.         | Titrant list    |
| Nominal conc. | Specified concentration of the Karl Fischer titrant in [mg/mL]. | 0.1100          |
| Reagent type  | Defines the type of Karl Fischer titrant used in the titration. | 1-comp   2-comp |

#### See also

Titration (KF VoI) ▶ Page 53

### 7.4.7.2 Sensor

For Karl Fischer titrations, only polarized sensors are used.

| Parameters | Description                                                      | Values                    |
|------------|------------------------------------------------------------------|---------------------------|
| Туре       | Shows the type of sensor used to perform the measurement         | Polarized                 |
| Sensor     | Defines the sensor used to perform the measurement.              | List of available sensors |
| Unit       | Defines the unit of measure that is used for the measurement.    | mV                        |
| Indication | Shows how the indication is done.                                | Voltametric               |
| Ipol       | Ipol is the polarization current for the voltametric indication. | 0.024.0 μΑ                |

# 7.4.7.3 Stir

| Parameters | Description                        | Values |
|------------|------------------------------------|--------|
| Speed      | Defines the stirring speed in [%]. | 0100   |

# 7.4.7.4 Predispense

| Parameters | Description                                                                                                    | Values                                       |
|------------|----------------------------------------------------------------------------------------------------|----------------------------------------------|
| Mode       | Specifies the type of addition:  Volume: predispenses a specific volume.  None: does not predispense.                    | Volume I None                                |
| Volume     | The volume to be predispensed in [mL]. Only for <b>Mode</b> = <b>Volume</b> .                                            | 0.00011000  <br>Auxiliary value  <br>Formula |
| Wait time  | Defines a waiting time, in [sec].  After predispensing or, if <b>Mode</b> = <b>None</b> , before the start of titration. | 032000                                       |

# 7.4.7.5 Control

The maximum dosing rates are dependent on the size of the burette. The user is able to edit the entire value range. When Start is pressed, the system then checks whether the entered values are actually possible with the current burette size.

| Burette size [ml] | Maximum dosing rate [mL/min] |
|-------------------|------------------------------|
| 1                 | 3                            |
| 5                 | 15                           |
| 10                | 30                           |
| 20                | 60                           |

| Parameters        | Description                                                                                                    | Values            |
|-------------------|----------------------------------------------------------------------------------------------------|-------------------|
| End point         | End point in [mV] of the Karl Fischer titration and the standby titration.                                                                                                    | -2000 2000        |
| Control band      | The value in [mV] defines the width of the control band. Outside the control band, the system will titrate with the maximum dispensing rate. The control band allows the dynamic behavior of the controller to be influenced. Reducing the control band causes a more aggressive control behavior, while increasing the control band gives a gentler control behavior. When the measurement curve reaches the control band, the titrator slows down the addition of titrant to approach the end point cautiously. | 0.12000           |
| Dosing rate (max) | The maximum dosing rate in [mL/min].                                                                                                    | 0.00160           |
| Dosing rate (min) | The minimum dosing rate in [µL/min].                                                                                                    | 1104              |
| Start             | Cautious or normal start of a Karl Fischer titration.                                                                                                    | Cautious I Normal |

## 7.4.7.6 Termination

The titration is terminated when the value of **Max. time** or of **Drift** is reached and the time defined in **Min. time** has not passed.

To prevent the sample vessel from overflowing, the analysis is stopped at the latest when a defined maximum volume of titrant has been added. If the maximum volume of titrant has been added, the analysis is stopped even if other criteria are not met. The maximum volume is defined in **At Vmax**.

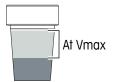

| Parameters | Description                                                                                                    | Values                                                       |
|------------|----------------------------------------------------------------------------------------------------|--------------------------------------------------------------|
| Туре       | Termination of titration following defined drift and if the value falls below the end-point value (EP). <b>Drift stop relative</b> : Actual drift stop value = online drift + drift <b>Drift stop absolute</b> : Actual drift stop value = drift <b>Delay time</b> : Termination after a delay time below the EP. | Drift stop relative I Drift<br>stop absolute I Delay<br>time |
| Drift      | The drift value in [µg/min] for the termination criterion drift stop relative or drift stop absolute.                                                                                                    | 1.0 106                                                      |
| Delay time | Time in [s] from the time the end point is first reached until the termination of the titration.                                                                                                    | 06000                                                        |
| Min. time  | Titration is not to be terminated before this time in [s] is reached (exception: the maximum volume has been reached).                                                                                                    | 010 <sup>8</sup> I Auxiliary value                           |
| Max. time  | Defines the maximum duration of the titration.                                                                                                    | 010 <sup>8</sup> I ∞ I Auxiliary value                       |
| At Vmax    | Defines the maximum volume of titrant that can be added before the analysis is stopped at the latest.                                                                                                    | Activ I Inactive                                             |

# **7.4.8** Scan (KF Vol)

Scan (KF Vol) is available on the following titrator types:

V30S

## 7.4.8.1 Titrant

| Parameters    | Description                                                     | Values          |
|---------------|-----------------------------------------------------------------|-----------------|
| Titrant       | Select a titrant from the list of the defined titrants.         | Titrant list    |
| Nominal conc. | Specified concentration of the Karl Fischer titrant in [mg/mL]. | 0.1100          |
| Reagent type  | Defines the type of Karl Fischer titrant used in the titration. | 1-comp   2-comp |

#### See also

Titration (KF VoI) ▶ Page 53

### 7.4.8.2 Sensor

For Karl Fischer titrations, only polarized sensors are used.

| Parameters | Description                                                      | Values                    |
|------------|------------------------------------------------------------------|---------------------------|
| Type       | Shows the type of sensor used to perform the measurement         | Polarized                 |
| Sensor     | Defines the sensor used to perform the measurement.              | List of available sensors |
| Unit       | Defines the unit of measure that is used for the measurement.    | mV                        |
| Indication | Shows how the indication is done.                                | Voltametric               |
| Ipol       | lpol is the polarization current for the voltametric indication. | 0.024.0 μΑ                |

## 7.4.8.3 Temperature program

The parameters of the temperature program defines the temperature range and heating rate for the measurement. If the ambient temperature is higher than 30°C, the **Start temperature** needs to be at least 10 °C higher than the ambient temperature.

- The measurement starts (1) when the start temperature is reached and the conditions defined in **Max. start drift** and **Drift stability** are met..
- The measurement ends (2) when the end temperature is reached.

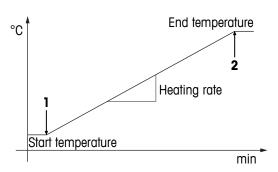

| Parameters        | Description                                                                                                    | Values       |
|-------------------|----------------------------------------------------------------------------------------------------|--------------|
| Start temperature | Defines the temperature at which the measurement starts.  If the ambient temperature is higher than 30°C, the start temperature needs to be at least 10 °C higher than the ambient temperature. | 40280 °C     |
| Heating rate      | Defines the rate at which the oven is heated during the measurement.                                                                                                    | 0.575 °C/min |
| End temperature   | Defines the final temperature at the end of the measurement.                                                                                                    | 40280 °C     |

#### 7.4.8.4 Stir

| Parameters | Description                        | Values |
|------------|------------------------------------|--------|
| Speed      | Defines the stirring speed in [%]. | 0100   |

# 7.4.8.5 Control

56

The maximum dosing rates are dependent on the size of the burette. The user is able to edit the entire value range. When Start is pressed, the system then checks whether the entered values are actually possible with the current burette size.

| Burette size [ml] | Maximum dosing rate [mL/min] |
|-------------------|------------------------------|
| 1                 | 3                            |
| 5                 | 15                           |
| 10                | 30                           |
| 20                | 60                           |

| Parameters        | Description                                                                                                    | Values     |
|-------------------|----------------------------------------------------------------------------------------------------|------------|
| End point         | End point in [mV] of the Karl Fischer titration and the standby titration.                                                                                                    | -2000 2000 |
| Control band      | The value in [mV] defines the width of the control band. Outside the control band, the system will titrate with the maximum dispensing rate. The control band allows the dynamic behavior of the controller to be influenced. Reducing the control band causes a more aggressive control behavior, while increasing the control band gives a gentler control behavior. When the measurement curve reaches the control band, the titrator slows down the addition of titrant to approach the end point cautiously. | 0.12000    |
| Dosing rate (max) | The maximum dosing rate in [mL/min].                                                                                                    | 0.00160    |
| Dosing rate (min) | The minimum dosing rate in [µL/min].                                                                                                    | 1104       |

## 7.4.8.6 Termination

The analysis stops when the end temperature is reached.

To prevent the sample vessel from overflowing, the analysis is stopped at the latest when a defined maximum volume of titrant has been added. If the maximum volume of titrant has been added, the analysis is stopped even if other criteria are not met. The maximum volume is defined in **At Vmax**.

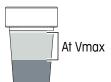

| Parameters | Description                                                                                           | Values           |
|------------|----------------------------------------------------------------------------------------------------|------------------|
| _          | Defines the maximum volume of titrant that can be added before the analysis is stopped at the latest. | Activ I Inactive |

# 7.4.9 Auxiliary value

This method function assigns a result or arbitrary value to an auxiliary value.

## Define limits for the auxiliary value

If **Limits** is activated, the titrator checks if the auxiliary value falls within the limits defined in **Lower limit** and **Upper limit**. If the auxiliary value lies outside the limits, it is marked as such.

## Configure the action of the system if the auxiliary value lies outside the limits

The table below shows the settings for the four possible actions of the system if the auxiliary value lies outside of the limits.

| Action of the system                                                            | Message outside limits | Stop outside limits |
|---------------------------------------------------------------------------------|------------------------|---------------------|
| The analysis continues.                                                         | Inactive               | Inactive            |
| The user is not informed that the value lies outside of the limits.             |                        |                     |
| A message opens and informs the user that the value lies outside of the limits. | Active                 | Inactive            |
| The analysis is interrupted until the user confirms the message.                |                        |                     |
| The analysis is stopped.                                                        | Active                 | Active              |
| A message opens and informs the user that the value lies outside of the limits. |                        |                     |
| The analysis is stopped.                                                        | Inactive               | Active              |
| The user is not informed that the value lies outside of the limits.             |                        |                     |

| Parameters             | Description                                                                                                    | Values                                                                           |
|------------------------|----------------------------------------------------------------------------------------------------|----------------------------------------------------------------------------------|
| Name                   | Specify a descriptive name of your choice.                                                                                                    | Arbitrary                                                                        |
| Formula H=             | Here you can enter a formula that will be used to convert the result of the sample loop to the auxiliary value. You can also enter a number or an auxiliary value. | Formula (see<br>"Evaluation and calcu-<br>lation")   Auxiliary<br>Value   Number |
| Limits                 | Determines whether limits should be taken into account for acquisition of a value. If the value is outside these limits, the value is not transferred to Setup.    | Activ   Inactive                                                                 |
| Message outside limits | Defines whether a message opens that informs the user that the value lies outside of the limits.                                                                   | Activ I Inactive                                                                 |
| Stop outside limits    | Defines whether the analysis is stopped if the value lies outside the defined limits.                                                                              | Activ I Inactive                                                                 |
| Lower limit            | Defines the lower limit of the value.                                                                                                    | -10 <sup>8</sup> 10 <sup>8</sup>                                                 |
|                        | Only if Limits = Active                                                                                                    |                                                                                  |

| Upper limit | Defines the upper limit of the value. | -10 <sup>8</sup> 10 <sup>8</sup> |
|-------------|---------------------------------------|----------------------------------|
|             | Only if Limits = Active               |                                  |

## 7.4.10 Blank

This method function assigns a result or an arbitrary value to a blank value, including units (only for methods of type **Stromboli**).

#### Define limits for the blank value

If **Limits** is activated, the titrator checks if the blank value falls within the limits defined in **Lower limit** and **Upper limit**. If the blank value lies outside the limits, it is marked as such.

# Configure the action of the system if the blank value lies outside the limits

The table below shows the settings for the four possible actions of the system if the blank value lies outside of the limits.

| Action of the system                                                            | Message outside limits | Stop outside limits |
|---------------------------------------------------------------------------------|------------------------|---------------------|
| The analysis continues.                                                         | Inactive               | Inactive            |
| The user is not informed that the value lies outside of the limits.             |                        |                     |
| A message opens and informs the user that the value lies outside of the limits. | Active                 | Inactive            |
| The analysis is interrupted until the user confirms the message.                |                        |                     |
| The analysis is stopped.                                                        | Active                 | Active              |
| A message opens and informs the user that the value lies outside of the limits. |                        |                     |
| The analysis is stopped.                                                        | Inactive               | Active              |
| The user is not informed that the value lies outside of the limits.             |                        |                     |

| Parameters             | Description                                                                                                    | Values                                                                           |
|------------------------|----------------------------------------------------------------------------------------------------|----------------------------------------------------------------------------------|
| Name                   | Specify a descriptive name of your choice.                                                                                                    | Arbitrary                                                                        |
| Value B=               | Here you can enter a formula that will be used to convert the sample loop result to the blank. You can also enter a number or an auxiliary value.               | Formula (see<br>"Evaluation and Calcu-<br>lation")   Auxiliary value<br>  Number |
| Unit                   | The units in which the blank is specified.                                                                                                    | Arbitrary                                                                        |
| Limits                 | Determines whether limits should be taken into account for acquisition of a value. If the value is outside these limits, the value is not transferred to Setup. | Activ   Inactive                                                                 |
| Message outside limits | Defines whether a message opens that informs the user that the value lies outside of the limits.                                                                | Activ I Inactive                                                                 |
| Stop outside limits    | Defines whether the analysis is stopped if the value lies outside the defined limits.                                                                           | Activ I Inactive                                                                 |
| Lower limit            | Defines the lower limit of the value.                                                                                                    | -10 <sup>8</sup> 10 <sup>8</sup>                                                 |
|                        | Only if Limits = Active                                                                                                    |                                                                                  |
| Upper limit            | Defines the upper limit of the value.                                                                                                    | -10 <sup>8</sup> 10 <sup>8</sup>                                                 |
|                        | Only if Limits = Active                                                                                                    |                                                                                  |

## 7.4.11 Instruction

Interrupts the analysis and outputs an on-screen instruction to the user. Either the user has to confirm the instructions or they will disappear automatically after a certain period.

| Parameters     | Description                                                                                                    | Values                                                        |
|----------------|----------------------------------------------------------------------------------------------------|---------------------------------------------------------------|
| Instruction    | The text of the instructions to be output to the display.  This text can also contain a formula or auxiliary values, enclosed in percent symbols.  Example: "Add %VEQ*m/z% g".                 | Arbitrary, including enclosed formula (control characters: %) |
| Continue after | Confirmation: The analysis will continue as soon as the user confirms the instructions.  Time interval: The analysis is continued after the defined time period has elapsed.                   | Confirmation I Time interval                                  |
| Time interval  | The time period, in [sec], during which the analysis is terminated and the instructions are displayed on the screen. Only appears if <b>Continue after</b> = <b>Time interval</b> is selected. | 0106                                                          |
| Print          | If selected, the instructions will be output to a connected printer.                                                                                                    | Activ I Inactive                                              |

#### 7.4.12 Calculation

For converting the titration results.

The **Result type** cannot always be changed by the user. If **Result type** is not available, it is set to **Predefined** or **User defined** depending on the type of titration and the type of titration.

#### Define limits for the results

If **Result limits** is activated, the titrator checks if the result falls within the limits defined in **Lower limit** and **Upper limit**. If the result lies outside the limits, it is marked as such.

#### Configure the action of the system if the result lies outside the limits

The table below shows the settings for the four possible actions of the system if the value of the result lies outside of the limits.

| Action of the system                                                            | Message outside limits | Stop outside limits |
|---------------------------------------------------------------------------------|------------------------|---------------------|
| The analysis continues.                                                         | Inactive               | Inactive            |
| The user is not informed that the value lies outside of the limits.             |                        |                     |
| A message opens and informs the user that the value lies outside of the limits. | Active                 | Inactive            |
| The analysis is interrupted until the user confirms the message.                |                        |                     |
| The analysis is stopped.                                                        | Active                 | Active              |
| A message opens and informs the user that the value lies outside of the limits. |                        |                     |
| The analysis is stopped.                                                        | Inactive               | Active              |
| The user is not informed that the value lies outside of the limits.             |                        |                     |

#### Define a maximum relative standard deviation for all samples or groups of samples

You can only define a maximum relative standard deviation if you use the **Calculation** method function within a loop.

Activate **Extra statistical functions** to define a maximum relative standard deviation for all samples in the sample loop. If the calculated relative standard deviation (srel) is higher than the value defined in **Max. srel**, it is marked in the record.

| • | Example: The relative standard deviation is                                                              | 1 |
|---|----------------------------------------------------------------------------------------------------|---|
|   | calculated for all 11 samples in the loop (1). This realtive standard deviation is compared to the value | · |
|   | defined in Max. srel.                                                                                    |   |

Activate **Extra statistical functions** and **Multiple determination** to calculate the relative standard deviation for groups of samples in addition to the relative standard deviation of all samples. **Number of samples** defines how many results are combined to calculate the relative standard deviation of groups. The relative standard deviation of each group is compared to the value defined in **Max. srel** and marked if it exceeds the value.

 Example: The relative standard deviation is calculated for all 11 samples in the loop (1). In addition the relative standard deviation is calculated for groups of three samples (2) because Multiple determination is activated and the Number of samples is set to 3.

|   | 1 |   |  |
|---|---|---|--|
|   |   |   |  |
| 2 | 2 | 2 |  |

## Configure the action of the system if the maximum relative standard deviation is exceeded

You can only configure the action of the system if **Multiple determination** is activated.

The table below shows the settings for the four possible actions of the system if the relative standard deviation exceeds the maximum relative standard deviation.

| Action of the system                                                                                                    | Message above max. | Stop above max. srel |
|----------------------------------------------------------------------------------------------------|--------------------|----------------------|
| The titrator only records that the relative standard deviation of a group is higher than the value defined in <b>Max. srel</b> .            | Inactive           | Inactive             |
| A message opens and informs the user that the relative standard deviation of a group is higher than the value defined in <b>Max. srel</b> . | Active             | Inactive             |
| The analysis is interrupted until the user confirms the message.                                                                            |                    |                      |
| The analysis is stopped.                                                                                                    | Active             | Active               |
| A message opens and informs the user that the relative standard deviation of a group is higher than the value defined in <b>Max. srel</b> . |                    |                      |
| The analysis is stopped.                                                                                                    | Inactive           | Active               |
| The user is not informed that the relative standard deviation of a group is higher than the value defined in <b>Max. srel</b> .             |                    |                      |

## **Parameter description**

| Parameters  | Description                                                                                                    | Values                    |
|-------------|----------------------------------------------------------------------------------------------------|---------------------------|
| Result type | Predefined: a predefined result from the proposal list has to be used and the parameters Result unit, Formula, and Constant C= cannot be changed. The parameters Result, Result unit, Formula, and Constant C= are adjusted automatically in accordance with the parameter settings in the method function Sample (KF).  User defined: a predefined result from the proposal list or a user defined result can be used. All parameters can be changed. There is no automatic adjustment of the parameters Result, Result unit, Formula, and Constant C= | Predefined I User defined |
| Result      | Defines the name for the result of the calculation.  If you select a result from the dropdown list <b>Result proposals</b> , the system automatically sets the parameters <b>Result unit</b> , <b>Formula</b> and <b>Constant C=</b> parameters.  You can change the parameters <b>Result</b> , <b>Result unit</b> , <b>Formula</b>                                                                                                    | Results list I Arbitrary  |
|             | and Constant C= independently from each other, if Result type is set to User defined.                                                                                                    |                           |
| Result unit | Defines the unit of the result.                                                                                                    | Results list I Arbitrary  |
|             | If you select a result from the dropdown list <b>Result proposals</b> , the system automatically sets the parameter <b>Result unit</b> .                                                                                                    |                           |
|             | You can change the parameter <b>Result unit</b> independently, if <b>Result type</b> is set to <b>User defined</b> .                                                                                                    |                           |

| Defines the formula for calculating the result.                                                                                                    | Results list I Arbitrary                                                                                                    |
|----------------------------------------------------------------------------------------------------|----------------------------------------------------------------------------------------------------|
| If you select a result from the dropdown list <b>Result proposals</b> , the system automatically sets the parameter <b>Formula</b> .                                                                                                    |                                                                                                    |
| You can change the parameter <b>Formula</b> independently, if <b>Result type</b> is set to <b>User defined</b> .                                                                                                    |                                                                                                    |
| Defines the constant C which can be used in the calculation.<br>The constant C can itself be a formula.                                                                                                    | Results list I Arbitrary                                                                                                    |
| If you select a result from the dropdown list <b>Result proposals</b> , the system automatically sets the parameter <b>Constant C=</b> .                                                                                                    |                                                                                                    |
| You can change the parameter <b>Constant C=</b> independently, if <b>Result type</b> is set to <b>User defined</b> .                                                                                                    |                                                                                                    |
| The number of decimal places for the result.                                                                                                    | 06                                                                                                    |
| Defines whether limits should be observed for the result. If this function is activated, there will be a message in the record if the result falls outside the defined limits.                                                                                                    | Activ I Inactive                                                                                                    |
| Defines the lower limit of the result.                                                                                                    | -108 108                                                                                                    |
| Defines the upper limit of the result.                                                                                                    | -108108                                                                                                    |
| Defines whether a message opens that informs the user that the value lies outside of the limits.                                                                                                    | Activ I Inactive                                                                                                    |
| Defines whether the analysis is stopped if the value lies outside the defined limits.                                                                                                    | Activ I Inactive                                                                                                    |
| Specifies whether statistics should also be issued with the results in the report along with the result.  The statistics are not printed, if in the method function <b>Record</b> the parameter <b>Results</b> is not selected.                                                                                                    | Activ I Inactive                                                                                                    |
| Defines whether the relative standard deviation is compared to a maximum relative standard deviation.  Active: the relative standard deviation of all samples in a loop is compared to the value defined in Max. srel. If the relative standard deviation is higher than Max. srel, it is marked in the record.  Inactive: the relative standard deviation is not evaluated.                                                              | Activ I Inactive                                                                                                    |
| Defines whether the relative standard deviation is calculated for groups of samples and compared to a maximum relative standard deviation.  Active: the relative standard deviation of groups of samples is compared to the value defined in Max. srel. If the relative standard deviation is higher than Max. srel, it is marked in the record.  Inactive: the relative standard deviation is only calculated for all samples in a loop. | Activ I Inactive                                                                                                    |
| Defines the maximum relative standard deviation.                                                                                                    | 0100                                                                                                    |
| Defines the sample groups for a multiple determination. For example, a value of 3 means that the system will run a statistical evaluation on three consecutive samples.                                                                                                    | 29                                                                                                    |
| Defines whether a message opens as soon as the relative standard deviation of a sample group within a multiple determination is above the value defined in <b>Max. srel</b> .                                                                                                    | Activ I Inactive                                                                                                    |
| Defines whether the analysis is stopped if the relative standard deviation of a group is higher than the value defined in <b>Max</b> .                                                                                                    | Activ I Inactive                                                                                                    |
|                                                                                                    | If you select a result from the dropdown list Result proposals, the system automatically sets the parameter Formula.  You can change the parameter Formula independently, if Result type is set to User defined.  Defines the constant C which can be used in the calculation. The constant C can itself be a formula.  If you select a result from the dropdown list Result proposals, the system automatically sets the parameter Constant C=.  You can change the parameter Constant C= independently, if Result type is set to User defined.  The number of decimal places for the result.  Defines whether limits should be observed for the result. If this function is activated, there will be a message in the record if the result falls outside the defined limits.  Defines the lower limit of the result.  Defines the upper limit of the result.  Defines whether a message opens that informs the user that the value lies outside of the limits.  Defines whether the analysis is stopped if the value lies outside the defined limits.  Specifies whether statistics should also be issued with the results in the report along with the result.  The statistics are not printed, if in the method function Record the parameter Results is not selected.  Defines whether the relative standard deviation is compared to a maximum relative standard deviation.  Active: the relative standard deviation of all samples in a loop is compared to the value defined in Max. srel. If the relative standard deviation is not evaluated.  Defines whether the relative standard deviation is calculated for groups of samples and compared to a maximum relative standard deviation is not evaluated.  Defines whether the relative standard deviation is calculated for groups of samples and compared to a maximum relative standard deviation is higher than Max. srel. If the relative standard deviation is higher than Max. srel, it is marked in the record.  Inactive: the relative standard deviation is only calculated for all samples in a loop.  Defines the maximum relative standard deviation. |

Volumetric KF Titrator Methods

61

| Record | If selected, the multiple determination function will create a  | Activ I Inactive |
|--------|-----------------------------------------------------------------|------------------|
|        | record listing the groups after a double determination whose    |                  |
|        | relative standard deviation lies above a "Max. srel" number     |                  |
|        | defined in the method.                                          |                  |
|        | Appears only if Extra statistical functions and Multiple deter- |                  |
|        | mination = Active.                                              |                  |

## 7.4.13 Record

This method function defines the type and scope of the data to be output for a report using the printer (see "Peripherals>Printer").

If the method function **Record** is placed within a sample loop, the record will include all previous method functions within the current sample loop.

If the method function **Record** is placed outside of a sample loop, the record will include all previous method functions listed after the last sample loop in the method procedure. A few settings are not available outside of a loop.

| Parameters                            | Description                                                                                                    | Values                                                                                    |  |  |
|---------------------------------------|----------------------------------------------------------------------------------------------------|-------------------------------------------------------------------------------------------|--|--|
| Summary                               | States whether or not a short summary of the results should appear at the top of the protocol.                                                                 | Inactive I Per sample I<br>Per series out of loop:<br>Activ I Inactive                    |  |  |
| Results                               | The results from the <b>Calculation</b> method functions. Any statistic selected will be recorded after the last sample of a series or multiple determination. | within loop: Per<br>sample I Per series I<br>Inactive<br>Out of Loop: Activ I<br>Inactive |  |  |
| Raw results                           | The raw results produced during the determination                                                                                                    | within loop: Per<br>sample I Per series I No<br>Out of Loop: Activ I<br>Inactive          |  |  |
| Measure<br>(Measured<br>values table) | The table of measured values of the current sample (not available out of loop).                                                                                | Activ I Inactive                                                                          |  |  |
| Sample data                           | The sample data of a sample loop. (Not available outside of loop)                                                                                              | Per sample I Per series I Inactive                                                        |  |  |
| Resource data                         | All data in the setup regarding the resources used in the method.                                                                                              | Per sample I Per<br>series I Inactive                                                     |  |  |
| E – V                                 | Titration curve of the current sample. The potential is plotted against the volume (not available out of loop).                                                | Yes I No                                                                                  |  |  |
| E - †                                 | Titration curve of the current sample. The potential is plotted versus the time (not available outside of loop).                                               | Activ I Inactive                                                                          |  |  |
| V – †                                 | Titration curve of the current sample. The volume is plotted versus the time. (not available outside of loop)                                                  | Yes I No                                                                                  |  |  |
| H2O - †                               | Titration curve of the current sample. The water content is plotted against the time (not available out of loop).                                              | Activ I Inactive                                                                          |  |  |
| Drift - T                             | The titration curve "Drift" against "Time" (not available out of loop).                                                                                        | Activ   Inactive                                                                          |  |  |
| H2O - T & Drift -<br>T                | Two overlaid titration curves " $\rm H_2O-t$ " and "Drift-t" of the current sample (not available out of loop).                                                | Activ I Inactive                                                                          |  |  |
| V - † & Driff - †                     | Two overlaid titration curves "V $-$ t" and "Drift-t" of the current sample (not available out of loop).                                                       | Yes I No                                                                                  |  |  |
| Method                                | Printout of the method used.                                                                                                    | Activ I Inactive                                                                          |  |  |
| Series data                           | All data from the series run.                                                                                                    | Activ I Inactive                                                                          |  |  |

## 7.4.14 End of sample

The **End of sample** method function closes a sample loop. A sample loop refers to the range of a method through which a sample series will pass for each sample. The commencement of a sample loop is specified using the **Sample** or **Sample** (**KF**) method function.

| Parameters | Description                                                                                                    | Values           |
|------------|----------------------------------------------------------------------------------------------------|------------------|
|            | Determines whether the subsequent method functions are processed after the method function <b>End of sample</b> , or if the titrator returns to Standby mode. | Activ I Inactive |

#### Note

 The parameter Open series is only available for Karl Fischer titration without the Stromboli oven sample changer. If Open series is set, the titrator enters Standby mode at the end of the analysis and the method remains active. If Open series is not set, the method is ended after the final sample.

## **7.4.15 Standby**

The **Standby** method function can only be inserted in methods of the type Stromboli after the method function **End of sample**. This method function determines whether the method is terminated at the end of the series, or if the method remains active and then enters standby mode for the first loop.

### 7.4.16 Hidden method functions

The following hidden functions exist for Karl Fischer methods: Pretitration and standby.

When a Karl Fischer method is started, the system first performs a pretitration. The titrator then switches to Standby mode. The system switches automatically between Standby and Pretitration. The switch criterion is the drift value.

If the pretitration lasts longer than 30 minutes, a system message is displayed informing you that the pretitration cannot be ended because the drift value is too high. You can end the pretitration, and then cancel the method or series or restart the pretitration.

# 8 Series templates

Series templates are used for a sequential series of samples processed using the same method (templates for sample series (SAS)).

Using series templates, you can group multiple (up to 303) individual samples into one **sample series**, so that all the samples in the series can be analyzed consecutively using a defined method.

The list of series templates shows you all the series templates defined in the titrator. Each series template is shown in the list with its type (SAS = Sample series) and name.

If you select a series template from this list, you can change its parameters or delete the entire template.

#### Note

- You can create a shortcut on the Home screen for all series templates.
- A maximum of 60 sample series can be saved in the titrator.
- · Series templates cannot be created for concentration and blank samples.

# 8.1 Sample series

Navigation: New > Series templates

| Parameters        | Description                                                                                       | Values      |
|-------------------|---------------------------------------------------------------------------------------------------|-------------|
| Sample series ID  | Here you can assign any ID to the sample series.                                                  | Arbitrary   |
| Method ID         | Here you can select the Method ID for the relevant method.                                        | Method list |
| Comment           | You can enter a brief comment about the series.                                                   | Arbitrary   |
| Number of samples | Defines the number of samples to be analyzed. The number depends on the selected titration stand. | 1303        |

#### Note

If you select a template of type **Stromboli**, the **Loop** and **No. of samples** parameters are repeated according to the number of loops in the assigned method (maximum 14).

During the creation of a sample series, you can use the **Samples** button to go to the loop list (if the assigned method includes more than one loop) or go directly to the sample list (if the assigned method only contains one loop).

From the loop list, you can select a loop to go to the sample list for that loop.

# 8.2 Sample parameters

The sample list, which can be opened by choosing **Samples** in the series template, displays all samples of a loop with a number, the first ID, and the sample size (depending on entry type - see "[Method functions: Sample" > Page 47]). You can also edit the samples here.

#### Note

Series IDs must be unique, although sample IDs do not have to be.

If you want to select an entry from the list or use the **New** button to create a new list entry, you can define the following parameters for each sample:

| Parameters                                                                                                    | Description                       | Values |  |  |  |
|----------------------------------------------------------------------------------------------------|-----------------------------------|--------|--|--|--|
| Number                                                                                                    | Defines the number of the sample. | 1303   |  |  |  |
| A sometime is a state of the state of the st |                                   |        |  |  |  |

A number is automatically assigned when you create a new list entry.

| ID               | A user-defined name for the ID of the sample, in accordance with the "Sample" method function.                        | Arbitrary                                   |
|------------------|----------------------------------------------------------------------------------------------------|---------------------------------------------|
| Sample size      | You can enter the sample size here. For fixed entry types, this field only appears as an info field.                  | 01000 [g] I [mL]<br>010 <sup>6</sup> [pcs.] |
| Density          | The density of the sample for the entry types "Weight", "Fixed weight", "Volume" and "Fixed volume".                  | 0.0001100                                   |
| Weight per piece | The weight in [g] per pirece.  Appears only if <b>Entry type</b> = <b>Pieces</b> or <b>Fixed pieces</b> was selected. | 0 1000                                      |

Series templates Volumetric KF Titrator

| Solvent weight       | Quantity of solvent in [g] in which the sample was extracted or dissolved.  Only for method type = <b>Ext. Extr.</b> .                                                     | 01000     |
|----------------------|----------------------------------------------------------------------------------------------------|-----------|
| Wt. extracted sample | Total weight of sample in [g] which was extracted or dissolved in the solvent.  Only for method type = <b>Ext. Extr.</b> .                                                 | 01000     |
| ID 2ID 3             | The name defined here will be used as the default name for the respective sample on the sample loop.  Only appears subject to the settings made for <b>Number of IDs</b> . | Arbitrary |
| Comment              | You can enter a brief comment about the series.                                                                                                    | Arbitrary |
| Correction factor    | Any correction factor that can be used in calculations.                                                                                                    | 0.0001106 |
| Temperature          | The temperature in [°C] during the analysis.                                                                                                    | -20200    |

# Note

For entering the sample parameters, particularly for numerous samples, the titrator provides you with assistance in the entry windows of the **ID 1** and **Sample size** parameters:

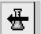

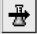

These extra icons are a quick, direct way to jump to the entry window of the previous sample or next sample.

Volumetric KF Titrator Series templates

65

## 9 Results

The dialog **Results** can be accessed directly from **Home** using the button **Results**.

#### Note

- In the V10S and the V20S, only the results of the last analysis are saved, in the V30S, the results of the last four analyses can be selected by pressing the button **Select Series**.
- When you start a new analysis on V10S and V20S, you will lose the results from the previous analysis.
- If you have run four analyses on V30S and start a new analysis, you lose the results from the fourth last analysis.
- You can view results immediately after they have been recorded (for the same determination type: sample, concentration, or blank determination).

You can use the various buttons in the **Results** dialog to call up different functions. Some examples are listed below:

- View all results of the last analysis (V10S and V20S) or the last four individual samples or series (V30S).
- Add a supplementary result calculation both within the loop (for all samples in the analysis), and outside a loop (once for the entire analysis).
- View statistics, perform an outlier test and if necessary, exclude samples from the statistics.
- Perform recalculations for results in which certain raw data (e.g. sample sizes) have to be adapted retrospectively for a single sample or for all samples in a series.
- View and print the status and the calculated results of each individual sample.

Results are retained until new results are generated by methods. The results of the "older" of the two sample series are replaced.

In KF methods, the function **End series** can be used to generate a new result entry during the execution of a method. After the series is finished, the original sample parameters are used, i.e. the changes made in the dialog **Start analysis** or later are not taken into account. A new series is entered in the results.

#### Note

- In Karl Fischer (KF) titrations, the results are divided into the three determination types Sample type,
   Concentration, and Blank. All options for managing results only have an effect on the determinations of one particular determination type.
- While an analysis is running, only the current determination type is available.

If a determination type (**Sample type**, **Concentration**, or **Blank**) is started for a second time, existing data are overwritten.

All the changes performed on the saved results can be reversed by tapping **Undo all**.

#### Note

Changes to results are indicated by an asterisk in the record. Example: VEQ\*.

#### 9.1 All results

You can use the **All Results** button to view the results of the last analysis and print them if a printer is connected to the titrator (see "Printer").

From the **Results** dialog, you also have the following additional options:

- New Add an additional result
- Samples View or print the results of an individual sample or exclude the entire sample
- Statistics Switch to the "Statistics" dialog

# 9.2 Add result

Tap **Add result** to add a subsequent result calculation to your analysis results. To do that, you will first have to specify whether the calculation should be run inside or outside a loop. For calculations within a loop, the result will be added for all the samples (of the same loop) of a series. You may still be able to select the required loop. The other parameters must be entered in accordance with the method function **Calculate**.

Tap **Calculate** to calculate the additional result and add it to your analysis results. If you are missing raw data or raw results for the calculation and cannot calculate the result for that reason, the result **NaN** (not a number) will be added.

66 Results Volumetric KF Titrator

To view predefined result proposals for KF vol titration, tap **Results** > **Add result** > **Result proposals**.

#### See also

Result proposals ▶ Page 110

#### 9.3 Statistics

For results within a sample loop, you can display and print out statistics.

#### Note

- The statistics are only created if more than one sample was analyzed in the corresponding loop.
- If you selected "Statistics functionalities" = "Yes" and "Multiple determination" = "Yes" in the associated
  "Calculate" method function, the system will create the statistics for the entire series and also
  individually for multiple samples within the series.

The following calculated values will be displayed as statistical components:

- Mean value x of a result Rx (Mean [Rx])
- Standard deviation s
- Relative standard deviation srel
- Number of samples per loop ntot

If a result was excluded from the statistics, all the results from that sample will always be excluded as well. The system will then recalculate the statistics without the excluded sample and label them accordingly. If the sample's results are then put back into the statistical evaluation, the label will be removed from the statistics.

From the **Statistics** dialog, you also have the following additional options:

- Samples View, print, or exclude the results of an individual sample
- Results View or print all results
- Outlier test Perform a test for outliers in the statistical evaluation.

#### 9.3.1 Outlier test

If the results of individual samples in a measurement series deviate greatly from the calculated mean value, it may make sense to question the significance of these (few) results and treat them as "outliers".

Outliers will have the following effects on the overall result of an analysis:

- The mean value is significantly shifted higher or lower.
- The standard deviation is increased.
- The distribution of the individual values around the mean value is distorted and no longer follows a normal distribution.

The titrator has an automatic function for identifying and labeling outliers. You can call this function from the **Statistics dialog** using the "**Outlier test**" softkey.

#### Note

You can run an outlier test if you have the results from more than three samples.

The procedure used by the titrator is the Grubbs outlier test. For this procedure, the measured value  $[x^*]$  that has the greatest deviation from the calculated mean value is analyzed. This number is used in the following equation, together with the mean value  $[\overline{x}]$  and the standard deviation [s]:

$$PG = \frac{|x^* - \overline{x}|}{s}$$

The test variable [PG] is then compared with the corresponding value in the Grubbs table G (N, 90%), which in turn depends on the number of measured values N:

| N (number of samples) | 1    | 2    | 3    | 4    | 5    | 6    | 7    | 8    | 9    | 10   |
|-----------------------|------|------|------|------|------|------|------|------|------|------|
| 90 %                  | -    | -    | 1.15 | 1.46 | 1.67 | 1.82 | 1.94 | 2.03 | 2.11 | 2.18 |
| N (number of samples) | 11   | 12   | 13   | 14   | 15   | 16   | 17   | 18   | 19   | 20   |
| 90 %                  | 2.23 | 2.29 | 2.33 | 2.37 | 2.41 | 2.44 | 2.48 | 2.5  | 2.53 | 2.56 |
| N (number of samples) | 21   | 22   | 23   | 24   | 25   | 26   | 27   | 28   | 29   | 30   |

Volumetric KF Titrator Results

|                       |      |      |      |      |      |      |      | 1    |      |      |
|-----------------------|------|------|------|------|------|------|------|------|------|------|
| 90 %                  | 2.58 | 2.6  | 2.61 | 2.63 | 2.65 | 2.67 | 2.69 | 2.7  | 2.72 | 2.74 |
| N (number of samples) | 31   | 32   | 33   | 34   | 35   | 36   | 37   | 38   | 39   | 40   |
| 90 %                  | 2.75 | 2.77 | 2.78 | 2.79 | 2.81 | 2.82 | 2.83 | 2.84 | 2.86 | 2.87 |
| N (number of samples) | 41   | 42   | 43   | 44   | 45   | 46   | 47   | 48   | 49   | 50   |
| 90 %                  | 2.88 | 2.89 | 2.9  | 2.91 | 2.92 | 2.92 | 2.93 | 2.94 | 2.95 | 2.96 |
| N (number of samples) | 51   | 52   | 53   | 54   | 55   | 56   | 57   | 58   | 59   | 60   |
| 90 %                  | 2.97 | 2.97 | 2.98 | 2.99 | 3    | 3    | 3.01 | 3.02 | 3.02 | 3.03 |
| N (number of samples) | 61   | 62   | 63   | 64   | 65   | 66   | 67   | 68   | 69   | 70   |
| 90 %                  | 3.03 | 3.04 | 3.04 | 3.05 | 3.05 | 3.06 | 3.06 | 3.07 | 3.07 | 3.08 |
| N (number of samples) | 71   | 72   | 73   | 74   | 75   | 76   | 77   | 78   | 79   | 80   |
| 90 %                  | 3.08 | 3.08 | 3.09 | 3.09 | 3.1  | 3.1  | 3.11 | 3.11 | 3.12 | 3.12 |
| N (number of samples) | 81   | 82   | 83   | 84   | 85   | 86   | 87   | 88   | 89   | 90   |
| 90 %                  | 3.12 | 3.13 | 3.13 | 3.14 | 3.14 | 3.15 | 3.15 | 3.16 | 3.16 | 3.17 |
| N (number of samples) | 91   | 92   | 93   | 94   | 95   | 96   | 97   | 98   | 99   | 100  |
| 90 %                  | 3.17 | 3.17 | 3.18 | 3.18 | 3.19 | 3.19 | 3.2  | 3.2  | 3.21 | 3.21 |
| N (number of samples) | 101  | 102  | 103  | 104  | 105  | 106  | 107  | 108  | 109  | 110  |
| 90 %                  | 3.21 | 3.22 | 3.22 | 3.22 | 3.23 | 3.23 | 3.23 | 3.23 | 3.24 | 3.24 |
| N (number of samples) | 111  | 112  | 113  | 114  | 115  | 116  | 117  | 118  | 119  | 120  |
| 90 %                  | 3.24 | 3.22 | 3.25 | 3.25 | 3.26 | 3.26 | 3.26 | 3.26 | 3.27 | 3.27 |
| 90 %                  | 3.24 | 3.22 | 3.25 | 3.25 | 3.26 | 3.26 | 3.26 | 3.26 | 3.27 | 3.27 |

If the calculated test variable PG is greater than the corresponding value taken from the table, the measured value  $x^*$  is identified as an outlier and marked accordingly.

After an outlier has been identified, the test is repeated with the remaining measured values (without the already identified outlier) using the newly calculated mean value and new standard deviation. This process is repeated continually until no further outlier can be identified.

It is then the user's responsibility to exclude any identified outliers from the statistics. After confirmation, the entire sample is excluded and the statistics are recalculated without the identified and excluded outliers.

#### 9.4 Recalculate

The function **Recalculate** lets you subsequently recalculate existing results from one sample or from an entire series. On the basis of this new calculation, specific sample data can be subsequently changed or a new formula can be entered.

For example, the sample size or the correction factor can be adjusted, if these values were erroneously entered incorrectly in the method or in the method start.

A recalculation can be performed for:

- Samples or determinations within a sample or titer loop, and for all concentration or blank determinations.
- Karl Fischer determination (sample, blank or concentration).

#### Note

- New raw data cannot be generated, therefore changes can only be made to existing data.
- If you change data in the function **Recalculate**, all the calculations that depend on that data (both directly and indirectly), inside and outside loops, are rerun and labeled accordingly.

  These calculations refer only to the current determination type. The original raw results are not deleted.

The following sample data can be subsequently changed:

#### For titrations of type KF

| Changeable parameters |            | Can be changed in recalculations |                    |                                 |       |                    |  |  |  |  |  |
|-----------------------|------------|----------------------------------|--------------------|---------------------------------|-------|--------------------|--|--|--|--|--|
|                       | Individual | determinatio                     | on of type         | All determinations of loop type |       |                    |  |  |  |  |  |
|                       | Sample     | Blank                            | Concen-<br>tration | Sample                          | Blank | Concen-<br>tration |  |  |  |  |  |
| Sample size           | Yes**      | Yes**                            | -                  | Yes*                            | Yes*  | -                  |  |  |  |  |  |
| Standard size         | -          | -                                | Yes**              | -                               | -     | Yes*               |  |  |  |  |  |

68 Results Volumetric KF Titrator

| Changeable parameters | Can be changed in recalculations |       |                    |                                 |       |                    |
|-----------------------|----------------------------------|-------|--------------------|---------------------------------|-------|--------------------|
|                       | Individual determination of type |       |                    | All determinations of loop type |       |                    |
|                       | Sample                           | Blank | Concen-<br>tration | Sample                          | Blank | Concen-<br>tration |
| Density               | Yes                              | Yes   | -                  | Yes                             | Yes   | -                  |
| Weight per piece      | -                                | -     | -                  | Yes                             | -     | Yes                |
| Correction factor     | Yes                              | -     | -                  | Yes                             | -     | -                  |
| Water content         | -                                | -     |                    | -                               | -     | Yes                |
| Standard density      | -                                | -     | Yes                | -                               | -     | Yes                |

<sup>\*</sup> Only for **Entry type** = Fix

# 9.5 Samples

You can use the **Samples** button to display and print the status and calculated results for each individual sample. The same applies for a series of additional data sets that can be accessed via "**Data**". This will let you view and print the sample, method and resource data for each sample and view and print the raw results and the measured values.

You can use the **Exclude** button in the Results: **Samples** dialog to exclude individual samples from the statistical evaluation. The system will not delete the results of the samples excluded in this way but merely label them as excluded. They will no longer be included in the statistics. Samples that have been excluded can be returned to the statistics at any time by choosing "**Include**".

After a sample is excluded, all affected calculations (inside and outside of loops) are performed again. In KF titrations, the new calculations refer only to the current determination type.

#### Note

If you exclude a sample from a sample group in a multiple determination, no more statistics will be generated for that group. The system will continue to create individual statistics for the remaining sample groups and for all the remaining samples overall.

## 9.6 Undo all

If you make changes to the results saved by the titrator after the analysis, you can use **Undo all** to discard them. Afterward, the system will reinstate the initial status directly after the conclusion of the analysis, in its original and unchanged state.

### 9.7 Delete all results

You can use this button to delete all the data (raw data, raw results, and results) saved by the titrator in the results area. The deletion only ever refers to one determination type. If the last determination type in the sample series is deleted, the whole sample series is automatically deleted.

Volumetric KF Titrator Results

<sup>\*\*</sup> Only for **Entry type** = Variable

# 10 Setup

This section tells you how to set up the titrator in accordance with your requirements so that you can carry out titration.

| Chemicals          | Titrant                                   |  |  |
|--------------------|-------------------------------------------|--|--|
|                    | Concentration standards                   |  |  |
|                    | '                                         |  |  |
| Hardware           | Sensors                                   |  |  |
|                    | Pumps                                     |  |  |
|                    | Peripherals                               |  |  |
|                    | Titration Stands                          |  |  |
|                    | Homogenizer                               |  |  |
|                    |                                           |  |  |
| User settings      | Language Screen Audio signal              |  |  |
|                    |                                           |  |  |
|                    |                                           |  |  |
|                    | Shortcuts                                 |  |  |
|                    | Keyboard                                  |  |  |
|                    |                                           |  |  |
| Global settings    | System User management                    |  |  |
|                    |                                           |  |  |
|                    | Analysis and resources behavior           |  |  |
|                    | Solvent Control                           |  |  |
|                    |                                           |  |  |
| Values             | Blank                                     |  |  |
|                    | Auxiliary values                          |  |  |
|                    |                                           |  |  |
| Mainten. & Service | MT-Service                                |  |  |
|                    | Import / Export Reset to factory settings |  |  |
|                    |                                           |  |  |
|                    | Titrator firmware history                 |  |  |
|                    | Board firmware                            |  |  |
|                    | Terminal                                  |  |  |
|                    | Board data                                |  |  |
|                    | Drives                                    |  |  |
|                    | Burettes                                  |  |  |
|                    | Update                                    |  |  |

## **Expired resources**

Navigation: **Home** > **Setup** 

Resources for which monitoring was selected in the settings can expire. Tap **Expired resources** to open an overview of all expired resources with the type, name and date of expiry of the respective resource.

# 10.1 Chemicals

You can use the **Chemicals** dialog to configure and manage titrants and concentration standards. You can view and print out lists of chemicals that have already been defined. You can also define new chemicals or delete existing chemicals.

## 10.1.1 Titrant

Navigation: **Home** > **Setup** > **Chemicals** > **Titrants** 

Volumetric KF Titrator

Titrants are managed together with burettes and burette drive (PnP with chip and traditional burettes without chips).

For classical burettes, the relevant titrant data is entered manually. For PnP (Plug&Play) burettes, the data is automatically read from the chip and automatically transferred to the instrument. If the chip is still blank, the data must be entered in **Setup** or assigned to a titrant. The data is saved in both the titrator and in the chip.

#### Add a titrant

- 1 In Titrants choose New.
- 2 Check the parameter settings and if needed, adjust them.
- 3 Tap Save.

| Parameters             | Description                                                                                                    | Values           |
|------------------------|----------------------------------------------------------------------------------------------------|------------------|
| Name                   | Specify a descriptive name of your choice.                                                                                                | Arbitrary        |
| Reagent type           | Defines the type of Karl Fischer titrant used in the titration.                                                                           | 1-comp I 2-comp  |
| Nominal conc.          | Specified concentration of the Karl Fischer titrant in [mg/mL].                                                                           | 0.1100           |
| Current conc.          | Actual concentration of the Karl Fischer titrant in [mg/mL].                                                                              | 0.1100           |
| Monitoring usable life | Specifies whether the usable life of a resource or a value is to be monitored.                                                            | Activ I Inactive |
| Monitoring life span   | Specifies whether the life span of the resource is to be monitored.                                                                       | Activ I Inactive |
| Shelf life             | Defines the expiration date of the chemical as given by the supplier.                                                                     | Date             |
| Lot/Batch              | The lot or batch of the reagent. Enter any designation.                                                                                   | Arbitrary        |
| Fill rate              | The filling rate of the burette in percent. 100% stands for maximum filling rate.                                                         | 30100            |
| Burette volume         | Select the burette volume in [mL].                                                                                                    | 1   5   10   20  |
| Drive                  | Defines the drive on which you will use the burette containing the titrant. Select the "PnP" entry for available but unused PnP burettes. | 18   PnP         |
| Serial number          | The serial number of the relevant device type.                                                                                            | Arbitrary        |

#### Note

- Titrants (independently of the type) must each be assigned to a drive.
- In PnP burettes, the serial number is entered automatically. These can, however, be changed.

### See also

Titration (KF VoI) ▶ Page 53

# 10.1.2 Concentration standards

Navigation: Home > Setup > Chemicals > Concentration standards

The concentration standards required for determining the concentration of the titrant you use can also be saved and managed in the titrator.

#### Add a standard

- 1 In Concentration standards, choose New.
- 2 Check the parameter settings and if needed, adjust them.
- 3 Tap Save.

| Parameters    | Description                                              | Values                            |
|---------------|----------------------------------------------------------|-----------------------------------|
| Name          | Specify a descriptive name of your choice.               | Arbitrary                         |
| Water content | The water content of a Karl Fischer standard.            | 0.00001106                        |
| Unit          | Unit for the water content of the Karl Fischer standard. | mg/g   mg/mL   %   ppm   mg/piece |

| Density                | The density of a liquid standard, in [g/mL]. Only for <b>Type = liquid</b> or <b>KF</b> . | 0.0001100        |
|------------------------|-------------------------------------------------------------------------------------------|------------------|
| Lot/Batch              | The lot or batch of the reagent. Enter any designation.                                   | Arbitrary        |
| Container ID           | Defines the ID of the container that contains the chemical.                               | 130 characters   |
| Article number         | Defines the article number of the chemical.                                               | 130 characters   |
| Supplier               | Defines the name of the company that supplied the chemical.                               | 130 characters   |
| Monitoring usable life | Specifies whether the usable life of a resource or a value is to be monitored.            | Activ I Inactive |
| Shelf life             | Defines the expiration date of the chemical as given by the supplier.                     | Date             |

### Note

- All fields except for "Lot/Batch" must be filled before the standard can be saved.
- A maximum of 50 concentration standards can be defined in the device.

The following Karl Fischer standards are predefined:

1. Water standards in [mg/g] :

0.1

1.00

10.0

- 2. Sodium tartrate dihydrate 15.66%
- 3. For solid samples: Water standard for KF oven 5.55 %

# 10.2 Hardware

# Navigation: Home > Setup > Hardware

In this dialog window you can configure all the hardware components connected to the titrator, such as:

- Sensors
- Pump
- Peripherals (instruments such as printers or balances)
- Titration stands (KF stand and additional Stromboli TTL for V30S)
- Homogenizer TTL (V30S only)

# 10.2.1 Sensors

Navigation: **Setup** > **Hardware** > **Sensors** 

In this dialog you can configure and manage the sensors to be used with the titrator. A maximum of 50 sensors can be defined in a device.

A polarized sensor is used for the Karl Fischer titration. The measurement unit is [mV]. Monitoring life span is only available for x30S models.

To create a new sensor in the titrator, open the **Sensor parameters** dialog using the **New** button in the **Sensors** dialog. You can determine the following parameters:

| Parameters           | Description                                                   | Values           |
|----------------------|---------------------------------------------------------------|------------------|
| Type                 | Shows the type of sensor used to perform the measurement      | Polarized        |
| Name                 | Specify a descriptive name of your choice.                    | Arbitrary        |
| Unit                 | Defines the unit of measure that is used for the measurement. | mV               |
| Sensor input         | Information on the used input.                                | SENSOR           |
| Serial number        | The serial number of the relevant device type.                | Arbitrary        |
| Monitoring life span | Defines if the life span of the sensors is monitored.         | Activ I Inactive |
| Initial operation    | Defines the date of initial activation of the sensor.         | Date             |
|                      | Only if Monitoring life span is activated.                    |                  |
| Life span            | Defines the life span of the sensor in months.                | 0100             |
|                      | Only if Monitoring life span is activated.                    |                  |

| Expiry date | Shows the expiry date of the sensor. | - |
|-------------|--------------------------------------|---|
|             | Only if = <b>Active</b> .            |   |

#### Note

• If a PnP sensor is connected to the sensor input, this automatically generates an entry in the setup. The titrator updates all the details (sensor name, type or inputs).

# 10.2.2 Pumps

Navigation: Home > Setup > Hardware > Pumps

### **Solvent Managers**

One Solvent Manager can be defined on a titrator. You cannot configure a Solvent Manager individually. Predefined settings are used when you connect a Solvent Manager to the back of the titrator or the sample changer.

| Parameters  | Description                                    | Values               |
|-------------|------------------------------------------------|----------------------|
| Туре        | Defines the type of pump.                      | Available pump types |
| Name        | Specify a descriptive name of your choice.     | Arbitrary            |
| Pump output | The output where you want to operate the pump. | Available outputs    |

### Peristaltic and membrane pumps

On a V3OS you can configure a maximum of 2 pumps for use with the titrator. Starting from the pump list, you can add new pumps or select existing ones and change their settings. The list can also be printed and pumps can be deleted.

You can set up different pumps. For each pump, you need to specify an explicit, user-defined name, the pumping rate and the connection from which the pump should operate.

Steps to add a pump:

- In **Pumps** choose [New].
- ⇒ The window to edit the parameters opens.

| Parameters     | Description                                                                                                    | Values               |
|----------------|----------------------------------------------------------------------------------------------------|----------------------|
| Type           | Defines the type of pump.                                                                                                    | Available pump types |
| Name           | Specify a descriptive name of your choice.                                                                                             | Arbitrary            |
| Pump output    | The output where you want to operate the pump.                                                                                         | Available outputs    |
| Max. pump rate | Displays the pump rate in [mL/min] when the pump is operated at 100%. This is stated by the manufacturer or determined experimentally. | 0.11000              |

# 10.2.3 Peripherals

 $\label{eq:navigation: Home > Setup > Hardware > Peripherals} % \[ \begin{array}{c} \text{Navigation: } & \text{Navigation: } \\ \text{Navigation: } & \text{Navigation: } \\ \text{Navigation: } \\ \text{Navigation: } & \text{Navigation: } \\ \text{Navigation: } \\ \text{Navigation: } \\ \text{Navigation: } \\ \text{Navigation: } \\ \text{Navigatio$ 

These settings encompass all input and output devices that belong to the titrator environment but that are not essential instruments for processing an analysis (peripherals cannot be accessed in methods). The computer also counts as a peripheral device. The list of all peripheral instruments defined in the titrator, together with the parameters of each individual instrument can be printed out by a printer.

### 10.2.3.1 Balance

Navigation: Home > Setup > Hardware > Peripherals > Balance

Before defining a balance, you need to select the balance type. The titrator supports the following types of balance:

| Balance type | Supported balances                                                                                                    |
|--------------|----------------------------------------------------------------------------------------------------|
| Mettler      | AB   PB   PB-S   AB-S   PB-E   AB-E   College-S   SB   CB   GB   College-B   HB   AG   PG   PG-S   SG   HG   XP   XS   XA   XPE   XSE   XVE   AX   MX   UMX   PR   SR   HR   AT   MT   UMT   PM   AM   SM   CM   MS   ML |
| Sartorius    | Sartorius                                                                                                    |
| More         |                                                                                                    |

### **METTLER TOLEDO Balances**

These balances support Plug'n'Play and are automatically recognized and configured by the titrator. For automatic balance recognition, you need to ensure the following:

- 1. The balance has been started up and is connected to the titrator by a suitable cable,
- 2. The balance has been set to "Bidirectional" (if necessary, set the "Host" parameter accordingly),
- 3. The parameters for the RS-232 interface on the balance correspond with those on the titrator.

#### Note

As long as the balance is not connected to the titrator, the settings "Baud Rate", "Data Bit", "Stop Bit",
 "Parity" and "Handshake" can be entered manually. These are however automatically overwritten with
 the values identified by the PnP as soon as the user sets the same transmission parameters at the
 balance and the titrator.

#### Sartorius | Others

After you have selected this option and the system has recognized the balance, you can define the following parameters:

| Parameters    | Description                                                                                                    | Values                               |
|---------------|----------------------------------------------------------------------------------------------------|--------------------------------------|
| Name          | Specify a descriptive name of your choice.                                                                                                    | Arbitrary                            |
| Serial number | The serial number of the relevant device type.                                                                                                    | Arbitrary                            |
| Connection    | The serial port to which the device is connected. Possible connections are located on the mainboard, the analog board and the conductivity board.                                                    | MB/COM1   MB/COM2                    |
| Baud rate     | The baud rate for data transmission via the RS-232 interface.                                                                                                    | 1200   2400   4800  <br>9600   19200 |
| Data bit      | Defines the number of data bits.                                                                                                    | 718                                  |
| Stop bit      | Defines the number of stop bits. (2 stop bits can only be selected if 7 data bits are also selected at the same time.)                                                                               | 112                                  |
| Parity        | Defines the parity protocol.                                                                                                    | Even I Odd I None                    |
| Handshake     | Data transmission via the RS-232 interface. (Only the handshake option "Xon-Xoff" is available for serial connections on the analog and conductivity board in conjunction with a baud rate of 9600.) | None I Xon-Xoff                      |

# Note

- The settings for the baud rate, data bit, stop bit, parity, and handshake must agree for the balance and titrator!
- If None is selected as balance type that means that no balance is to be connected to the titrator.

# 10.2.3.2 Barcode reader

Navigation: Home > Setup > Hardware > Peripherals > Barcode reader

When a barcode is imported, the system checks whether the imported barcode is suitable for starting the method. If so, the analysis start dialog is opened; all known data is entered there. If not, the barcode is ignored. If an analysis is already running with the same method ID, the sample is added to the end of the current analysis. An exception to this occurs if the **End series** barcode has previously been read. In this case, a new analysis is started (with the same method).

#### Note

Only one barcode reader can be defined.

Define the following parameters for a barcode reader:

| Parameters                        | Description                                    | Values           |
|-----------------------------------|------------------------------------------------|------------------|
| Name                              | Specify a descriptive name of your choice.     | Arbitrary        |
| Serial number                     | The serial number of the relevant device type. | Arbitrary        |
| Transfer<br>SmartCodes to<br>LabX | Transfer barcode to LabX.                      | Activ I Inactive |

### 10.2.3.3 USB-Stick

Navigation: Home > Setup > Hardware > Peripherals > USB-Stick

Commercially available USB sticks from USB Version 1.1 are supported.

You can assign a relevant name to the USB stick.

# 10.2.3.4 Printer and USB data export

Navigation: Home > Setup > Hardware > Peripherals > Printer

The type of printer and data export via the USB interface is defined by **Printer type**.

| Parameters   | Description             | Values                                                                                  |
|--------------|-------------------------|-----------------------------------------------------------------------------------------|
| Printer type | Selection of a printer. | USB printer I USB compact printer I USB data export I PDF file writer I XML file writer |

The available printers can be divided in 3 groups depending on the kind of output.

| Printer             | Paper | Files | XML stream |
|---------------------|-------|-------|------------|
| USB printer         | •     | -     | -          |
| USB compact printer | •     | -     | -          |
| USB data export     | -     | -     | •          |
| Network printer     | •     | -     | -          |
| PDF file writer     | -     | •     | -          |
| XML file writer     | -     | •     | -          |

Printing and data export can be triggered by the options listed below. Not all printers support all options.

- Method function **Record** inside or outside of loops
- Print button at the bottom of setup screens or result screens.
- Specific settings in the method function **Calculation**and **Instruction**. Only supported by USB printer and Network printer.
- Print autom. KF protocols in Setup > Global settings > Analysis and resources behavior > Analysis sequence settings. Supported by all printers.
- Save results CSV in Setup > Global settings > Analysis and resources behavior > Analysis sequence settings

### Record

With the method function **Record** you can define which types of data are output. Not all printers support all types of data. For a detailed description of the parameters see chapter "Record".

### MF Record inside of loop

| Parameter                | USB Printer / Network printer / PDF file writer | USB compact printer | USB data export / XML file writer                                                                                                |
|--------------------------|-------------------------------------------------|---------------------|----------------------------------------------------------------------------------------------------|
| Summary                  | •                                               | •                   | Export of predefined data (sample data, results and table of measures values) if set to <b>Per sample</b> or <b>Per series</b> . |
| Results                  | •                                               | •                   | Settings are ignored.                                                                                                    |
| Raw results              | •                                               | •                   |                                                                                                    |
| Table of measured values | •                                               | -                   | •                                                                                                    |
| Sample data              | •                                               | •                   | Settings are ignored.                                                                                                    |
| Resource data            | •                                               | •                   |                                                                                                    |
| Charts                   | •                                               | -                   |                                                                                                    |
| Method                   | •                                               | •                   |                                                                                                    |
| Series data              | •                                               | •                   |                                                                                                    |

# MF Record outside of loop

| Parameter     | USB Printer / Network printer / PDF file writer | USB compact printer | USB data export / XML file writer    |
|---------------|-------------------------------------------------|---------------------|--------------------------------------|
| Summary       | •                                               | •                   | Predefined data export if activated. |
| Results       | •                                               | •                   | Settings are ignored.                |
| Raw results   | •                                               | •                   |                                      |
| Resource data | •                                               | •                   |                                      |
| Method        | •                                               | •                   |                                      |
| Series data   | •                                               | •                   |                                      |

### **Print button**

The print button allows you to print out lists and parameter settings. In the menu **Results**, statistics can be printed in addition.

Printing with the print button is only supported by the printers listed below.

- · USB printer
- USB compact printer
- Network printer
- PDF file writer

The parameters depend on the selected printer type and are described below.

# USB printer, USB compact printer

The USB printer supports printers with PCL protocol version 4 and higher.

The USB compact printer does not support all languages.

| Parameters    | Description                                                                                                    | Values    |
|---------------|----------------------------------------------------------------------------------------------------|-----------|
| Status        | Indicates whether the selected printer type is installed.                                                                               | Installed |
| Name          | Specify a descriptive name of your choice.                                                                                              | Arbitrary |
| Serial number | The serial number of the relevant device type.                                                                                          | Arbitrary |
| Connection    | Information on the USB port to which the printer is connected. <b>PnP</b> is displayed if the printer is not connected to the titrator. | USB 1/2   |

### **USB** data export

For USB data export to an RS interface you will need the USB data export box. If the USB data export box is connected to the titrator using the USB interface, it is automatically detected (PnP detection).

| Parameters          | Description                                                                                                    | Values                               |
|---------------------|----------------------------------------------------------------------------------------------------|--------------------------------------|
| USB data export box | Indicates whether the USB data export box is installed (info field).                                                                          | Installed I Not installed            |
| Connection          | The USB port to which the USB data export box is connected (info field). <b>PnP</b> is displayed if the box is not connected to the titrator. | USB I PnP                            |
| Baud rate           | The baud rate for data transmission via the USB interface.                                                                                    | 1200   2400   4800  <br>9600   19200 |
| Data bit            | Information on the number of data bits is displayed.                                                                                          | 8                                    |
| Stop bit            | Information the number of stop bits is displayed.                                                                                             | 1                                    |
| Parity              | Defines the parity protocol.                                                                                                    | Even I Odd I None                    |
| Handshake           | Data transmission via the USB interface.                                                                                                    | None I Xon-Xoff                      |

The max. Xoff duration for outgoing data is around 30 s.

# **Network printer**

Printers with PCL protocol version 4 and higher are supported.

| Parameters | Description                                                | Values                       |
|------------|------------------------------------------------------------|------------------------------|
| Туре       | Defines the printing protocol used by the network printer. | HP PCL 3 I Epson ESC/<br>P 2 |

| Network name | Defines the network name of the connected printer.           | -           |
|--------------|--------------------------------------------------------------|-------------|
| Port number  | Enter the specific port number for the connected printer.    | -           |
| Paper size   | Defines the paper size for the printout of your data export. | A4 I Letter |

### PDF file writer

The data is written to a PDF file.

| Parameters       | Description                                                    | Values               |
|------------------|----------------------------------------------------------------|----------------------|
| Storage location | Defines where the file containing the exported data is stored. | USB-Stick   Ethernet |
|                  | USB-Stick: Export to the connected USB-stick.                  |                      |
|                  | Ethernet: Export to the shared folder defined in Network       |                      |
|                  | storage.                                                       |                      |

### XML file writer

The data is written to an XML file. XML files created with XML file writer cannot be imported in LabX.

| Parameters       | Description                                                    | Values               |
|------------------|----------------------------------------------------------------|----------------------|
| Storage location | Defines where the file containing the exported data is stored. | USB-Stick   Ethernet |
|                  | <b>USB-Stick</b> : Export to the connected USB-stick.          |                      |
|                  | Ethernet: Export to the shared folder defined in Network       |                      |
|                  | storage.                                                       |                      |

In the xml filed the method type is represented by a number in the tag <type></type>. The number 54 stands for a **Titration (KF Vol)**.

# 10.2.3.5 PC settings

Navigation: Home > Setup > Hardware > Peripherals > PC settings

**PC settings** is not available on the x10S titrators.

Configure these settings if you have your instrument connected to the PC software LabX.

### Note

- The PC with LabX installed must always be connected to the PC (USB) or Ethernet port on the rear panel.
- After the settings have been modified, it may be necessary to restart the instrument.

| Parameters                  | Description                                                                                                    | Values                   |
|-----------------------------|----------------------------------------------------------------------------------------------------|--------------------------|
| Connect to LabX at start-up | If this parameter is activated, a connection to LabX will be established on startup.                                    | Activ I Inactive         |
| Connection type             | Defines how the titrator is connected to the PC, either via the network connection or via the USB connection.           | Ethernet I USB           |
| Status                      | Information on the connection status from the instrument to LabX.                                                       | Connected   Disconnected |
| Port number                 | Defines the port for a network connection of the titrator to LabX. Only appears for <b>Connection type = Ethernet</b> . | 102465535                |

# 10.2.3.6 Network settings

Navigation: Home > Setup > Hardware > Peripherals > Network settings

Configure these settings if you have your instrument connected to a network.

| Parameters                      | Description                                                                                                    | Values                             |
|---------------------------------|----------------------------------------------------------------------------------------------------|------------------------------------|
| Obtain IP address automatically | Indicates whether the IP address should be automatically obtained over the network.                                                                | Activ I Inactive                   |
| IP address                      | If the IP is not to be automatically obtained, you can enter it here.                                                                              | 000.000.000.000<br>255.255.255.255 |
| Subnet mask                     | If you want to run the instrument on a local subnetwork, you can define the subnet mask here that you want to use to link the subnet's IP address. | 000.000.000.000<br>255.255.255.255 |

| Standard | This is where you can enter the address of the standard | 000.000.000.000 |
|----------|---------------------------------------------------------|-----------------|
| gateway  | gateway for communication between the various networks. | 255.255.255     |

# 10.2.3.7 Network storage

Navigation: Home > Setup > Hardware > Peripherals > Network storage

Configure these settings if you want to save data on a shared folder of a network drive. The instrument and the network drive have to be in the same subnet.

| Parameters             | Description                                                                                                    | Values                                                  |
|------------------------|----------------------------------------------------------------------------------------------------|---------------------------------------------------------|
| Transfer via           | Method for transferring data (only <b>Network share</b> ).                                                                                                    | -                                                       |
| Server                 | PC or server name. Users should have read-write access. Maximum 60 alphanumeric characters.                                                                                                    | -                                                       |
| Share name             | Name of the share which is defined for the shared folder.                                                                                                    | -                                                       |
| User name              | Type in the user name for accessing the shared folder. The user name must be defined in the setup for the shared folder.                                                                                                    | -                                                       |
| Domain                 | Domain name of the server where the shared folder is located.                                                                                                    | -                                                       |
| Password               | Password for the network share.                                                                                                    | -                                                       |
| Target folder          | Defines the name of the <b>Target folder</b> where the data is saved. The <b>Target folder</b> is a subfolder in the shared folder.                                                                                                    | -                                                       |
| First folder level     | Defines if a subfolder is created in the folder defined in <b>Target folder</b> and how the subfolder is named. <b>None</b> : No subfolder is created. <b>User name</b> : A subfolder is created. The user name is used as name for the subfolder. <b>Titrator ID</b> : A subfolder is created. The titrator ID is used as name for the subfolder. <b>Date</b> : A subfolder is created. The date is used as name for the subfolder. <b>Method ID</b> : A subfolder is created. The method ID is used as name for the subfolder.      | None I User name I<br>Titrator ID I Date I<br>Method ID |
| Second folder<br>level | Defines if a subfolder is created in the folder defined in First folder level and how the subfolder is named.  None: No subfolder is created.  User name: A subfolder is created. The user name is used as name for the subfolder.  Titrator ID: A subfolder is created. The titrator ID is used as name for the subfolder.  Date: A subfolder is created. The date is used as name for the subfolder.  Method ID: A subfolder is created. The method ID is used as name for the subfolder.  Only if First folder level is activated. | None I User name I<br>Titrator ID I Date I<br>Method ID |

# 10.2.3.8 Fingerprint reader

Navigation: Home > Setup > Hardware > Peripherals > Fingerprint reader

Fingerprint readers are not supported by the x10S and x20s titrators.

You can use a fingerprint reader to authenticate users on the titrator. In order to do this, the fingerprint reader must be activated on the titrator. The following parameters are available for this:

| Parameters | Description                                                                               | Values                    |
|------------|-------------------------------------------------------------------------------------------|---------------------------|
|            | Activates the fingerprint reader for authenticating users when logging onto the titrator. | Activ I Inactive          |
| Status     | Indicates whether the fingerprint reader is connected to the titrator.                    | Installed   Not installed |
| Name       | The designation of the fingerprint reader.                                                | Arbitrary                 |

| Information on the USB port to which the fingerprint reader is      | PnP I USB 1 |
|---------------------------------------------------------------------|-------------|
| connected. <b>PnP</b> is displayed if the fingerprint reader is not |             |
| connected to the titrator.                                          |             |

### **Register fingerprint**

Navigation: **Home** > **User data** 

The following procedure must be performed in order to register each user:

- 1 Log on to the titrator with your user name (and possibly your password).
- 2 In **Home**, tap [User data] to open the corresponding window.
- 3 In User data, tap [Register fingerprint] to open the corresponding window.
- 4 Place the preferred finger on the fingerprint reader and repeat the step as prompted.
  - ⇒ When completed, the message **Registration successful.** appears.
- 5 Confirm the message with the [OK] to return to the User data window.
- 6 Confirm with [OK] to return to the homescreen.
- ⇒ The next time you log on, the **Fingerprint login** window will appears. To log on, place the appropriate finger on the fingerprint reader.

#### Note

- You can only log on using the fingerprint reader if **Activate fingerprint reader** is selected.
  - Navigation: Home > Setup > Hardware > Peripherals > Fingerprint reader
- You are still able to log on using a password. To do this, tap [Password login].

### 10.2.3.9 LevelSens

Navigation: Home > Setup > Hardware > Peripherals > LevelSens

LevelSens is not supported by the x10S and x20s titrators.

The level sensor (**LevelSens**) can be used either to monitor the fill level of titration or solvent vessels or to prevent the overflow of waste vessels.

The level sensor is connected to the "LevelSens box", which is connected to the titrator via the CAN interface. The titrator automatically recognizes up to two of these boxes (PnP recognition). These appear in the settings.

Navigation: Home > Setup > Hardware > Peripherals > LevelSens

- 1 In **LevelSens**, tap on a "LevelSens box".
  - ⇒ The windows to edit the parameters opens.
- 2 The parameters **Level**, **Waste** or **Inactive** can be defined for the relevant sensor type

# **Activating level monitoring**

- At the start of a method or a manual operation.
  - The level is checked for all activated and connected sensors, regardless of whether they are used in the method.
- At the start of each sample (GT).
- After completion of a Karl Fischer analysis (KF).
- Before the start of a KF Stromboli method.
- Before replacing the solvent.
- During the course of the following manual operations: Burette (Rinse, Rinse multiple burettes, Dispense, Manual titration), Pump, Auxiliary instrument (output 24V), Sample changer (Pump, Rinse).

If the fill level is not reached or exceeded, a message appears with a prompt either to empty or fill the vessel (depending on the Setup setting: **Waste** or **Level**). The analysis is interrupted during this time. After the vessel has been emptied or filled and the message has been confirmed, the analysis is resumed.

#### Note

- Only two LevelSens boxes can be entered in the settings. Additional boxes do not generate an additional entry.
- Entries in the settings can only be deleted if the corresponding LevelSens box is not installed.

- The sensor must be fitted in such a way that when the maximum fill level is reached, the analysis of a sample, the entire loop of a Stromboli method or a solvent replacement can be performed.
- The fill level is only checked before a sample analysis, at the start of a Stromboli method or before a solvent replacement.

| Parameters                     | Description                                                                                                    | Values                   |
|--------------------------------|----------------------------------------------------------------------------------------------------|--------------------------|
| Name                           | Information on the designation of the LevelSens box. In the settings, the first detected box is entered as LevelSens Box 1, the second as LevelSens Box 2. | -                        |
| Chip ID                        | Information on the Chip-ID of the detected LevelSens box.                                                                                                  | -                        |
| Position                       | Information on the position of the LevelSens box connected to the titrator.                                                                                | PnP   PnP1   PnP2        |
| Sensor 1 type<br>Sensor 4 type | Specifies the sensor type to be used.                                                                                                    | Level   Waste   Inactive |

### 10.2.4 Titration stands

The following types of titration stand can be connected:

- InMotion KF, available on:
  - V30S
- Stromboli TTL, available on:
  - V30S
- KF stand

### Add a titration stand

- 1 Go to Home > Setup > Hardware > Titration Stands
- 2 In Titration Stands tap New.
  - ⇒ The window to edit the parameters opens.
- 3 In **Type** choose the type of titration stand to be added.
  - ⇒ The parameters for the selected titration stand are displayed.
- 4 Edit the parameters according to the type of titration stand.

| Parameters | Description                              | Values              |
|------------|------------------------------------------|---------------------|
| Type       | Defines the type of the titration stand. | Available titration |
|            |                                          | stands              |

# 10.2.4.1 InMotion KF

**InMotion KF** titration stands are available on the following titrator types:

V30S

| Parameters           | Description                                                                                                    | Values                     |
|----------------------|----------------------------------------------------------------------------------------------------|----------------------------|
| Туре                 | Defines the type of the titration stand.                                                                           | Available titration stands |
| Name                 | Defines the name of the titration stand. Additional titration stands of a kind will have an index number assigned. | List of available names    |
| Base type            | Indicates the sample changer type.                                                                                 | Available types            |
| Stirrer output       | Defines the stirrer output.                                                                                        | Available stirrer outputs  |
| Connection           | Indicates the connection type.                                                                                     | Available connections      |
| Chip ID              | Shows the ID of the identification chip of the sample changer.                                                     | Unique number              |
| Gas stop valve       | Indicates whether a gas stop valve is installed on the sample changer.                                             | Installed I Not installed  |
| Air pump KF          | Indicates whether an air pump is installed on the sample changer.                                                  | Installed I Not installed  |
| Heated transfer tube | Indicates whether a heated transfer tube is installed on the sample changer.                                       | Installed   Not installed  |

| Rack                 | Indicates the type of the installed rack. <b>KF</b> : a standard rack is detected. <b>PnP</b> : no rack is detected. | KF I PnP                        |
|----------------------|----------------------------------------------------------------------------------------------------|---------------------------------|
| Rack size            | Indicates the size of the installed rack.                                                                            | Number of positions on the rack |
| Vial height          | Defines the height of the vials used on the rack.                                                                    | 3460 mm                         |
| Drift                | Value of the last drift determination [µg/min].                                                                      | 0.0106                          |
| Determination method | Method name of the method used for the determination.                                                                | Method name                     |
| Date / Time          | Date and time of the determination.                                                                                  | Date and time                   |
| Performed by         | Name of the user performing the determination.                                                                       | User name                       |

# 10.2.4.2 Stromboli TTL

The Stromboli oven sample changer can hold 14 sample vials and one drift vial. The Stromboli connects to the TTL port on the titrator.

| Parameters           | Description                                                                                                    | Values                     |
|----------------------|----------------------------------------------------------------------------------------------------|----------------------------|
| Туре                 | Defines the type of the titration stand.                                                                           | Available titration stands |
| Name                 | Defines the name of the titration stand. Additional titration stands of a kind will have an index number assigned. | List of available names    |
| Stirrer output       | Defines the stirrer output.                                                                                        | Available stirrer outputs  |
| Connection           | Indicates the connection type.                                                                                     | Available connections      |
| Drift                | Value of the last drift determination [µg/min].                                                                    | $0.010^6$                  |
| Determination method | Method name of the method used for the determination.                                                              | Method name                |
| Date / Time          | Date and time of the determination.                                                                                | Date and time              |
| Performed by         | Name of the user performing the determination.                                                                     | User name                  |

# 10.2.4.3 KF stand

The selected titration stand defines the stirrer output used in following method functions requiring a function **Stir**.

| Parameters           | Description                                                                                                    | Values                     |
|----------------------|----------------------------------------------------------------------------------------------------|----------------------------|
| Туре                 | Defines the type of the titration stand.                                                                           | Available titration stands |
| Name                 | Defines the name of the titration stand. Additional titration stands of a kind will have an index number assigned. | List of available names    |
| Stirrer output       | Defines the stirrer output.                                                                                        | Available stirrer outputs  |
| Drift                | Value of the last drift determination [µg/min].                                                                    | $0.010^6$                  |
| Determination method | Method name of the method used for the determination.                                                              | Method name                |
| Date / Time          | Date and time of the determination.                                                                                | Date and time              |
| Performed by         | Name of the user performing the determination.                                                                     | User name                  |

# 10.2.5 Homogenizer

Navigation: **Setup** > **Hardware** > **Homogenizer** 

The **Homogenizer** dialog displays the available homogenizers (control type TTL).

You can assign a titrator output to the listed homogenizer:

| Parameters | Description                                           | Values                |
|------------|-------------------------------------------------------|-----------------------|
| Output     | Indicates which port on the titrator you want to use. | TTL-Out 3   TTL-Out 4 |

# 10.3 User settings

Navigation: Home > Setup > User settings

These settings contains the options that can be made specifically for each currently logged in user.

You can configure the language, the screen settings (for the touchscreen), the layout of the alphanumeric and numeric keyboard, the use of beeps, and shortcuts for each user.

# 10.3.1 Language

Navigation: Home > Setup > User settings > Language

Define the following parameters:

| Parameters  | Description                                                      | Values                                                                                                    |
|-------------|------------------------------------------------------------------|----------------------------------------------------------------------------------------------------|
| Touchscreen | Defines the language for operation of the terminal.              | German I English I<br>French I Italian I<br>Spanish I Portuguese I<br>Chinese I Russian I<br>Polish I Korean |
| Record      | Defines the language in which the reports are to be printed out. | German I English I<br>French I Italian I<br>Spanish I Portuguese I<br>Chinese I Russian I<br>Polish I Korean |

### Note

- For the Chinese and Korean language settings, it is not possible to print using the USB-P25 tape printer.
- For Polish, records can be printed on the USB-P25 tape printer without special characters.

# 10.3.2 Screen

Navigation: **Home** > **Setup** > **User settings** > **Screen** 

Define the following parameters:

| Parameters    | Description                                                                                                    | Values                              |
|---------------|----------------------------------------------------------------------------------------------------|-------------------------------------|
| Primary color | Here various color schemes for the user interface can be selected.                                                                | Gray   Blue   Green   Red           |
| Brightness    | Specifies the display brightness in [%].                                                                                          | 50   60   70   80   90  <br>100 [%] |
| Screen saver  | Here you can define whether the screen saver should be used.                                                                      | Activ I Inactive                    |
| Wait time     | Defines how long in [min] the system should wait after the user's last action on the terminal before activating the screen saver. | 11000                               |

# 10.3.3 Audio signals

Navigation: Home > Setup > User > Audio signal

Define the following parameter:

| Parameters          | Description                                      | Values           |
|---------------------|--------------------------------------------------|------------------|
| At push of a button | Enables a beep when tapping on the touch screen. | Activ I Inactive |

# 10.3.4 Shortcuts

Navigation: **Home** > **Setup** > **User settings** > **Shortcuts** 

The number of shortcuts depends on the titrator type.

Each user can manage the shortcuts that they have created. Individual shortcuts can be selected and deleted and the following parameters of a shortcut can be changed:

| Parameters          | Description                                                                                                    | Values                                |
|---------------------|----------------------------------------------------------------------------------------------------|---------------------------------------|
| Туре                | Shows the type of action the shortcut stands for.                                                                                          | Method I Series I<br>Manual operation |
| Description         | Any name for the shortcut.                                                                                                    | Arbitrary                             |
| Immediate start     | The method, series, or manual operation can be started immediately. This enables you to start the analysis without any interfering dialog. | Activ I Inactive                      |
| Homescreen position | Defines the position of the shortcut on the homescreen.                                                                                    | -                                     |
| Created by          | Shows the name of the user who created the shortcut.                                                                                       | -                                     |

# 10.3.5 Keyboards

Navigation: Home > Setup > User settings > Keyboards

In this dialog, you can define the layout for the alphanumeric and the numeric input fields. The following settings are available:

| Parameters   | Description                                                       | Values                       |
|--------------|-------------------------------------------------------------------|------------------------------|
| ABC keyboard | Determines the layout of the alphanumeric input field.            | English   French  <br>German |
| 123 keyboard | Defines the organization of the keys for the numeric input field. | Calculator   Phone           |

# 10.4 Global settings

Navigation: Setup > Global settings

In the **Global Settings** dialog, you can make general settings on the titrator that apply for all users. The settings in this dialog can only be changed by users with the appropriate authorizations.

Global settings include:

- System settings that apply for all users.
- User management for creating user accounts and assigning rights.
- The settings for Analysis and resources behavior regarding the sequence and monitoring the expiration
  dates and life span of resources (determining the actions of the titrator before, during and after the
  performance of an analysis), and the response of the titrator when resources are deleted or when PnP
  resources are identified.
- Solvent control instructs the user to replace the reagent solution. For information on the process for
  replacing the solution.

### 10.4.1 System

Navigation: Home > Global settings > System

### **Titrator identification**

You can enter and assign any ID consisting of at least four characters to the titrator.

| Parameters          | Description                                            | Values         |
|---------------------|--------------------------------------------------------|----------------|
| Titrator ID         | Define the instrument identification.                  | -              |
| Titrator            | Indicates the titrator type.                           | Titrator types |
| Serial number       | Information on the serial number of the instrument.    | -              |
| Titrator FW version | Information on the firmware version of the instrument. | -              |

#### Date / Time

You can define the format used to display the date and time and set the titrator date and time.

| Parameters  | Description                                 | Values              |
|-------------|---------------------------------------------|---------------------|
| Date format | Defines the format for displaying the date. | mm/dd/yyyy I dd/mm/ |
|             |                                             | УУУУ                |
| Time format | Defines the format for displaying the time. | 24h I a.m./p.m.     |

| Date | Enter the current date. | - |
|------|-------------------------|---|
| Time | Enter the current time. | - |

### Header and footer

Define whether all printouts generated by the titrator should have a header or footer. The content of these headers and footers can be entered directly into the respective setting.

As part of the end of record, signature fields are appended to the respective printout consisting of a declaration (e.g. **Approved by**) followed by an empty line. A personal signature can be then be entered on this line.

| Parameters    | Description                                                        | Values                                                    |
|---------------|--------------------------------------------------------------------|-----------------------------------------------------------|
| Header        | Activates the header on print outs.                                | Activ I Inactive                                          |
| Text          | Defines the text for the header. Only for <b>Header = Active</b> . | Arbitrary                                                 |
| Footer        | Activates the footer on print outs.                                | Activ I Inactive                                          |
| Text          | Defines the text for the footer. Only for <b>Footer = Active</b> . | Arbitrary                                                 |
| End of report | Select the information to be printed at the end of a report.       | Created by I Modified<br>by I Checked by I<br>Approved by |

### Data storage

In this menu you can define if data is stored and if data is deleted when the instrument shuts down.

| Parameters               | Description                                                                                       | Values           |
|--------------------------|---------------------------------------------------------------------------------------------------|------------------|
| Delete data on shut down | Define if analysis data is to be deleted from the titrator memory when the titrator is shut down. | Activ I Inactive |
| No storage of results    | Results are not stored and cannot be viewed anymore after termination of a method.                | Activ I Inactive |

# 10.4.2 User Management

Navigation: Global settings > User management

Here you manage users, user groups, and account policies for the titrator.

A maximum of 30 different users can be defined for the titrator, but only one user at a time can be logged onto the instrument (single user operation). One user with administrative rights is already saved on the instrument. In a user profile you can define different access rights (e.g. possibility for using or changing shortcuts, methods, series etc.). This can be helpful to reduce the changing possibilities for the logged in user to the minimum which means, the user has no possibilities to change defined measurement methods.

User accounts can be deleted, printed out and edited.

### Users

- 1 In **User management** tap **Users** to open the list of users.
- 2 To add a new user, tap New.
  - or -

Edit an existing user.

You can define the following parameters for each user account:

| Parameters     | Description                                                                                                    | Values                 |
|----------------|----------------------------------------------------------------------------------------------------|------------------------|
| User name      | The user's login ID.                                                                                                    | Arbitrary              |
| Full name      | The user's full name.                                                                                                    | Arbitrary              |
| Groups         | User group that is assigned to the user.                                                                                                    | Experts I Routine-User |
| Description    | Any description for the user account or for the user.                                                                                                    | Arbitrary              |
| Reset password | If activated, the user's password is reset to "123456" and the user is prompted to change their password the next time they log in.  Only appears if <b>Enforce password/fingerprint = Active</b> is selected in <b>Account policies</b> . | Activ I Inactive       |

| Block user                    | If activated, the user account is locked.  Only appears if <b>Enforce password/fingerprint = Active</b> is selected in <b>Account policies</b> .                                                            | Activ I Inactive |
|-------------------------------|----------------------------------------------------------------------------------------------------|------------------|
| Enforce<br>password<br>change | If activated, the user is forced to change their password the next time they log on to the titrator.  Only appears if <b>Enforce password/fingerprint = Active</b> is selected in <b>Account policies</b> . | Activ I Inactive |
| Created by                    | Shows the name of the administrator who created the user account.                                                                                                    | -                |
| Created on                    | Shows the date and time the user account was created.                                                                                                    | -                |
| Modified by                   | Shows the name of the administrator who modified the user account.                                                                                                    | -                |
| Modified on                   | Shows the date and time of the last change to the user account.                                                                                                    | -                |

#### Note

- If the parameter Reset password is activated, the parameter Enforce password change will be automatically activated.
- The default password for this user (User ID: "Administrator") is "123456" (do not enter inverted commas).

### **User group**

Two fixed user groups are defined in the titrator: **Experts** and **Routine-User**. Any user can belong to one of the user groups (with different authorizations). User management for "x10S" and "x20S" models only contain the **Experts** group.

- 1 In **User management** select [Groups].
  - ⇒ The two fixed defined groups are listed in this window.
- 2 Select one of these groups to access the **Group parameters** dialog.
- ⇒ This is where the parameters and authorization rights of the user groups are defined.
- Users in the **Experts** (system administrators) group have all the rights listed below:
  - Editing methods Users can create methods in the Method editor and have full editing rights.
  - Editing series and samples Users can create series templates and samples and have full editing rights.
  - Editing resources and peripherals Users can create resources and peripherals and have full editing rights.
  - Editing global and analysis sequence settings: Users can edit the global settings in Setup.
  - Editing user-specific settings: Users can edit the user-specific settings in Setup.
  - Editing results: Users can edit the saved results.
  - Starting methods and series: Users can start methods from the method list or the Start analysis dialog.
  - Executing manual operations: Users can execute manual operations.
- Users in the Routine-User (operators) group can start methods and series and execute manual operations.

### **Account policies**

In **Account policies** define the actions of the titrator when it is started up. **Account policies** is only available for the x30S models.

| Parameters                          | Description                                                                                                    | Values           |
|-------------------------------------|----------------------------------------------------------------------------------------------------|------------------|
| Enforce<br>password/<br>fingerprint | If this parameter is activated, the titrator always starts with the login screen (even if only one user is defined for the instrument). The user name must always be entered in the login screen manually (the corresponding input box is always initially empty). | Activ I Inactive |

<sup>\*</sup>Basic functions: Starting drift or blank determination.

#### Note

 If this option is selected for an instrument with factory settings, the titrator will demand the password for the predefined user (User ID: "Administrator") the next time it is booted up. This password is "123456" (do not enter inverted commas).

| Min. no. of characters             | Specifies the minimum number of characters required for user passwords. If this parameter is changed, then users whose password does not meet this requirement will be requested to change their password accordingly the next time that they log in.                                                                                                    | Activ I Inactive |
|------------------------------------|----------------------------------------------------------------------------------------------------|------------------|
| No identification for routine-user | If this parameter is activated, a routine user will be logged in automatically on startup. This routine user profile can be defined in the setup. During startup the dialogue for user selection will be skipped and the button <b>Continue</b> will appear instead of <b>Login</b> . If you want to log in as an administrator during startup, the button <b>Password login</b> will be available. | Activ I Inactive |

### 10.4.2.1 Configure titrator as stand alone instrument without storage of results

Only the V30S and C30S titrators can be configured as stand alone instrument without storage of results.

For regulations purposes the instruments need a function to forget all results after printing. This has to be set up once before the installation is approved. The advantage of this function is easier validation. The instrument is no longer handled as a computer-based system and does not fall under the electronic signature regulations. Each record is printed with the time and date and has to be approved manually with the operator's signature(s). An instrument in this mode is considered a **stand alone instrument**. In this mode it is important that results can only be printed once.

Generally the routine user has no possibilities to change any parameters on the instrument. The routine user can only start methods and manual operations via shortcut(s) which have to be defined by the administrator.

#### Note

- This configuration is only possible when the instrument is used in stand alone mode. Stand alone mode
  means that the instrument is not connected to LabX® or to a network.
- This configuration is only possible if exactly 2 users are defined, the predefined "Administrator" and the
  routine user.
- A printer must be connected to the instrument (USB printer or USB compact printer). If no printer is connected, methods cannot be started.
- When using the instrument as a stand alone instrument without storage of results, the installation of a fingerprint reader is unnecessary.

The steps needed to configure a stand alone instrument without storage of results are described below.

The steps needed to configure the instrument for category 3 usage are described below.

### Parameter configuration (creating a routine user profile)

- 1 Go to Setup > Global settings > User management > User.
- 2 If other users than the predefined Administrator are configured, delete those users.
- 3 Tap New.
  - ⇒ The dialog **User parameters** opens.
- 4 For User name define Routine User.
- 5 For User group 1 select Routine-User and tap Save.
- 6 Go to Setup > Global settings > User management > Groups > Routine-User.
  - ⇒ The dialog **Group parameters** opens.
- 7 Make sure that all rights are disabled (no checkmarks set) and tap Save.
- 8 Go to Setup > Global settings > User management > Account policies.
  - ⇒ The dialog **Account policies** opens.
- 9 Enable Enforce password/fingerprint and check the setting of Min. no. of characters.

10 Enable No identification for routine-user and tap Save.

- 11 Go to Setup > Global settings > System > Data storage.
  - ⇒ The dialog **Data storage** opens.
- 12 Enable No storage of results and tap Save.
- 13 Go to Setup > Hardware > Peripherals > Printer.
  - ⇒ The dialog **Printer** opens.
- 14 Configure a USB printer or USB compact printer and tap Save.
- 15 Go to Setup > Global settings > Analysis and resources behavior > Analysis sequence settings.
  - ⇒ The dialog Analysis sequence settings opens.
- 16 Enable Check local printer connection and wait.
- 17 For Save results CSV select Inactive and tap Save.
- 18 Go to Setup > Hardware > Peripherals > PC settings.
  - ⇒ The dialog **PC settings** opens.
- 19 Disable Connect to LabX at start-up and tap Save.

### Creating methods for routine user

#### Note

- For each task the routine user needs to perform, a shortcut must be created. In the routine user profile, methods and manual operations can only be started via shortcut.
- After finishing a measurement, the results are printed automatically. The results are not stored and cannot be printed again.
- A routine user profile must have been created.
- 1 Go to Setup > Global settings > User management > User and select Routine User.
  - ⇒ The dialog **User parameters** opens.
- 2 For User group 1 select Experts and tap Save.
- 3 Create your specific measurement methods and manual operations with shortcuts.
- 4 Go to Setup > Global settings > User management > User and select Routine User.
  - ⇒ The dialog User parameters opens.
- 5 For User group 1 select Routine-User and tap Save.
- 6 Go to **Home** and tap **Log out**.
- 7 For the settings to take effect, tap **Shut down** and restart the instrument.

### Login as routine user

- A routine user profile but also the measurement methods must have been created.
- On the **Login** screen, tap **Continue** to login as routine user.
  - Results is no longer visible on the homescreen. The routine user has no possibilities to change any parameters on the instrument.

### Login as administrator

- 1 On the **Login** screen, tap **Password login**.
- 2 Set **User name** to "Administrator".
- 3 Enter the password and tap **Login**.

### 10.4.3 Analysis and resources behavior

The settings that you make here relate to the sequence of the analysis of samples or series with the aid of methods.

- You can define the actions of the titrator when started, during an analysis and afterward.
- You can also program the response of the titrator to the deletion of resources or when it identifies PnP resources.

Navigation: Home > Setup > Global settings > Analysis and resources behavior

### **Analysis sequence settings**

The analysis sequence settings can only be modified if no tasks are currently being performed by the titrator.

You can make the following settings that influence the sequence of an analysis.

| Parameters                                       | Description                                                                                                    | Values                            |
|--------------------------------------------------|----------------------------------------------------------------------------------------------------|-----------------------------------|
| Show required resources at start                 | When an analysis is started a screen appears displaying all resources required for the analysis and their status (available, not-available, locked or in use). If an individual entry is selected from this screen then the user receives additional information about the respective resource. However, if "no" is selected, then the required resources are still checked when the analysis is started and if necessary, an appropriate error message is issued.                                                                                                    | Activ   Inactive                  |
| Show SOP                                         | If an SOP (standard operating procedure) has been defined in the <b>Title</b> method function then this will be displayed before the method is started provided that <b>Active</b> has been selected.                                                                                                    | Activ   Inactive                  |
| Show results after analysis                      | Defines if the results are automatically displayed after the sample is analyzed. <b>Active</b> : If a KF stand is used, the results for a sample are automatically displayed after it has been analyzed and must be acknowledged by the user before the analysis can continue. If a Stromboli TTL is used, the results are automatically displayed until the mix time for the next sample has been processed. If there are no other samples, the results are displayed until the MF End of sample is reached. <b>Inactive</b> : The results are not automatically shown for a KF stand or a Stromboli TTL. No additional user interaction is required to continue the analysis. | Activ I Inactive                  |
| Check local<br>printer<br>connection and<br>wait | When selected, the availability of a printer is checked at the beginning of the method.  If not selected and no printer is connected, the method function <b>Record</b> is skipped. If a printer is connected, the method function <b>Record</b> is executed even if this parameter is not selected.  Only for <b>USB printer</b> , <b>USB compact printer</b> .                                                                                                    | Activ   Inactive                  |
| Print autom. KF protocols                        | Controls the printouts in manual drift or blank determination.                                                                                                    | Activ I Inactive                  |
| Save results CSV                                 | Defines if some of the sample date and some of the results are saved to a CSV file.  No: No data is saved.  To USB-Stick: The CSV files are saved on the connected USB stick. If a USB-stick is not detected during the data writing, you can stop the process or you can plug in another USB stick for the data writing.  To network: The CSV files are saved in the shared folder defined in Network storage.  Note                                                                                                    | To USB-Stick I To<br>network I No |
|                                                  | <ul> <li>A CSV file is exported for each sample when the method function End of sample is reached. There is no export outside of a loop.</li> <li>The method function Calculation must be included inside the loop.</li> <li>The export is in the record language.</li> <li>When importing the CSV file into excel make sure, the data formats match.</li> </ul>                                                                                                    |                                   |
| Check USB-Stick connection and wait              | If this parameter is activated, the presence of a USB - Stick is validated at the start of the analysis.  Only for <b>Save results CSV</b> = <b>To USB-Stick</b> .                                                                                                    | Activ I Inactive                  |

### **Resources behavior**

Use the following parameters to configure how the titrator responds to the deletion of resources and its response to the automatic identification of PnP resources.

| Parameters                          | Description                                                                          | Values           |
|-------------------------------------|--------------------------------------------------------------------------------------|------------------|
| Information when deleting resources | Defines if a confirmation will be requested before a resource is deleted.            | Activ I Inactive |
|                                     | Defines if a confirmation will be requested every time a PnP resource is identified. | Activ I Inactive |

Action when exceeding usable life and Action when exceeding life span are only available on V30S.

### Action when exceeding usable life

If it is determined by the titrator that the expiration dates of a resource have been exceeded, then the titrator may perform various actions.

| Warning | The user is warned that the resource's usable life has been exceeded and the raw results and results determined with the respective resource will be labeled accordingly.                                                                  |
|---------|----------------------------------------------------------------------------------------------------|
| Block   | The user is notified that the usable life of the resource has been exceeded and it is no longer possible to start the analysis with the affected resource. (Methods that result in renewal of this resource can however still be started.) |
| None    | If you select "none" then the analysis is started without message in spite of the exceeded usable life. The expiry of the expiration date will, however, be logged.                                                                        |

| Parameters       | Description                                                                                                    | Values                 |
|------------------|----------------------------------------------------------------------------------------------------|------------------------|
| Auxiliary values | This action is performed if the system determines at the start of an analysis that the usable life of an auxiliary value that is to be used in the analysis has been exceeded. | None I Warning I Block |
| Blank values     | This action is performed if the system determines at the start of an analysis that the usable life of a blank value that is to be used in the analysis has been exceeded.      | None I Warning I Block |

# Action when exceeding life span

If, at the start of an analysis, it is determined that the life span of a resource to be used for the analysis has expired, the titrator can set various actions.

| Warning | The user is warned that the resource life span has been exceeded and the raw results and results determined with the respective resource will be labeled accordingly. |
|---------|----------------------------------------------------------------------------------------------------|
| Block   | The user is notified that the life span of the resource has been exceeded and it is no longer possible to start the analysis with the affected resource.              |
| None    | The analysis is started in spite of the exceeded life span.                                                                                                    |

| Parameters | Description                                                     | Values                 |
|------------|-----------------------------------------------------------------|------------------------|
| Sensors    | The action is executed if the system determines at the start of | None I Warning I Block |
|            | an analysis that the usable life of a sensor has been exceeded. |                        |

# Pump and stirrer detection

| Parameters        | Description                                                                                                    | Values           |
|-------------------|----------------------------------------------------------------------------------------------------|------------------|
| Stirrer detection | Defines if the automatic stirrer detection is activated. This may be necessary, for example, if you connect additional devices via the stirrer outputs that are not automatically identified by the titrator. | Activ I Inactive |
| Pump detection    | Defines if the automatic pump detection is activated. This may be necessary, for example, if you connect additional devices via the pump outputs that are not automatically identified by the titrator.       | Activ I Inactive |

### 10.4.4 Solvent Control

Solvent control allows you to monitor the solvent for volumetric Karl Fischer titrations. Solvent control is only available on V30S titrators.

For solvent control to work, you need a Karl Fischer titration stand and pumps that can be used to drain or fill the titration vessel. The following table summarizes the options.

| Drain pump                | Fill pump               | Titration stand             |  |
|---------------------------|-------------------------|-----------------------------|--|
| Solvent Manager           | Solvent Manager         | KF stand                    |  |
| • Peristaltic (only V30S) | Peristaltic (only V30S) | Stromboli TTL 1 (only V30S) |  |
| Membrane (only V30S)      | Membrane (only V30S)    | • InMotion KF (only V30S)   |  |

The monitoring parameters available are listed below.

- Monitoring usable life of solvent: The time interval for the use of the solvent.
- Monitoring capacity of solvent: The capacity limit, i.e. a fixed maximum value of the total water volume of samples titrated (including standby and pre-titration) in the same solvent.
- Monitoring no. of samples: Maximum number of samples to be titrated in the solvent.

You can configure the action of the system when the defined monitoring parameters reach their limits. The available actions are listed below.

- **Enforce replacement when exceeding usable life**: The user has to replace the solvent before he can start the next titration.
- Autom. exchange when exceeding usable life: The solvent manager replaces the solvent or reagent automatically.
- If neither Enforce replacement when exceeding usable life nor Autom. exchange when exceeding
  usable life is activated, the system displays a reminder that the solvent should be exchanged. The user
  can either replace the solvent or start a new titration.

### Exchange of solvent with a Stromboli oven sample changer

For sample analysis using the Stromboli oven sample changer, the solvent can only be replaced in standby mode before analysis of the first sample, or at the end of the series, if the titrator returns to standby mode.

### Exchange of solvent with an InMotion KF Pro

For sample analysis using an InMotion KF, the solvent can be replaced in standby mode before analysis of the first sample, at the end of the series if the titrator returns to standby mode, or within a series if the **Allow replacement within InMotion KF Pro series** parameter is activated

### **Parameter description**

Navigation: Home > Setup > Global settings > Solvent Control

| Parameters                                              | Description                                                                                                    | Values           |
|---------------------------------------------------------|----------------------------------------------------------------------------------------------------|------------------|
| Drain pump                                              | Defines, which pump is used for draining.                                                                                                    | Available pumps  |
| Fill pump                                               | Defines, which pump is used for filling.                                                                                                    | Available pumps  |
| Monitoring usable life of solvent                       | Defines if the usable life of the solvent is monitored.                                                                                                    | Activ I Inactive |
| Last replacement                                        | Shows date and time of the last solvent-replacement.                                                                                                    | -                |
| Performed by                                            | Shows the person or instance who performed the last replacement.                                                                                                    | -                |
| Usable life                                             | Defines the time interval in days for the use of the solvent. Only if <b>Monitoring usable life of solvent</b> is activated.                                              | 1104             |
| Expiry date                                             | Shows the expiry date of the solvent in use. Only if <b>Monitoring usable life of solvent</b> is activated.                                                               | -                |
| Enforce<br>replacement<br>when exceeding<br>usable life | If activated, the user is forced to replace the solvent before he can start a new Karl Fischer titration.  Only if <b>Monitoring usable life of solvent</b> is activated. | Activ I Inactive |

Volumetric KF Titrator

| Autom. exchange when exceeding usable life           | The exchange of solvent is performed automatically when exceeding the specified usable life.  Only if <b>Monitoring usable life of solvent</b> is activated.                                                                                                    | Activ I Inactive |
|------------------------------------------------------|----------------------------------------------------------------------------------------------------|------------------|
| Monitoring capacity of solvent                       | Defines if the capacity of the solvent is monitored.                                                                                                    | Activ I Inactive |
| Max. amount of water                                 | The maximum volume of water in [mg] for a solvent. Only if <b>Monitoring capacity of solvent</b> is activated.                                                                                                    | 010 <sup>6</sup> |
| Curr. amount of water                                | Shows the current amount of water [mg] in the solvent.                                                                                                    | -                |
| Enforce<br>replacement<br>when exceeding<br>capacity | If activated, the user is forced to replace the solvent before he can start a new Karl Fischer titration.  Only if <b>Monitoring capacity of solvent</b> is activated.                                                                                                    |                  |
| Autom. exchange when exceeding capacity              | The exchange of solvent is performed automatically when exceeding the specified capacity of the solvent.  Only if <b>Monitoring capacity of solvent</b> is activated.                                                                                                    | Activ I Inactive |
| Monitoring no. of samples                            | Defines if the number of samples is monitored.                                                                                                    | Activ I Inactive |
| Max. no. of samples                                  | Defines the maximum number of samples before replacing the solvent. Only if <b>Monitoring no. of samples</b> is activated.                                                                                                    | 0120             |
| Curr. no. of samples                                 | Shows the current number of samples.                                                                                                    | -                |
| Enforce<br>replacement at<br>max. no. of<br>samples  | If activated, the user is forced to replace the solvent before he can start a new Karl Fischer titration. Only if <b>Monitoring no. of samples</b> is activated.                                                                                                    | Activ I Inactive |
| Autom. exchange at max. no. of samples               | The exchange of solvent is performed automatically when exceeding the specified maximum number of samples.  Only if <b>Monitoring no. of samples</b> is activated.                                                                                                    | Activ I Inactive |
| Stir                                                 | Enables the stirrer during solvent exchange.                                                                                                    | Activ I Inactive |
| Drain duration                                       | Defines the pumping time for draining the exhausted solvent from the titration vessel.  The pumping time should be as long as possible to ensure that the tubes are completely free of solvent following draining.  Only if Autom. exchange when exceeding usable life, Autom. exchange when exceeding capacity or Autom. exchange at max. no. of samples is activated. | 01000            |
| Drain volume                                         | Defines the volume that is pumped out of the titration vessel.                                                                                                    | 01000 mL         |
| Fill time                                            | Defines the pumping time for filling the titration vessel with new solvent. Only if Autom. exchange when exceeding usable life, Autom. exchange when exceeding capacity or Autom. exchange at max. no. of samples is activated.                                                                                                    | 01000            |
| Fill volume                                          | Defines the volume that is pumped into the titration vessel.                                                                                                    | 01000 mL         |

# See also

Monitoring the expiry date of a resource ▶ Page 38

# 10.5 Maintenance & Service

Navigation: Home > Setup > Mainten. & Service

# 10.5.1 MT service

Navigation: Home > Setup > Mainten. & Service > MT-Service

In this dialog, you can view and print out a list of the most recent (max. 10) METTLER TOLEDO services. Under each date, the user name of the METTLER TOLEDO service technicians and the date and time of the service appointment are displayed. The most recently performed service always appears at the top of the list.

You can change the service life (in days) of the last service date and configure the titrator to issue a warning at a defined time before the service life elapses (requires administrator rights).

- In MT-Service tap [Settings].
- ⇒ The windows to edit the parameters opens.

| Parameters             | Description                                                                                                    | Values           |
|------------------------|----------------------------------------------------------------------------------------------------|------------------|
| Initial operation      | Defines the date of the initial operation of the titrator.                                                                                                    | Date             |
| Last service           | Shows the date of the last service.                                                                                                    | Date             |
| Service life           | Defines the service life (in days) from the most recently performed service.                                                                                                    | 0104             |
| Next service           | Shows the due date of the next service.                                                                                                    | Date             |
| Reminder               | Determines whether the titrator should issue a warning before the service life expires.                                                                                                    | Activ I Inactive |
|                        | Only if Monitoring usable life = Active.                                                                                                    |                  |
| Days before expiration | Determines the number of days before expiry of the service life that the titrator should issue a warning.  The value entered here must be smaller than the service life.  (Appears only if "Reminder" is activated.) | 01000            |

# 10.5.2 Import/Export

Navigation: Home > Setup > Mainten. & Service > Import / Export

You can use this function to save titrator data on a USB stick (export) and reload the data back to a titrator later on (import).

Thus is it possible to create a backup of most data that has been changed from the titrator's default settings. Uploading data from a backup copy results in the existing data in the titrator being overwritten. In this way you can immediately duplicate the status of one titrator in another one or restore titrator settings after repair. The following two rules should be observed:

- Memory copies can only be imported from the same titrator type.
- Memory copies, user management and methods can only be imported from the same or from a lower firmware version.

You can select whether you want to export or import a backup copy, an individual method, all methods or the user management.

A memory copy includes the information listed below.

- All parameters of methods and series
- · Setup including all resources
- User settings
- Global settings (incl. user management)
- Settings for manual operations

A memory copy does **not** contain all saved results, data saved on a PnP component and the default parameters for manual operations.

### Import/export of individual methods

When you import/export an individual method, you can select which method is to be exported or imported. You require the right to edit methods.

### Import/export of all methods

When you export all methods, all methods are exported to individual XML files on the USB-stick.

When you Import all methods, all method related XML files on the USB-stick are checked and when a method is compatible with the titrator type, the method is imported. If not enough memory is free, a message is displayed. The user has to delete existing user or mettler methods on the titrator before he can import the methods. The user is asked whether an existing method should be overwritten if a method with the same method ID exists

### Import/export of user management settings

When you import/export user management settings, the entire user management settings with all users and their properties are exported or imported.

- 1 Open Setup > Mainten. & Service > Import / Export.
- 2 Configure the following parameters:

| Parameters | Description                                                                                                    | Values                                                            |
|------------|----------------------------------------------------------------------------------------------------|-------------------------------------------------------------------|
| Action     | Here you can select whether you wish to export the titrator data to a memory stick or to import it from a memory stick to a titrator.                                                                                                    | Export   Import                                                   |
| Data       | Defines which data is exported or imported.  Memory copy: Exports or imports a backup copy.  Single method: Exports or imports an individual method.  All methods: Exports or imports all methods.  User management: Exports or imports the user management. | Memory copy I Single<br>method I All methods I<br>User management |
| Method ID  | Defines which method is imported or exported.                                                                                                    | Method list                                                       |

# 10.5.3 Reset to factory settings

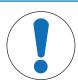

# **NOTICE**

### Danger of data loss due to reset!

In the process of resetting the titrator all data and changes to settings made by users of the titrator are erased.

Back up all data and settings.

Navigation: Home > Setup > Mainten. & Service > Reset to factory settings

### 10.5.4 Titrator firmware history

Navigation: Home > Setup > Mainten. & Service > Titrator firmware history

The **Titrator firmware history** button displays a list of the firmware updates or model upgrades. The first entry in the list represents the initial operation of the titrator.

All list entries are stored with date, type, FW version and the user name of the user who performed the action.

### 10.5.5 Board firmware

Navigation: Home > Setup > Mainten. & Service > Board firmware

Display a list of all boards and burette drives available on the titrator along with the relevant firmware version. You can carry out an update.

### 10.5.6 Terminal

Navigation: Home > Setup > Mainten. & Service > Terminal

Display the chip ID of the terminal and adjust the touchscreen.

If the alignment of the touch-sensitive areas of the screen correspond not exactly with the position of the buttons e.g. after a software update was performed, then you can solve this error by executing this function.

- 1 In Terminal tap [Adjust touchscreen].
  - ⇒ The instrument will reboot and the adjustment screen appears.
- 2 Touch and hold a touch screen stylus (resistive) on the center of the target until it moves to the next position on the screen.
- 3 Repeat this procedure until a message appears.

- 4 Tap the screen to confirm or wait for 30 seconds for canceling (timeout).
- ⇒ The instrument will reboot.

#### Note

- Tap the center of the target as accurately as possible otherwise the process has to be repeated several
  times.
- Make sure not to touch any other locations on the screen and the fix key areas while doing this
  adjustment.
- Make sure not to touch the screen with your hand.
- Keep accurate angle for your usage.
- The adjustment process cannot be aborted.

### 10.5.7 Board data

Navigation: Home > Setup > Mainten. & Service > Board data

Display and print out a list of all the boards fitted in the titrator. Each board is listed by name and module location.

If a board is selected from the list, then its chip ID and all data on available inputs and outputs including the adjustment data will be displayed.

### 10.5.8 Drives

Navigation: Home > Setup > Mainten. & Service > Drives

Display and print a list of all connected drives. The list contains the position, serial number, chip-ID and status of each drive.

### 10.5.9 Burettes

Navigation: Home > Setup > Mainten. & Service > Burettes

Display and print out a list of connected PnP burettes. Each PnP burette is listed with its chip ID, serial number, volume and position of the attached drive.

# 10.5.10 Update

Navigation: Home > Setup > Mainten. & Service > Update

It is possible to update the firmware of your titrator. If you want to update the firmware of your titrator, contact your authorized METTLER TOLEDO dealer or service representative.

www.mt.com/contact

### 10.5.11 Delete Mettler method template

Navigation: Home > Setup > Mainten. & Service > Delete Mettler method template

You can delete Mettler method template from the titrator.

- 1 Select the method that you want to delete.
- 2 Choose **Remove** method to delete the method from the titrator's memory.

### 10.6 Values

Navigation: **Home** > **Setup** > **Values** 

Blanks and auxiliary values can be created, edited and deleted and the list of defined blanks or auxiliary values can be viewed and printed out. It is also possible to print out the individual values with their parameters.

| Settings         | Explanation                                            |
|------------------|--------------------------------------------------------|
| Blanks           | Blank values can be used in formulas for calculations. |
| Auxiliary values | You can use auxiliary values in formulas.              |

### 10.6.1 Blanks

Navigation: Home > Setup > Values > Blanks

Blanks can be used in formulas for calculations. They can either be created manually with the aid of their various parameters or generated as the result of a method. A resulting blank (or calculated mean value) can then be assigned to a blank using the method function **Blank**. The blank will then appear under the assigned name in the Blank list in Setup.

### Adding a blank value

- In Blanks choose [New].
- ⇒ The windows to edit the parameters opens.

Define the following parameters to define the blank:

| Parameters             | Description                                                                                                    | Values                                 |
|------------------------|----------------------------------------------------------------------------------------------------|----------------------------------------|
| Name                   | Specify a descriptive name of your choice.                                                                                                    | Arbitrary                              |
| Unit                   | The units in which the blank is specified.                                                                                                    | Arbitrary                              |
| Value                  | Here you can enter a numerical value.                                                                                                    | -108108                                |
| Determination method   | Method name of the method used for the determination.                                                                                                    | Method name                            |
| Date / Time            | Date and time of the determination.                                                                                                    | Date and time                          |
| Performed by           | Name of the user performing the determination.                                                                                                    | User name                              |
| Monitoring usable life | Specifies whether the usable life of a resource or a value is to be monitored.                                                                                                    | Activ I Inactive                       |
| Time period            | Specifies the time range.                                                                                                    | Days I Hours                           |
|                        | Only if Monitoring usable life = Active.                                                                                                    |                                        |
| Usable life            | Defines the time span of the expiration dates either in days or hours (depending on: <b>Time period</b> ).                                                                                                    | Days: 11000<br>Hours: 110 <sup>4</sup> |
|                        | Only if Monitoring usable life = Active.                                                                                                    |                                        |
| Expiry date            | Shows the expiry date of the resource or the value.                                                                                                    | -                                      |
|                        | Only if Monitoring usable life = Active.                                                                                                    |                                        |
| Reminder               | Determines whether the titrator should issue a warning before the usable life of a resource or a value elapses.                                                                                                    | Activ I Inactive                       |
|                        | Only if Monitoring usable life = Active.                                                                                                    |                                        |
| Days before expirat.   | Determines the number of days before the service life of the resource that the titrator should issue a warning. The value entered must be less than the value in <b>Usable life</b> .  Only if <b>Monitoring usable life = Active</b> , <b>Time period = Days</b> and <b>Reminder = Active</b> . | 01000                                  |

### Note

- A maximum of 100 blanks can be saved in the titrator.
- Blanks cannot be deleted or modified if they are currently in use.
- When a blank is assigned with the "Blank" method function, this is updated in the setup immediately after completion of the method function.

# 10.6.2 Auxiliary values

Navigation: Home > Setup > Values > Auxiliary values

You can use auxiliary values in formulas. They can either be manually created and edited or can be generated using a method. A result, a mean derived from several results or a raw result can be assigned to an auxiliary value by means of the "Auxiliary Value" method function. The auxiliary value then appears under the assigned name in the auxiliary values list in the Setup.

### Adding an auxiliary value

- In Auxiliary values choose [New].
- ⇒ The windows to edit the parameters opens.

Define the following parameters to define the auxiliary value:

| Parameters             | Description                                                                    | Values                           |
|------------------------|--------------------------------------------------------------------------------|----------------------------------|
| Name                   | Specify a descriptive name of your choice.                                     | Arbitrary                        |
| Comment                | A brief comment (e.g. unit) to the auxiliary value can be entered .            | Arbitrary                        |
| Value                  | Here you can enter a numerical value.                                          | -10 <sup>8</sup> 10 <sup>8</sup> |
| Determination method   | Method name of the method used for the determination.                          | Method name                      |
| Date / Time            | Date and time of the determination.                                            | Date and time                    |
| Performed by           | Name of the user performing the determination.                                 | User name                        |
| Monitoring usable life | Specifies whether the usable life of a resource or a value is to be monitored. | Activ I Inactive                 |

### Note

- A maximum of 100 auxiliary values can be saved in the titrator.
- Auxiliary values cannot be deleted or modified when they are currently in use.
- When an auxiliary value is assigned with the method function Auxiliary value, this is updated in the setup immediately after completion of the method function.

| Time period          | Specifies the time range.                                                                                                    | Days I Hours                           |
|----------------------|----------------------------------------------------------------------------------------------------|----------------------------------------|
|                      | Only if Monitoring usable life = Active.                                                                                                    |                                        |
| Usable life          | Defines the time span of the expiration dates either in days or hours (depending on: <b>Time period</b> ).                                                                                                    | Days: 11000<br>Hours: 110 <sup>4</sup> |
|                      | Only if Monitoring usable life = Active.                                                                                                    |                                        |
| Expiry date          | Shows the expiry date of the resource or the value.                                                                                                    | -                                      |
|                      | Only if Monitoring usable life = Active.                                                                                                    |                                        |
| Reminder             | Determines whether the titrator should issue a warning before the usable life of a resource or a value elapses.                                                                                                    | Activ I Inactive                       |
|                      | Only if Monitoring usable life = Active.                                                                                                    |                                        |
| Days before expirat. | Determines the number of days before the service life of the resource that the titrator should issue a warning. The value entered must be less than the value in <b>Usable life</b> .  Only if <b>Monitoring usable life = Active</b> , <b>Time period = Days</b> and <b>Reminder = Active</b> . | 01000                                  |

# 11 Manual operations

You can use manual operations to access various titrator functions that are not directly connected to the execution of an analysis, but that might be useful during the sample preparation, for example. You can call up the following manual operations from here with the relevant titrator components:

| Hardware components | Possible manual operations | Possible usages                         |  |
|---------------------|----------------------------|-----------------------------------------|--|
| Stirrer             | Stir                       | Dissolve a solid sample                 |  |
| Sensor              | Measure                    | Voltametric indication                  |  |
| Burette             | Rinse                      | Rinse burette before changing a titrant |  |
|                     | Dispense                   | Dispense during sample preparation      |  |
| Pump                | Pump                       | Fill, empty, or replace solvents        |  |

#### Note

- A maximum of four manual operations can be performed at the same time (one per hardware component).
- Manual operations can also be executed while an analysis is running, if the hardware components that
  you want to operate manually are not already being used by the analysis.
- The resource parameters in all editable fields can be changed temporarily (only for the execution of the manual operation in question) and can vary from the setup settings. The changes made will not be copied over to the setup, however.

### 11.1 Stirrer

To switch a connected stirrer on or off for a definable time interval and at a definable stirring speed, select the following:

Navigation: **Home** > **Manual** > **Stirrer** 

- 1 Make a selection in **Titration stand**.
- 2 Enter the stir time in [sec] or select "∞" for an infinite duration.
- 3 Tap [Start] to start the stirrer.
- ⇒ The stirrer starts. Tap [**Stop**] to stop the stirrer at any time (terminating the manual operation).

Define the following parameters:

| Parameters      | Description                                                                                                    | Values                             |
|-----------------|----------------------------------------------------------------------------------------------------|------------------------------------|
| Titration stand | Defines which titration stand is to be used.                                                                               | List of available titration stands |
| Stirrer output  | Specifies the stirrer output.                                                                                              | Internal stirrer I<br>STIRRER      |
| Speed           | Defines the stirring speed in [%].                                                                                         | 0100                               |
| Stir time       | The stirring time, in [sec], during which the stirrer should be in operation. Select "\infty" for unlimited stirring time. | 010⁴   ∞                           |

#### Note

 Entries made here will only be applied to the manual operation and will have no effect on the instrument settings.

# 11.2 Sensor

Navigation: Home > Manual > Sensor

- 1 Select the sensor you want to use from the list of sensors defined in the settings.
- 2 Determine the polarization current.
- 3 Select the relevant titration stand.
- 4 Select the stirrer output for the stirrer and enter a speed.
- 5 Enter the duration of the measurement in [sec].
- 6 Select whether to output a record on the printer.

Volumetric KF Titrator Manual operations

- 7 If you want to output a record on the printer, use dt [sec] to define the time interval between measurements.
- 8 Tap [Start] to start the measurement.
- 9 Tap [Stop] to terminate the procedure at any time.

During the measurement, the system will display the online curve (measured values in the selected unit versus time). You can also tap [**Measured values**] to display a table of measured values instead of the curve.

You can define the following parameters for polarized sensors:

### 11.2.1 Polarized sensor

| Parameters      | Description                                                                                                    | Values                             |
|-----------------|----------------------------------------------------------------------------------------------------|------------------------------------|
| Sensor          | Defines the sensor used to perform the measurement.                                                                                     | List of available sensors          |
| Ipol            | Ipol is the polarization current for the voltametric indication.                                                                        | 0.024.0 μΑ                         |
| Titration stand | Defines which titration stand is to be used.                                                                                            | List of available titration stands |
| Stirrer output  | Defines the stirrer output.                                                                                                    | List of available outputs          |
| Speed           | Defines the stirring speed in [%].                                                                                                    | 0100                               |
| Temperature     | Input field for the temperature [°C].                                                                                                   | -20200                             |
| Duration        | The measurement and stirring time, in [sec]. Select "∞" for unlimited measurement time.                                                 | 010⁴   ∞                           |
| Record          | If activated, the measured values will be printed out.                                                                                  | Activ I Inactive                   |
| dt              | Defines the time interval in [sec] for outputting measured values to the printer.  Only appears if <b>Record = Active</b> was selected. | 16000                              |

### Note

Changes made in this dialog will only be applied to the manual operations "Sensor" and have no effect on the settings made in the Setup.

# 11.3 Burette

Navigation: **Home** > **Manual** > **Burette** 

In the Burette dialog window you can carry out various manual operations with the available burettes.

To rinse an available Burette, dispense a defined quantity of titrant or run a manual titration with a selected burette, select:

### 11.3.1 Rinse burette

The "Rinse" operation allows you to rinse a burette and its connecting tubes and fill it with fresh titrant, for example if you want to remove air bubbles from the system.

Select:

Navigation: Home > Manual > Burette > Rinse

- 1 Select the titrant that you want to use for rinsing.
- 2 Enter the number of rinse cycles.
- 3 Enter the discharge volume in [%] to define the percentage of the burette's total volume that you want to discharge during each rinse cycle.
- 4 Enter the filling rate in [%] to define the speed at which you want to refill the burette. (100% is the maximum rate.)
- 5 Select "Start" to start the measurement.
- 6 You can select "Stop" to terminate the procedure at any time.

You can determine the following parameters:

| Parameters | Description                                             | Values       |
|------------|---------------------------------------------------------|--------------|
| Titrant    | Select a titrant from the list of the defined titrants. | Titrant list |

Manual operations Volumetric KF Titrator

| Cycles           | Defines the number of rinse cycles to be executed.                                | 1100  |
|------------------|-----------------------------------------------------------------------------------|-------|
| Discharge volume | The volume of titrant, in [mL], to be discharged during the rinsing process.      | 10100 |
| Fill rate        | The filling rate of the burette in percent. 100% stands for maximum filling rate. | 30100 |

# 11.3.2 Dispense

Navigation: Home > Manual > Dispense

The **Dispense** operation lets you manually dispense a defined quantity of titrant.

- 1 Select the titrant you would like to dispense.
- 2 Select the drive on which the titrant is installed. (For PnP burettes, the system automatically selects the appropriate drive.)
- 3 Enter the volume to be dispensed in [ml].
- 4 Enter the filling rate in [%] to define the speed at which you want to refill the burette. (100% is the maximum rate.)
- 5 Tap [Start] to start the measurement.
- 6 Tap [Stop] to terminate the procedure at any time.

You can determine the following parameters:

| Parameters | Description                                                                       | Values       |
|------------|-----------------------------------------------------------------------------------|--------------|
| Titrant    | Select a titrant from the list of the defined titrants.                           | Titrant list |
| Drive      | The drive on which the burette with the selected titrant is installed.            | 18           |
| Volume     | Defines the volume to be dispensed, in [mL].                                      | 0.001100     |
| Fill rate  | The filling rate of the burette in percent. 100% stands for maximum filling rate. | 30100        |

# 11.4 Pump

You can use the **Pump** operation to fill or drain (depending on the hose connections) any volume of liquid from the titration beaker using the Solvent manager.

Proceed as follows to start a pump process:

- 1 Go to Home > Manual > Pump
- 2 Choose the action that you want to perform (empty, fill, replace solvent).
- 3 Enter the duration of the relevant action in [sec].
- 4 Tap **Start** to start the action.
- 5 Tap **Stop** to terminate the procedure at any time.

| Parameters | Description                                  | Values                         |
|------------|----------------------------------------------|--------------------------------|
| Action     | Determines the actions for the pump process. | Drain I Fill I Replace solvent |

The parameters available for each action, stirrers and resetting the counter are described in the following chapter.

### 11.4.1 Drain

| Parameters     | Description                                                                                                    | Values            |
|----------------|----------------------------------------------------------------------------------------------------|-------------------|
| Drain pump     | Defines, which pump is used for draining.                                                                                                    | Available pumps   |
| Pump output    | The output where you want to operate the pump.                                                                                                    | Available outputs |
| Drain duration | Defines the pumping time for draining a fluid.  The duration of the drain operation for the tubes should be as long as possible to ensure that the tubes are completely free of liquids following draining. | 01000 s l ∞       |
| Drain volume   | Defines the volume that is pumped out of the titration vessel.                                                                                                    | 01000 mL          |

Volumetric KF Titrator Manual operations

| Max. pump rate | Displays the pump rate in as defined in the settings. Changing this value does not change the rate of the pump, only the time | 0.11000 mL/min |
|----------------|----------------------------------------------------------------------------------------------------|----------------|
|                | calculated for the addition.                                                                                                  |                |

### See also

- Reset counter ▶ Page 100
- Stirrer ▶ Page 100
- Replace solvent ▶ Page 100

# 11.4.2 Fill

| Parameters     | Description                                                                                                    | Values            |
|----------------|----------------------------------------------------------------------------------------------------|-------------------|
| Fill pump      | Defines, which pump is used for filling.                                                                                                    | Available pumps   |
| Pump output    | The output where you want to operate the pump.                                                                                                    | Available outputs |
| Fill time      | Defines the pumping time for filling a titration vessel.                                                                                                   | 01000 s l ∞       |
| Fill volume    | Defines the volume that is pumped into the titration vessel.                                                                                               | 01000 mL          |
| Max. pump rate | Displays the pump rate in as defined in the settings. Changing this value does not change the rate of the pump, only the time calculated for the addition. | 0.11000 mL/min    |

### See also

- Reset counter ▶ Page 100
- Stirrer ▶ Page 100
- Replace solvent ▶ Page 100

# 11.4.3 Replace solvent

Replace solvent combines draining and filling the titration vessel.

The parameters for draining, filling, resetting the counter and using a stirrer are the same as in the actions **Drain** and **Fill**.

### See also

- Drain ▶ Page 99
- Fill ▶ Page 100
- Reset counter ▶ Page 100
- Stirrer ▶ Page 100

# 11.4.4 Reset counter

Resetting the counters for monitoring the solvent or the reagent is available on the following titrator types:

V30S

| Parameters    | Description                                                             | Values           |
|---------------|-------------------------------------------------------------------------|------------------|
| Reset counter | If this parameter is set, all counters are reset when the manual        | Activ I Inactive |
|               | operation starts. The fill date for the titration vessel is also reset. |                  |

# 11.4.5 Stirrer

100

| Parameters      | Description                                                                   | Values                    |
|-----------------|-------------------------------------------------------------------------------|---------------------------|
| Stirrer         | A stirrer can be switched on. Only for <b>Action = Fill</b> or <b>Drain</b> . | Activ I Inactive          |
| Titration stand | The name of the titration stand. only if stirrer is activated.                | List of titration stands  |
| Stirrer output  | Defines the stirrer output.                                                   | Available stirrer outputs |
| Speed           | Speed in [%]. Only if stirrer is activated.                                   | 0100                      |

Manual operations Volumetric KF Titrator

# 12 Analysis Sequences

# 12.1 Starting an Analysis

An analysis, whether it be a single or multiple determination, can be started on the titrator in several different ways:

- 1. By choosing the following options:
  - Start from the method editor
  - Start from the home screen
  - Start from the Series widow
- 2. Using a user-specific shortcut or a direct shortcut from the home screen.

When you create a shortcut with **AddToHome**, the following parameters are available:

| Parameters          | Description                                                                                                    | Values           |
|---------------------|----------------------------------------------------------------------------------------------------|------------------|
| Description         | Any name for the shortcut.                                                                                                    | Arbitrary        |
| Immediate start     | The method, series, or manual operation can be started immediately. This enables you to start the analysis without any interfering dialog. | Activ I Inactive |
| Homescreen position | Defines the position of the shortcut on the homescreen.                                                                                    | -                |

After you create the shortcut, it appears in the selected position in "Home", from where you can select it by tapping the touchscreen.

When you start an analysis, whether by using a button or with a shortcut, the system always opens the **Start analysis** dialog (see "Descripton of Functions > The User Interface > The Start Analysis Dialog"). The only exceptions are direct shortcuts ("Immediate start" = "Yes"), whose selected settings permit a direct start.

At the start of an analysis, you can still make changes to various settings in the **Start analysis** dialog. It is therefore possible, for example, to modify the sample size and define the number of samples to be determined.

If the analysis you want to start is a single determination, you can enter the sample size or sample ID directly as a parameter in the **Start analysis** dialog.

In general, the sample data can be entered for each individual sample using the **Samples** button in the **Start analysis** dialog. In the **Sample data** dialog that opens when you choose this button, a list of the individual samples is displayed.

In addition, the status is displayed for every sample (regardless of the loop type) in the **Sample data** dialog. The following status levels can be assigned to a sample:

- Idle: The sample is not yet running and the sample data can still be edited
- Running: The sample is running but the sample data can still be edited
- Active: The sample is running and the sample data can no longer be edited
- **Done**: Done the sample has run and concluded and the sample data can no longer be edited If you select a sample, you can define the following sample data.

| Parameters       | Description                                                                                                    | Values                                      |
|------------------|----------------------------------------------------------------------------------------------------|---------------------------------------------|
| ID 1             | The ID for the first or only sample of an analysis.                                                                                | Arbitrary                                   |
| Sample size      | You can enter the sample size here. For fixed entry types, this field only appears as an info field.                               | 01000 [g] I [mL]<br>010 <sup>6</sup> [pcs.] |
| Density          | You can enter the sample's density, in [g/mL], here.  Does not appear for the <b>Entry type = Pieces</b> and <b>Fixed pieces</b> . | 0100                                        |
| Weight per piece | The weight in [g] per pirece.  Appears only if <b>Entry type</b> = <b>Pieces</b> or <b>Fixed pieces</b> was selected.              | 0 1000                                      |
| Solvent weight   | Quantity of solvent in [g] in which the sample was extracted or dissolved.  Only for method type = <b>Ext. Extr.</b> .             | 01000                                       |

101

Volumetric KF Titrator Analysis Sequences

| Wt. extracted sample | Total weight of sample in [g] which was extracted or dissolved in the solvent.  Only for method type = <b>Ext. Extr.</b> .                                                | 01000     |
|----------------------|----------------------------------------------------------------------------------------------------|-----------|
| ID 2ID 3             | The name defined here will be used as the default name for the respective sample on the sample loop. Only appears subject to the settings made for <b>Number of IDs</b> . | Arbitrary |
| Comment              | You can enter a brief comment about the series.                                                                                                    | Arbitrary |
| Correction factor    | Any correction factor that can be used in calculations.                                                                                                    | 0.0001106 |
| Temperature          | The temperature in [°C] during the analysis. If temperature monitoring is activated in a titration function, the system will ignore the sample temperature given here.    | -20200    |

You can enter the following parameters in the **Start analysis** window, depending on the type of analysis to be started and the resources used:

| Parameters        | Description                                                                                                    | Values                                       |
|-------------------|----------------------------------------------------------------------------------------------------|----------------------------------------------|
| Number of samples | Defines the number of samples to be analyzed. The number depends on the selected titration stand.                                         | 1303                                         |
| ID 1              | The ID for the first or only sample of an analysis.                                                                                       | Arbitrary                                    |
| Loop              | Shows the number of the loop to which a sample belongs.                                                                                   | 1max. number of loops                        |
| Sample type       | Defines the type of sample used in the sample loop. The sample type is shown in the method editor, the sample data window and the report. | Sample I Standard I<br>Blank                 |
| Sample size       | You can enter the sample size here. For fixed entry types, this field only appears as an info field.                                      | 01000 [g] I [mL]<br>010 <sup>6</sup> [pcs.]  |
| Start position    | Defines the start position of the first sample on the sample changer. <b>CP</b> means current position.                                   | 1max. number of positions   CP   CP+1   CP+2 |

#### Note

- All the parameters that can be edited in the Start analysis dialog or the sample data dialog will
  overwrite the settings defined in the method for the same parameters.
- All non-editable parameters that are displayed as an info field are only shown for orientation purposes and list the settings from the method.
- If the sample size must be entered before the analysis but the user does not do so, the user will be required to enter it immediately before the start of the analysis.

### See also

Sample (KF) ▶ Page 47

# 12.2 Analysis sequence steps

### 12.2.1 KF Analysis sequence

The following describes the sample analysis sequence for a Karl Fischer titration using the "KF stand" and "Stromboli" titration stands.

When a KF method is started, the system first performs a pretitration.

The pretitration always takes place to ensure that the Karl Fischer reagent is in a water-free state.

When a particular drift value is reached, the system switches to Standby mode (see "Function description", the user interface Online dialog"). Standby mode is used to stabilize the potential as much as possible around the end point.

The system switches automatically between Pretitration and Standby. The determined drift value is used as the criterion for switching between the different modes. If the pretitration is not finished, the system issues a message after 30 minutes informing you that the pretitration cannot be completed because the drift values are too high. You can then end the pretitration, thus terminating the method or series, or restart the pretitration.

On the other hand, if the system switches from Standby to Pretitration during a parameter request, or if the maximum start drift is exceeded, you can end data entry and save the data by choosing **OK**.

Analysis Sequences Volumetric KF Titrator

You can start an analysis from Standby mode. Once the analysis has finished, the KF method returns to Standby mode. You have the option to start another sample analysis. A series analysis can be subsequently expanded, i.e., you can start a series with a defined number of samples, but whether further samples in the current series are to be started remains open ("Open Series", see method function: End of sample. Once the loop is complete or **Terminate series** is selected, the analysis returns to Standby mode. If the "Open series" parameter is not set, the series is automatically ended after the final sample.

The start of a new KF method or a spontaneous concentration or blank determination automatically terminates the current series.

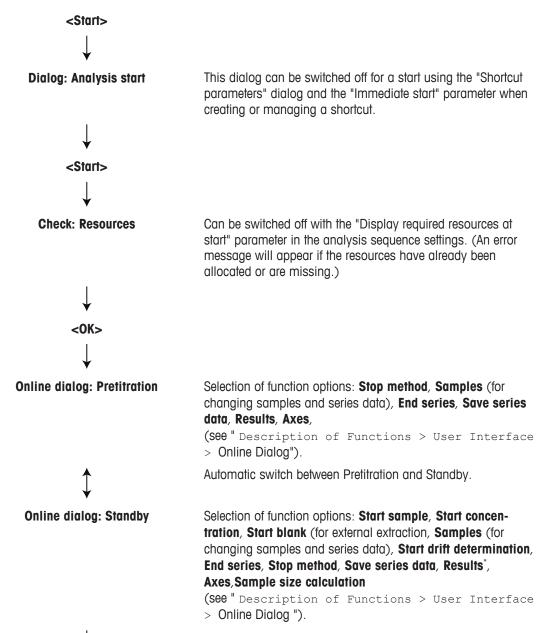

Volumetric KF Titrator Analysis Sequences

103

# <Start Sample> | <Start Concentration> | <Start Blank>

If the maximum number of samples, concentration determinations, and blank determinations has been reached and a measurement has been started, a message appears informing you that a new series can be started.

From the start of the first sample analysis in a predefined series to the processing of the last sample in the series, the concentration and blank determination functions cannot be selected in the "Standby" dialog.

If the voltage value of the measuring sensor is too low at the start of a sample, concentration, drift, or blank determination, when the user presses **Start**, they are informed that the system is overtitrated.

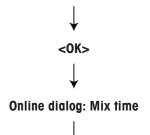

Displays the time remaining and stirrer speed.

Online dialog: Titration (KF Vol)

You have the following options during an analysis: Cancel the sample, concentration, drift, blank determination or the method, you can modify sample data, view results or measured values, save a series, or specify the axes of the measurement diagram.

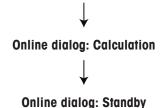

\*During Standby or Pretitration mode, you can access the results of the current determination type (sample, concentration, blank determination). Here you can perform the following actions (see "Results"):

- Recalculate (can only be changed for individual samples, and not for a whole loop)<sup>1</sup>
- Exclude samples<sup>1</sup>
- Perform outlier test<sup>1</sup>
- Results
- Display statistics
- · Undo changes

<sup>1</sup>For titrations using the "Stromboli" oven sample changer, these functions are only available at the start of the series or in Standby mode and with Analysis start "manual".

### **Drift determination**

There are several different ways to determine the drift:

- 1. Using the "Drift determination" method function. Here you can enter the duration of determination. The method function can be inserted outside the loop (in determination per series) or inside the loop (in determination per sample) (only for KF methods of the type "Stromboli").
- 2. Spontaneous drift determinations: The drift can be determined from Standby mode of any KF method. The drift determined here is used if the "Source for drift" parameter in the "Titration stand" method function is set to "Setup".
- 3. Online drift determination: The drift that is constantly determined during standby operation is the current and correct drift value which is used in the calculations. To enable this, the "Source for drift" parameter in the "Titration stand" method function must be set to "Online" (see "[Method functions: Titration stand ▶ Page 50]").

Analysis Sequences Volumetric KF Titrator

#### **Concentration determination**

The concentration determination of the titrant can only be started spontaneously, and hence only from "Standby" mode.

When a concentration determination is started, as with a sample determination, this opens an "Open series". After every determination, the mean value of the open concentration determination series is assigned to the titrant in Setup. The open concentration determination series is ended by the start of a sample and blank determination (and vice versa). In general, the open series can be terminated by choosing **End series**, **Stop method**, or **Reset**. A spontaneous drift determination, however, does not terminate the series.

### See also

Titration stand ▶ Page 50

### 12.2.1.1 Series analyses with the "Stromboli" oven sample changer

Before starting a Stromboli method, the pump must be switched on and the set temperature specified. Every Stromboli method begins in the Start position (beaker is in the drift position). In this position, the pretitrations, the manual and automatic drift determinations, and the concentration determinations (only for KF Vol) are performed. The pretitration already takes place during the heating process.

#### Note

 The heating and the pump remain active in Standby mode. When a Stromboli method is active, the set temperature is controlled automatically.

After a series analysis is started via **Start** in the **Standby** dialog or because Analysis start = "automatic" is set, the series is processed automatically. After each sample is processed, the next sample is analyzed without prompting. To enable automatic analysis start, the following conditions must be fulfilled:

- The set temperature must be reached.
- The online drift must be smaller than the maximum start drift.
- The system must not be overtitrated.
- The drift stability must be fulfilled.

Once the titration is complete, Standby mode is active until the end of the loop in the current sample beaker. If the maximum start drift value is exceeded during this time, the sample changer returns to pretitration (drift position). The analysis is then continued automatically when the maximum start drift value is reached. If the last sample in a loop has been processed and further loops still remain, the current position (sample or drift beaker) is maintained until the next sample is approached. The current drift is reviewed before the start of the next sample. The following is a description of the behavior when particular actions are performed:

### **Analysis start**

Each analysis starts in position 1, immediately after the "Drift" position.

When using Stromboli, no positions can be controlled. The sample changer always moves forward by one position and performs an analysis or a blank determination in that position. Stromboli only returns to the "Drift" position to perform a drift determination.

#### Cancel method

The method is terminated with no further action. The temperature control and the pump are switched off immediately. Stromboli returns to the "Drift" position.

#### Note

 Before actually stopping the process, the system displays a system message asking you to confirm the termination.

### **Drift determination**

The manual drift determination and the drift determination via method functions always take place in the "Drift" position. After manual drift determination, the sample changer remains in this position. In contrast, with drift determination using the method function, the sample changer moves to the next planned sample position.

### Concentration determination (only KFvol)

The manual concentration determination is performed in the drift beaker. The heating and pump remain active.

105

Volumetric KF Titrator Analysis Sequences

### Canceling the drift determination or concentration determination

Because the drift and concentration determination is performed in the drift beaker, terminating the process has no effect on the actions of the sample changer. The standby titration is started again.

### **Pressing Reset**

If the Reset button is pressed while a KF analysis or manual operations are active, all Karl Fischer methods and manual operations are terminated. For Stromboli, this means that the pumps are switched off, the titrator returns to the resting position (via the driff beaker), and the heating is turned off. If a KF analysis (method or sample series) is terminated, the system continues with the pending analyses from the list. The sample data for the terminated samples or sample series (such as weigh-ins, etc.) are still saved with the results.

### 12.2.1.2 External extraction

For the Karl Fischer "External extraction" method type, there is no automated sample analysis. Each sample in a series must be started individually from "Standby" mode.

If the "Open series" parameter is set (see "Method Function: End of Sample"), additional samples can be added after a series has been processed. If "Open series" is not set, the series is completed after the specified number of samples, and the method is stopped.

#### Note

Manual blank value determination can be carried out from "Standby" mode...

### 12.2.1.3 Switching between determination types

You can determine statistics for sample, blank, and concentration determinations. If you switch between two determination types during an analysis, the determination series is ended. The system displays a message. You can then decide whether to choose **Cancel** to return to Standby mode, or choose **OK** to start the selected determination.

When you end a determination series, the relevant results are not deleted. The results memory of this determination type is not deleted and refilled until a new determination type is started and if results are available. The other determination types are not deleted and no new series entry is created in the results memory. For example: If you carry out multiple blank determinations and then carry out a concentration determination, the blank value statistics are terminated. The next time a blank determination is started, the memory for the blank determination is deleted and filled with new blank value data.

### Note

There are no mean values for drift determinations, each determination generates a new drift value that is transferred to Setup.

### 12.2.1.4 Analysis records

Analysis records are the printouts specified by the user in the "Records" method function (see "Method functions: Records"). When a manual drift, concentration, and blank determination is created, the system creates a separate expression.

### Printouts per series

Printouts "per series" are created if the user presses the **End series** button or if a series is terminated via **Start concentration** or **Start blank**.

An open series does not count as finished until **End series** has been selected or a series is ended by choosing **Start concentration** or **Start blank**. After confirming the corresponding message, the "Record" method function can be used to print out all parts of the record defined for each series.

#### Printouts per sample

The printouts are created for each sample when the "Records" method function is processed.

### 12.2.1.5 Replacing the titrant

The reagent in the beaker can be replaced when a certain number of samples is reached, if the solvent capacity is used up, or after a defined period of time (Intelligent Solvent Controlling). This causes a brief interruption in the series sequence.

#### Note

106

The titrant replacement procedure is semi-automatic, i.e. the user has to initiate the replacement.

Analysis Sequences Volumetric KF Titrator

 Titrant = KF vol Reagent = KF coul

Volumetric KF Titrator Analysis Sequences

## 13 Analysis data

The "Analysis data" include different types of data that can be used at various times during the planning and execution of an analysis.

The system differentiates between the following types of analysis data:

| Displaying raw data      | Raw data is defined when you create a method or series. It is automatically generated and stored during the analyses. Raw data is always created for each analysis and cannot be influenced by the user.                                                              |
|--------------------------|----------------------------------------------------------------------------------------------------|
| Method data              | All data for the method run.                                                                                                    |
| Series data              | All data from the series run, such as e.g. the series ID and the number of samples.                                                                                                    |
| Sample data              | All data from the analyzed samples, such as e.g. the sample size, sample density and sample ID.                                                                                                    |
| Resource data            | The data for all resources used during the execution of an analysis (e.g., concentration standards, blank value, homogenizer name, titration stand). The data for a resource are copied from the setup at the time when it is used in an analysis.                    |
| Table of measured values | Tables of measured values are created by some method functions during an analysis and can be output in the record.                                                                                                    |
| Raw results              | Raw results are data determined by the titrator during an analysis, e.g. the drift value or titrant consumption.  The raw results can be converted to the actual analysis results as a part of the "Calculation" method function using suitable symbols and formulas. |
|                          | Some raw results are always created automatically, while others are only generated if used during a calculation.                                                                                                    |
| Results                  | Results are the results of the conversions of raw results run within the "Calculate" method function. The results of an analysis can be influenced by the user.                                                                                                    |

Of these, the following can be used in calculations:

- Sample data (such as the sample size or the sample density)
- Resource data (e.g. blank value variable)
- Raw results (e.g. auxiliary value, titrant consumption)
- Results (the results of a calculation can then be used in a subsequent calculation.)

Analysis data Volumetric KF Titrator

#### 14 Evaluate and calculate

#### 14.1 Formulas

Calculation formulas can be used in the "Calculate" and "Condition" method functions. Some parameters within method functions can also be defined in the form of formulas.

#### Formulas within the "Calculation" method function

One typical example for a formula within the "Calculation" method function would be the expression **R=VEQ** in the "Formula" parameter. In this case, the consumed volume of titrant up to the point at which the end point is reached is assigned to R. All the symbols can be used for analysis data in relations like this. The analysis data to be used must be generated by the method before the "Calculate" method function.

#### Formulas for entering values for parameters

Formulas can also be used to specify the values for some parameters. For example, you can enter the stirring time in a "Stir" method function in the form of a formula. The result of the formula will then be copied over as a nondimensional value in the unit of the parameter in question.

#### **Conditions**

A condition is a formula whose result comes in the form of "true" or "false". Conditions can be used in various method functions in the "Condition" parameter or subfunction. Depending on the condition's result, the method function in question will be executed (condition true) or not executed (condition false).

#### Note

- Auxiliary values and blanks defined in the setup can generally be used in formulas in the same manner as symbols. The general form for an auxiliary value is: H[Name] (as defined in the setup).
- Likewise, results from other "Calculation" method functions can be referenced in the "Calculation" method function. (E.g. R3=R2+R1)

(What is important in this case is to make sure that the results used must already be in existence at the time they are to be used!)

#### 14.1.1 Using analysis data in formulas

All analysis data that can be accessed via a symbol can be used in calculation formulas (see "Naming Conventions for Using Analysis Data in Calculations").

All analysis data must be generated in the method before the point at which they will be used in a calculation formula. For some analysis data, this could be as checked early as during the validation in the processing of a method. For others, whether or not the data are available at the time in question may not be decided until the execution of the method. If the analysis data is not available at the time of the calculation, the result of the calculation formula will be "NaN" ("Not a number").

#### Note

 The formula must be assigned to a result (Rx) in the "Formula" parameter in the "Calculate" method function.

#### **Shortcuts**

- Instead of VEQ, you can also use the relevant short form V in the formulas.
- If you leave out the group index of a symbol, Group Index 1 will be used.
   Example: VEQ stands for VEQ[1]

|                                   | Explanation                                                                                 | Examples                                                                                                    |
|-----------------------------------|---------------------------------------------------------------------------------------------|----------------------------------------------------------------------------------------------------|
| Basic symbol and symbol extension | Taken together, they serve as an identifier for the analysis data.                          | <b>VEQ</b> represents the end point of the titration.                                                                |
| Group index                       | Specifies which method function within a method function group generates the analysis data. | <b>VEQ[3]</b> represents the titration end point of the third loop of the method of type Stromboli (model V30 only). |

Volumetric KF Titrator Evaluate and calculate

#### 14.1.2 Indexing of method functions

The "KF titration" method functions return their own raw results within a method.

These raw results are saved in the titrator in the order in which the generating method functions are processed within the method. To ensure that any time these method functions are used more than once, the raw results can still be given a unique assignment to their individual method functions, they are divided into different groups:

If method functions from a group are used multiple times within a method, they are given indexes (beyond the loop limits). This group index allows unique referencing of the raw results during calculations.

If the structure of a method is changed, the group indices are automatically updated, guaranteeing the serial numbering at all times.

#### Note

- Make sure your calculations take this into consideration!
- Calculations can be used independently of the method functions that generated the results. For the results, we suggest using the IDs R1...Rn, following the sequence of the calculations in the method.
- Multiple loops are only permitted for the Stromboli method type.
- The group index "1" can be omitted because when a group index is missing, the system automatically assigns the group index "1".

| Method function             | Group index | Result |
|-----------------------------|-------------|--------|
| Title                       |             |        |
| Sample (KF)                 |             |        |
| Titration stand (Stromboli) |             |        |
| Mix time                    |             |        |
| Titration (KF vol)          | 1           |        |
| Calculation                 |             | R1     |
| Calculation                 |             | R2     |
| Calculation                 |             | R3     |
| End of sample               |             |        |
| Sample (KF)                 |             |        |
| Titration stand (Stromboli) |             |        |
| Mix time                    |             |        |
| Titration (KF vol)          | 2           |        |
| Calculation                 |             | R4     |
| End of sample               |             |        |
| Calculation                 |             | R5     |

### 14.2 Result proposals

The result proposals in the following table are independent of the **Entry type** parameter in the **Sample KF** method function.

| Result              | Unit   | Formula R=    | Constant C= |
|---------------------|--------|---------------|-------------|
| Consumption         | mL     | VEQ           | 1           |
| Mean consumption    | μL/min | VEQ*1000/TIME | 1           |
| Titration duration  | min    | TIME          | 1           |
| Total water content | μg     | CW            | 1           |
| Concentration       | mg/mL  | CONC          | 1           |
| Drift consumption   | μL     | DRIFTV*TIME   | 1           |

The result proposals for the calculation of the content depend on the setting of the **Entry type** parameter in the **Sample (KF)** method function.

Evaluate and calculate Volumetric KF Titrator

#### Result proposals for Entry type = Weight or Fixed weight

| Result  | Unit                             | Formula R=                         | Constant C= |
|---------|----------------------------------|------------------------------------|-------------|
| Content | mg                               | (VEQ*CONC-                         | 1           |
|         | μд                               | TIME*DRIFT/1000)*C                 | 1000        |
|         | % (VEQ*CONC-TIME*DRIFT/1000)*C/m | 0.1                                |             |
|         | ppm                              | ppm<br>g/kg                        | 1000        |
|         | g/kg                             |                                    | 1           |
|         | mg/g                             |                                    | 1           |
|         | mg/mL                            | (VEQ*CONC-TIME*DRIFT/1000)*C/(m/d) | 1           |
|         | g/mL                             |                                    | 0.001       |
|         | μg/L                             |                                    | 1000000     |
|         | μg/mL                            |                                    | 1000        |

#### Result proposals for Entry type = Volume or Fixed volume

| Result  | Unit  | Formula R=                         | Constant C= |
|---------|-------|------------------------------------|-------------|
| Content | mg    | (VEQ*CONC-                         | 1           |
|         | μд    | TIME*DRIFT/1000)*C                 | 1000        |
|         | %     | (VEQ*CONC-TIME*DRIFT/1000)*C/(m*d) | 0.1         |
|         | ppm   |                                    | 1000        |
|         | g/kg  |                                    | 1           |
|         | mg/g  |                                    | 1           |
|         | mg/mL | (VEQ*CONC-TIME*DRIFT/1000)*C/m     | 1           |
|         | g/mL  |                                    | 0.001       |
|         | μg/L  |                                    | 1000000     |
|         | μg/mL |                                    | 1000        |

#### Result proposals for Entry type = Pieces or Fixed pieces

| Result  | Unit  | Formula R=                          | Constant C= |
|---------|-------|-------------------------------------|-------------|
| Content | mg    | (VEQ*CONC-                          | 1           |
|         | μд    | TIME*DRIFT/1000)*C                  | 1000        |
|         | %     | (VEQ*CONC-TIME*DRIFT/1000)*C/(m*wp) | 0.1         |
|         | ppm   |                                     | 1000        |
|         | g/kg  |                                     | 1           |
|         | mg/g  |                                     | 1           |
|         | mg/pc | (VEQ*CONC-TIME*DRIFT/1000)*C/m      | 1           |

The result proposals in the following table are independent of the **Entry type** parameter in the **Sample KF** method function.

| Result                | Unit   | Formula R=                  | Constant C= |
|-----------------------|--------|-----------------------------|-------------|
| Consumption           | mL     | VEQ                         | 1           |
| Mean consumption      | μL/min | VEQ*1000/TIME               | 1           |
| Titration duration    | min    | TIME                        | 1           |
| Total water content   | μg     | CW                          | 1           |
| Stromboli blank value | μg     | VEQ*CONC-TIME*DRIFT/1000)*C | 1000        |

The result proposals for the calculation of the content depend on the setting of the **Entry type** parameter in the **Sample (KF)** method function.

Volumetric KF Titrator Evaluate and calculate 111

#### Result proposals for Entry type = Weight or Fixed weight

| Result                | Unit  | Formula R=                         | Constant C= |
|-----------------------|-------|------------------------------------|-------------|
| Content blank value   | mg    | (VEQ*CONC-B[Blank Stromboli]/1000- | 1           |
| compensated (B in µg) | μg    | TIME*DRIFT/1000)*C                 | 1000        |
|                       | %     | (VEQ*CONC-B[Blank Stromboli]/1000- | 0.1         |
|                       | ppm   | TIME*DRIFT/1000)*C/m               | 1000        |
|                       | g/kg  |                                    | 1           |
|                       | mg/g  |                                    | 1           |
|                       | mg/mL | (VEQ*CONC-B[Blank Stromboli]/1000- | 1           |
|                       | g/mL  | TIME*DRIFT/1000)*C/(m/d)           | 0.001       |
|                       | μg/L  |                                    | 1000000     |
|                       | μg/mL |                                    | 1000        |

#### Result proposals for Entry type = Volume or Fixed volume

| Result                | Unit  | Formula R=                         | Constant C= |
|-----------------------|-------|------------------------------------|-------------|
| Content blank value   | mg    | (VEQ*CONC-B[Blank Stromboli]/1000- | 1           |
| compensated (B in µg) | μg    | TIME*DRIFT/1000)*C                 | 1000        |
|                       | %     | (VEQ*CONC-B[Blank Stromboli]/1000- | 0.1         |
|                       | ppm   | TIME*DRIFT/1000)*C/(m*d)           | 1000        |
|                       | g/kg  |                                    | 1           |
|                       | mg/g  |                                    | 1           |
|                       | mg/mL | (VEQ*CONC-B[Blank Stromboli]/1000- | 1           |
|                       | g/mL  | TIME*DRIFT/1000)*C/m               | 0.001       |
|                       | μg/L  |                                    | 1000000     |
|                       | μg/mL |                                    | 1000        |

#### Result proposals for Entry type = Pieces or Fixed pieces

| Result                                    | Unit  | Formula R=                                                 | Constant C= |
|-------------------------------------------|-------|------------------------------------------------------------|-------------|
| Content blank value compensated (B in µg) | mg    | (VEQ*CONC-B[Blank Stromboli]/1000-                         | 1           |
|                                           | μg    | TIME*DRIFT/1000)*C                                         | 1000        |
|                                           | %     | (VEQ*CONC-B[Blank Stromboli]/1000-                         | 0.1         |
|                                           | ppm   | TIME*DRIFT/1000)*C/(m*wp)                                  | 1000        |
|                                           | g/kg  |                                                            | 1           |
|                                           | mg/g  |                                                            | 1           |
|                                           | mg/pc | (VEQ*CONC-B[Blank Stromboli]/1000-<br>TIME*DRIFT/1000)*C/m | 1           |

The result proposals depend on the setting of the **Entry type** parameter in the **Sample (KF)** method function. **Result proposals for Entry type = Weight or Fixed weight** 

| Result                          | Unit | Formula R=                                        | Constant C=                           |
|---------------------------------|------|---------------------------------------------------|---------------------------------------|
| External dissolution (B in %)   | %    | C*[(msol+mext)/mext]-<br>B*msol/mext              | (VEQ*CONC-<br>TIME*DRIFT/1000)*0.1/m  |
| External dissolution (B in ppm) | ppm  | C*[(msol+mext)/mext]-<br>B*msol/mext              | (VEQ*CONC-<br>TIME*DRIFT/1000)*1000/m |
| External extraction (B in %)    | %    | 100/(100-C)*(C*msol/mext-<br>B*msol/mext)         | (VEQ*CONC-<br>TIME*DRIFT/1000)*0.1/m  |
| External extraction (B in ppm)  | ppm  | pw(6)/[pw(6)-C]*(C*msol/<br>mext-<br>B*msol/mext) | (VEQ*CONC-<br>TIME*DRIFT/1000)*1000/m |

Evaluate and calculate Volumetric KF Titrator

#### Result proposals for Entry type = Volume or Fixed volume

| Result                          | Unit | Formula R=                                        | Constant C=                                   |
|---------------------------------|------|---------------------------------------------------|-----------------------------------------------|
| External dissolution (B in %)   | %    | C*[(msol+mext)/mext]-<br>B*msol/mext              | (VEQ*CONC-<br>TIME*DRIFT/1000)*0.1/(m*d)      |
| External dissolution (B in ppm) | ppm  | C*[(msol+mext)/mext]-<br>B*msol/mext              | (VEQ*CONC-<br>TIME*DRIFT/1000)*1000/<br>(m*d) |
| External extraction (B in %)    | %    | 100/(100-C)*(C*msol/mext-<br>B*msol/mext)         | (VEQ*CONC-<br>TIME*DRIFT/1000)*0.1/(m*d)      |
| External extraction (B in ppm)  | ppm  | pw(6)/[pw(6)-C]*(C*msol/<br>mext-<br>B*msol/mext) | (VEQ*CONC-<br>TIME*DRIFT/1000)*1000/<br>(m*d) |

#### Result proposals for Entry type = Pieces or Fixed pieces

| Result                          | Unit | Formula R=                                        | Constant C=                                     |
|---------------------------------|------|---------------------------------------------------|-------------------------------------------------|
| External dissolution (B in %)   | %    | C*[(msol+mext)/mext]-<br>B*msol/mext              | (VEQ*CONC-<br>TIME*DRIFT/1000)*0.1/<br>(m*wp)   |
| External dissolution (B in ppm) | ppm  | C*[(msol+mext)/mext]-<br>B*msol/mext              | (VEQ*CONC-<br>TIME*DRIFT/1000)*1000/<br>(m*wp)  |
| External extraction (B in %)    | %    | 100/(100-C)*(C*msol/mext-<br>B*msol/mext)         | (VEQ*CONC-<br>TIME*DRIFT/1000)*0.1/<br>(m*wp)   |
| External extraction (B in ppm)  | ppm  | pw(6)/[pw(6)-C]*(C*msol/<br>mext-<br>B*msol/mext) | (VEQ*CONC-<br>TIME*DRIFT/1000)*1,000/<br>(m*wp) |

#### 14.2.1 Internal calculations

#### **Concentration determination**

The result proposals depend on the setting of the **Entry type** parameter in the **Sample (KF)** method function. **Result proposals for Entry type = Weight or Fixed weight** 

| Result                        | Unit  | Formula R=                                               | Constant C= |
|-------------------------------|-------|----------------------------------------------------------|-------------|
| Concentration (Std. in mg/g)  | mg/ml | CONC=CONT*m/(VEQ-<br>(DRIFT/CONC(old))*TIME/1000) 1)     | 1           |
| Concentration (Std. in mg/ml) | mg/ml | CONC=CONT*(m/d)/(VEQ-<br>(DRIFT/CONC(old))*TIME/1000) 1) | 1           |
| Concentration (Std. in %)     | mg/ml | CONC=CONT*m*10/(VEQ-<br>(DRIFT/CONC(old))*TIME/1000) 1)  | 1           |
| Concentration (Std. in ppm)   | mg/ml | CONC=CONT*m/(1000*VEQ-(DRIFT/CONC(old))*TIME) 1)         | 1           |

<sup>&</sup>lt;sup>1)</sup>CONC(old) refers to the Setup value current at the time of calculation.

#### Result proposals for Entry type = Volume or Fixed volume

| Result                        | Unit  | Formula R=                                                  | Constant C= |
|-------------------------------|-------|-------------------------------------------------------------|-------------|
| Concentration (Std. in mg/g)  | mg/ml | CONC=CONT*(m*d)/(VEQ-<br>(DRIFT/CONC(old))*TIME/1000) 1)    | 1           |
| Concentration (Std. in mg/ml) | mg/mI | CONC=CONT*m/(VEQ-<br>(DRIFT/CONC(old))*TIME/1000) 1)        | 1           |
| Concentration (Std. in %)     | mg/ml | CONC=CONT*(m*d)*10/(VEQ-<br>(DRIFT/CONC(old))*TIME/1000) 1) | 1           |
| Concentration (Std. in ppm)   | mg/ml | CONC=CONT*(m*d)/(1000*VEQ-(DRIFT/CONC(old))*TIME) 1)        | 1           |

113

Volumetric KF Titrator Evaluate and calculate

<sup>&</sup>lt;sup>1)</sup>CONC(old) refers to the Setup value current at the time of calculation.

#### Result proposals for Entry type = Weight or Fixed weight

| Result                 | Unit  | Formula R=               | Constant C= |  |
|------------------------|-------|--------------------------|-------------|--|
| Concentration (Std. in | mg/ml | CONC=CONT*m/(VEQ-(DRIFT/ | 1           |  |
| mg/pc) 1)              |       | CONC(old))*TIME/1000) 2) |             |  |

<sup>1)</sup> For standard Riedel de Haën FASTrate tablets (CONT in mg/pc , m=pieces)

#### **Blank determination**

The result proposals depend on the setting of the following parameters:

- Entry type in the Sample (KF) method function.
- Source for drift in the Titration stand method function

## Result proposals for Entry type = Weight or Fixed weight and Source for drift = Request, Online or Fix value

| Result | Unit | Formula R=                      | Constant C= |
|--------|------|---------------------------------|-------------|
| Blank  | %    | (VEQ*CONC-TIME*DRIFT/1,000)*C/m | 0.1         |
|        | ppm  |                                 | 1,000       |

#### Result proposals for Entry type = Weight or Fixed weight and Source for drift = Determination

| Result | Unit | Formula R=                            | Constant C= |
|--------|------|---------------------------------------|-------------|
| Blank  | %    | (VEQ*CONC-TIME*DRIFTV*CONC/1,000)*C/m | 0.1         |
|        | ppm  |                                       | 1,000       |

## Result proposals for Entry type = Volume or Fixed volume and Source for drift = Request, Online or Fix value

| Result | Unit | Formula R=                          | Constant C= |
|--------|------|-------------------------------------|-------------|
| Blank  | %    | (VEQ*CONC-TIME*DRIFT/1,000)*C/(m*d) | 0.1         |
|        | ppm  |                                     | 1,000       |

#### Result proposals for Entry type = Volume or Fixed volume and Source for drift = Determination

| Result | Unit | Formula R=                           | Constant C= |
|--------|------|--------------------------------------|-------------|
| Blank  | %    | (VEQ*CONC-TIME*DRIFTV*CONC/1,000)*C/ | 0.1         |
|        | ppm  | (m*d)                                | 1,000       |

#### Miscellaneous internal calculations

| Result | Unit   | Formula R=        | Constant C= |
|--------|--------|-------------------|-------------|
| Drift  | μg/min | DRIFT=DRIFTV*CONC | 1           |
| CW     | μg     | CW=VEQ*CONC*1,000 | 1           |

#### 14.3 Mathematical functions and operators

The following mathematical functions and operators can be used in formulas:

| Functions                |                                 | Comparison operators     |       |  |  |
|--------------------------|---------------------------------|--------------------------|-------|--|--|
| Logarithm to the base 10 | lg(x)                           | equal to                 | =     |  |  |
| Logarithm to the base e  | ln(x)                           | larger than              | >     |  |  |
| Exponential to base 10   | pw(x) or<br>scientific notation | larger than or equal to  | >=    |  |  |
| Exponential to base e    | ex(x)                           | smaller than             | <     |  |  |
| Square                   | sq(x)                           | smaller than or equal to | <=    |  |  |
| Square root              | sr(x)                           | x in the range of        | < X < |  |  |
|                          |                                 | not equal to             | <>    |  |  |
|                          |                                 | approximately            | ~     |  |  |

Evaluate and calculate Volumetric KF Titrator

<sup>&</sup>lt;sup>2)</sup>CONC(old) refers to the Setup value current at the time of calculation.

| Mathematical operators |   | Logica | Logical operators |     |
|------------------------|---|--------|-------------------|-----|
| Addition               | + | and    |                   | AND |
| Subtraction            | - | or     |                   | OR  |
| Multiplication         | * |        |                   |     |
| Division               | / |        |                   |     |

Logical operators are only permitted within the formulas of "Condition" subfunctions (or parameters).

### 14.4 Naming conventions for using analysis data in calculations

In calculations (**Calculation** method function), you can access analysis data (raw results, results, resource data, and sample data) using symbols or generate further results. The following chapters contain tables with the analysis data that is available for the different types of titrations.

The analysis data is represented by symbols. The symbols consist of basic symbols and symbol extensions. The basic symbols define the type of data (volume, substance quantity) and the corresponding unit. The symbol extensions specify the data more precisely. The symbol extensions are listed in the table below.

Note that the entry of symbols in formulas is case-sensitive.

| Extension | Explanation                                                  |
|-----------|--------------------------------------------------------------|
| EQ        | Equivalence point                                            |
| ext       | Extraction                                                   |
| S         | Sample                                                       |
| sol       | Solvent                                                      |
| USE       | Use of the symbol in the <b>Calculation</b> method function. |

#### 14.4.1 Sample data

| Basic symbol | Unit                 | Possible | symbol ex | tensions | Symbol | Meaning                                                                                               |
|--------------|----------------------|----------|-----------|----------|--------|----------------------------------------------------------------------------------------------------|
| d            | [g/mL]               |          |           |          | d      | The density of a sample or a standard.                                                                |
| f            |                      |          |           |          | f      | A correction factor as defined in the sample method function.                                         |
| m            | [mL]<br>[g]<br>[pcs] |          |           |          | m      | The sample size.                                                                                      |
|              | [g]                  |          |           | sol      | msol   | Solvent weight for titrations of type Ext. Extr. (External extraction).                               |
|              | [g]                  |          |           | ext      | mext   | Extracted sample quantity for titrations of type Ext. Extr. (External extraction)                     |
| n            |                      |          |           |          | n      | The sample number.                                                                                    |
|              |                      |          |           |          | nTOT   | Total number of samples in the loop.                                                                  |
| T            | [°C], [K], [°F]      | S        |           |          | Ts     | The temperature of the sample, standard or buffer solutions as defined in the sample method function. |
| wp           | [g/pcs]              |          |           |          | wp     | The weight per item.                                                                                  |

#### 14.4.2 Resource data

| Basic symbol | Unit    | Possible s | symbol ext | tensions | Symbol  | Meaning                                                                                |
|--------------|---------|------------|------------|----------|---------|----------------------------------------------------------------------------------------|
| В            | [µg]    |            |            |          | B[Name] | A blank.                                                                               |
|              | [mmol]  |            |            |          |         |                                                                                        |
| C            | [mol/L] |            |            |          | С       | Specifies the nominal concentration of a titrant used for a titration method function. |
| CONC         | [mg/mL] |            |            |          | CONC    | Represents the actual titrant concentration.                                           |
| CONT         | [mg/g]  |            |            |          | CONT    | The concentration of a liquid KF standard.                                             |
|              | [mg/mL] |            |            |          |         |                                                                                        |
|              | [mg/pc] |            |            |          |         |                                                                                        |
|              | [%]     |            |            |          |         |                                                                                        |
|              | [ppm]   |            |            |          |         |                                                                                        |
| d            | [g/mL]  |            |            |          | d       | The density of a sample or a standard.                                                 |

115

Volumetric KF Titrator Evaluate and calculate

| Basic symbol | Unit    | Possible symbol extensions |         | Symbol | Meaning |                                                                |
|--------------|---------|----------------------------|---------|--------|---------|----------------------------------------------------------------|
| Н            |         |                            | H[Name] |        | H[Name] | An auxiliary value.                                            |
| М            | [g/mol] |                            |         |        | М       | The molar weight of a substance. As defined in the setup.      |
| z            |         |                            | Z       |        | Z       | The equivalent number of a substance. As defined in the setup. |

## 14.4.3 Raw results

| Basic symbol | Basic symbol Unit          |     | le symbol | extensions | Symbol   | Meaning                                                                                                    |
|--------------|----------------------------|-----|-----------|------------|----------|----------------------------------------------------------------------------------------------------|
| С            |                            |     |           |            | С        | A constant that uniquely belongs to the result Rx. It cannot be used in this form for the calculations of other results.                                                |
| CONC         | [mg/mL]                    |     |           |            | CONC     | Represents the actual titrant concentration.                                                                                                    |
| CW           | [µg]                       |     |           |            | cw       | Volume of water titrated up to the end point (without drift or blank value correction).                                                                                 |
| DRIFT        | [µg(H <sub>2</sub> O)/min] |     |           |            | DRIFT    | Consumption (mass) per minute for the titration method function (water quantity per time unit that penetrates the titration stand).                                     |
| DRIFTV       | [µL/min]                   |     |           |            | DRIFTV   | Volume of titrant consumption per minute for the drift determination.                                                                                                   |
| E            | [mV]                       | EQ  |           |            | EEQ      | Potential at the end point of the titration method function.                                                                                                    |
| EST          | [mV]                       |     |           |            | EST      | Measured potential at the start of the titration method function.                                                                                                    |
| t            | [min:s]                    |     |           |            | t        | Duration of a sample analysis.                                                                                                    |
|              |                            | USE |           |            | tUSE     | Duration of an analysis of a sample from the start of the loop to the usage of the symbol in the Calculation method function. The symbol cannot be used for conditions. |
| T            | [°C], [°F], [K]            | EQ  |           |            | TEQ      | Temperature at the equivalence point of a Titration (KF VoI) method function.                                                                                           |
| TIME         | [min:s]                    |     |           |            | TIME     | Duration of a sample analysis from the end of Standby mode to the end of the titration method function or a scan method function (incl. waiting for sample addition)    |
| V            | [mL]                       | EQ  |           |            | VEQ (=V) | Titrant consumed up to the end point of the titration method function.                                                                                                  |

#### **14.4.4 Results**

| Basic symbol | Unit       | Possibl | e symbol ( | extensions | Symbol    | Meaning                                                                                                    |
|--------------|------------|---------|------------|------------|-----------|----------------------------------------------------------------------------------------------------|
| Mean         | Unit of Rx | Rx      |            |            | Mean[Rx]  | The mean value of a result Rx.                                                                                 |
|              |            | yRx     |            |            | Meany[Rx] | The mean value of a result Rx over y samples                                                                   |
| Rx           | Arbitrary  |         |            |            | Rx        | A result x.                                                                                                    |
| Rx[yy]       | Arbitrary  |         |            |            | Rx[yy]    | Uses the value in the Result Buffer list for the corresponding sample for Result x from the method with ID yy. |
| s            | Unit of Rx | Rx      |            |            | s[Rx]     | The standard deviation of a result Rx                                                                          |
|              |            | yRx     |            |            | sy[Rx]    | The standard deviation of a result Rx over y samples                                                           |
| srel         | [%]        | Rx      |            |            | srel[Rx]  | The relative standard deviation of the result Rx.                                                              |
|              |            | yRx     |            |            | srely[Rx] | The relative standard deviation of a result Rx over y samples                                                  |

Evaluate and calculate Volumetric KF Titrator

## 15 Transporting the titrator

If you transport the titrator over long distances, use the original packaging.

- 1 Empty all tubes.
- 2 Empty the titration vessel.
- 3 Shut down the titrator.
- 4 Unplug the titrator.
- 5 Remove all cable connections.
- 6 Remove the titration vessel from the titration stand.
- 7 Remove all tubes.
- 8 Remove all burettes.
- 9 Move the titrator to the new location.

Volumetric KF Titrator Transporting the titrator

#### 16 Care and maintenance

#### 16.1 Cleaning

#### Housing of the titrator

- 1 Unplug the titrator.
- 2 Clean the housing of the titrator using a cloth moistened with alcohol.

#### **Titration stand**

- 1 Dismantle the titration stand.
- 2 Clean the parts of the titration stand.
- 3 Reassemble the titration stand.

#### 16.2 Maintenance

Mettler Toledo recommends that a preventive maintenance and calibration certification is done at least once a year through your local Mettler Toledo Service Organization.

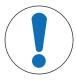

#### **NOTICE**

#### Danger of damage to the titrator through leaking burettes!

Substances leaking out of burettes can enter the housing and damage parts of the installed boards.

- Check the burettes for leaks and replace leaking burettes.

#### Daily

- · Remove the burettes from the titrator.
- If you work with corrosive substances, rinse the burettes.
- If you work with corrosive substances, check the burettes for leaks and replace leaking burettes.

#### Weekly

• If you use the burettes daily, check the burettes for leaks and replace leaking burettes.

#### Before periods of inactivity

- 1 Rinse the burettes.
- 2 Empty all tubes.
- 3 Empty the titration vessel.
- 4 Shut down the titrator.
- 5 Unplug the titrator.
- 6 Remove the titration vessel from the titration stand.
- 7 Remove all tubes.
- 8 Remove all burettes.

Care and maintenance Volumetric KF Titrator

## 17 Disposal

In conformance with the European Directive 2012/19/EU on Waste Electrical and Electronic Equipment (WEEE) this device may not be disposed of in domestic waste. This also applies to countries outside the EU, per their specific requirements.

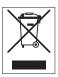

Please dispose of this product in accordance with local regulations at the collecting point specified for electrical and electronic equipment. If you have any questions, please contact the responsible authority or the distributor from which you purchased this device. Should this device be passed on to other parties (for private or professional use), the content of this regulation must also be related.

Thank you for your contribution to environmental protection.

Volumetric KF Titrator Disposal 119

## 18 Technical data

#### See also

Optional accessories ▶ Page 124

## 18.1 Titrator

| Power supply       | Input voltage                            | 100-240 V~ ±10 %                                                  |
|--------------------|------------------------------------------|-------------------------------------------------------------------|
|                    | Input frequency                          | 50–60 Hz                                                          |
|                    | Primary connection socket                | 3 pin, IEC C14                                                    |
|                    | Power consumption                        | 24 VA                                                             |
|                    | Connected load                           | 24 V DC, 1.25 A                                                   |
|                    | Secondary connection plug                | 2 pin, DC plug                                                    |
| CPU                | Processor                                | Arm Cortex                                                        |
|                    | SDRAM                                    | 512 MB                                                            |
|                    | Flash memory                             | 1 GB (industrial SD card)                                         |
| Dimensions         | Width                                    | 210 mm                                                            |
|                    | Depth                                    | 333 mm                                                            |
|                    | Height                                   | 308 mm (with titration stand)                                     |
|                    |                                          | 320 mm (ready-to-operate device)                                  |
|                    | weight                                   | 4.2 kg                                                            |
| Materials          | Titrator housing                         | Crastin® PBT                                                      |
|                    | Cover sheet                              | PET                                                               |
|                    | Protective cover                         | Copolymer                                                         |
|                    | Chassis                                  | Stainless steel                                                   |
|                    | Titration stand                          | Crastin® PBT                                                      |
|                    | Lid (titration beaker)                   | Polypropylene                                                     |
|                    | Threaded ring                            | Polypropylene                                                     |
|                    | Three hole adapter                       | Polypropylene                                                     |
|                    | Dispensing tube / extraction tube        | FEP                                                               |
|                    | Air tubes                                | Silicone                                                          |
|                    | O-ring (screw top)                       | EPDM                                                              |
|                    | O-ring (threaded ring)                   | FEP / silicone                                                    |
|                    | Sealing ring (bottle)                    | PTFE / silicone                                                   |
|                    | Seal (dispensing tube / extraction tube) | PTFE                                                              |
|                    | Connecting piece                         | Polypropylene                                                     |
| Ambient conditions | Ambient temperature                      | +5 °C – 40 °C                                                     |
|                    | Relative humidity                        | Max. 80 % (non-condensing) at 31 °C, linear fall to 50 % at 40 °C |
|                    | Use                                      | In interior spaces                                                |
|                    | Overvoltage category                     | II                                                                |
|                    | Pollution degree                         | 2                                                                 |

120 Technical data Volumetric KF Titrator

| COM            | Socket                   | 9-pin male D-sub                                                        |
|----------------|--------------------------|-------------------------------------------------------------------------|
|                | Configuration            | Full-duplex                                                             |
|                | Baud rate                | 120019200                                                               |
|                | Handshake                | X-On / X-Off                                                            |
|                | Galvanic isolation       | No                                                                      |
|                | ESD stability            | Min. 1000 V                                                             |
|                | Short-circuit protection | Yes                                                                     |
| USB1 / USB2    | USB host                 | USB full speed                                                          |
|                | Max. power load          | 700 mA max. for each port                                               |
| PC             | USB client               | USB 2.0                                                                 |
| Ethernet       | Socket                   | RJ45                                                                    |
|                | Speed                    | 10/100 MBit/s                                                           |
| TTL-I/O        | Socket                   | 9-pin female D-sub                                                      |
|                | Inputs                   | 2                                                                       |
|                | Outputs                  | 4                                                                       |
|                | Galvanic isolation       | No                                                                      |
| CAN OUT        | Socket                   | RJ12                                                                    |
|                | Speed                    | 500 kBit/s                                                              |
|                | Voltage                  | 24 V <del></del> ±10%                                                   |
|                | Current                  | Max. 500 mA                                                             |
| Stirrer / pump | Socket                   | 5-pin mini-DIN                                                          |
|                | Pump detection           | Yes                                                                     |
|                | Stirrer detection        | Yes                                                                     |
|                | Pump voltage             | 24 V $=$ ±5 %, 400 mA maximal current for normal operation              |
|                | Stirrer voltage range    | O to 18 V <del></del> ±10 % 300 mA maximal current for normal operation |
| SENSOR         | Socket                   | LEMO triaxial, 9 mm                                                     |
|                | Current range            | 0 to 24 μA~                                                             |
|                | Steps                    | 0.1 μΑ                                                                  |
|                | Limits of error          | 1 μΑ                                                                    |
|                | Measuring range          | ± 2000 mV                                                               |
|                | Resolution               | 0.1 mV                                                                  |
|                | Limits of error          | 2 mV                                                                    |

Volumetric KF Titrator Technical data

| Burette drive             | Drive                                          | Stepping motor                            |
|---------------------------|------------------------------------------------|-------------------------------------------|
|                           | Resolution                                     | 1/20000 of the burette volume             |
|                           | Limits of error                                | At 10% 15 μm                              |
|                           |                                                | At 30% 15 μm                              |
|                           |                                                | At 50% 25 μm                              |
|                           |                                                | At 100% 50 μm                             |
|                           | Filling time                                   | Minimum 20 sec at 100% filling rate       |
|                           | Discharge time                                 | Minimum 20 sec                            |
|                           | Burette detection                              | Yes                                       |
|                           | Thread length                                  | 50 mm                                     |
|                           | Thread pitch                                   | 1 mm                                      |
|                           | Resolver (magnetic)                            | 32 pulse/360°                             |
|                           | Pulse / full stroke                            | 1600                                      |
|                           | Monitoring resolution                          | 1/1600 = 0.06%                            |
| Interchangeable burettes  | Volume                                         | 1, 5, 10 and 20 mL                        |
|                           | Drive and burette limits of error              | According to ISO 8655-3                   |
|                           | Materials that come into contact with titrants | Fluoroplastic, borsilicate glass, ceramic |
| Internal magnetic stirrer | Drive                                          | Stepping motor                            |
|                           | Max. speed                                     | 1050 rpm                                  |
| Display                   | Technology                                     | Color TFT                                 |
|                           | Size                                           | 5.7"                                      |
|                           | Resolution                                     | VGA 640 x 480 pixels                      |
|                           | Backlighting                                   | LED                                       |
|                           | Brightness control                             | Per software 50–100%                      |
| Input                     | Technology                                     | Full-coverage resistive touchscreen       |

Contains runtime modules from decNumber (c) Copyright IBM Corporation 2001, 2004. All rights reserved.

#### **Power Management**

The devices have a power management system which prevents the titrator from switching off unexpectedly in the event of a power overload. Tasks which would cause a power overload, because a number of pumps, stirrers and burette drives are already in use, cannot be started at all. A notification brings the start attempt to the attention of the user. It is advisable, if possible, to connect pumps and stirrers directly to sample changers or other devices which have their own power supply, such as a TBox, instead of to the titrator itself.

### 18.2 Supported devices (periphery)

#### **Balances**

Balances can connect to the COM interface of the titrator. METTLER TOLEDO balances must be equipped with an RS-232 interface or an appropriate adapter. For a list of connection cables, see Optional accessories.

| Manufacturer | Type | DC | LocalCAN | Note |
|--------------|------|----|----------|------|
| Manaraciarei | IVDE | KO | LUCUICAN | MOIE |
|              |      |    |          |      |

2 | Technical data Volumetric KF Titrator

| METTLER TOLEDO | AB / PB             | • | • | COM ports |
|----------------|---------------------|---|---|-----------|
|                | AB-S / PB-S         | • |   | COM ports |
|                | AG / PG / PR        |   | • | COM ports |
|                | AT / MT / UMT       | • |   | COM ports |
|                | AX / MX / UMX       | • | 0 | COM ports |
|                | PG-S                | • | 0 | COM ports |
|                | XPE / XP            | • | 0 | COM ports |
|                | XSE / XS            | • | 0 | COM ports |
|                | MS-TS / MLT / MET   | • | 0 | COM ports |
|                | MS / MS-S / ML / ME | • | 0 | COM ports |
| Sartorius      | Various             | • |   | COM ports |

• Standard o Option

#### **Printer**

Printers can be connected to the USB1 or USB2 interface of the titrator. PCL-compatible printers from various manufacturers are supported. The METTLER TOLEDO USB-P25 is a robust and easy-to-operate matrix printer which prints onto standard quality paper. A current list of supported printers can be found on the Internet at: http://www.mt.com/titration-printers.

| Manufacturer   | Туре                 | Note                        |
|----------------|----------------------|-----------------------------|
| Various        | Generic PCL printers | Connection via USB1 or USB2 |
| METTLER TOLEDO | USB-P25              | Connection via USB1 or USB2 |
| METTLER TOLEDO | P-56RUE              | Connection via USB1 or USB2 |
| METTLER TOLEDO | P-58RUE              | Connection via USB1 or USB2 |

#### Note

A standard USB hub can be used if more than two devices are to be connected to the USB connections of the titrator.

#### Sample changer

| Manufacturer   | Туре                  | Note                   |
|----------------|-----------------------|------------------------|
| METTLER TOLEDO | Stromboli oven sample | Connection via TTL-I/O |
|                | changer               |                        |

#### Barcode reader

Sample data can be read in via an appropriate barcode. The barcode reader can also be used to enter text in open input fields. Barcode readers can be connected to the USB1 or USB2 interface of the titrator.

#### Note

A standard USB hub can be used if more than two devices are to be connected to the USB connections of the titrator.

Volumetric KF Titrator Technical data

## 19 Optional accessories

All items that are optionally available for your compact titrator are listed below. Compatibility of optional accessories depends on the titrator type. Check with your local sales representative.

All parts are specified with their ordering code and quantity in cases where more than one part is included. When ordering, some parts are only available in a minimum order quantity. In such cases, the corresponding minimum order quantity is quoted.

The standard equipment and optional accessories for auxiliary equipment, are listed in the Operating Instructions of the auxiliary equipment.

If you have any questions, contact your authorized METTLER TOLEDO (Ref.) dealer.

#### 19.1 Titration stands

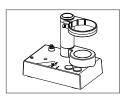

DV704 External titration stand with magnetic stirrer

51109259

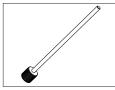

Stand rod

51107495

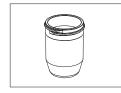

Titration vessel

51107463

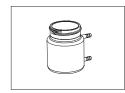

Tempering beaker

51107497

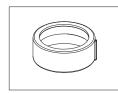

Threaded ring

51107459

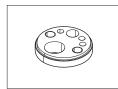

Cover plate for volumetric titration vessel

51107462

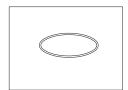

O-ring

51190366

Optional accessories Volumetric KF Titrator

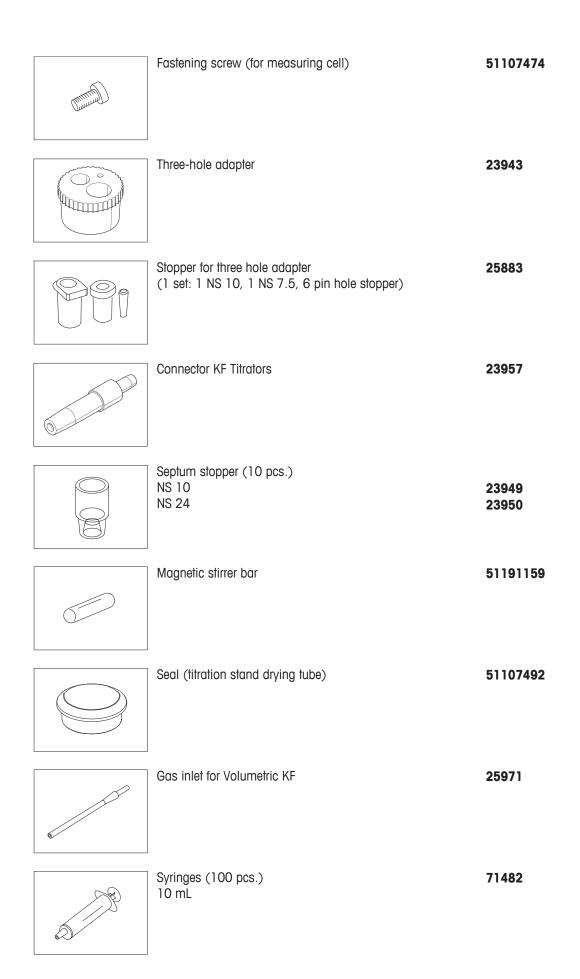

Volumetric KF Titrator Optional accessories

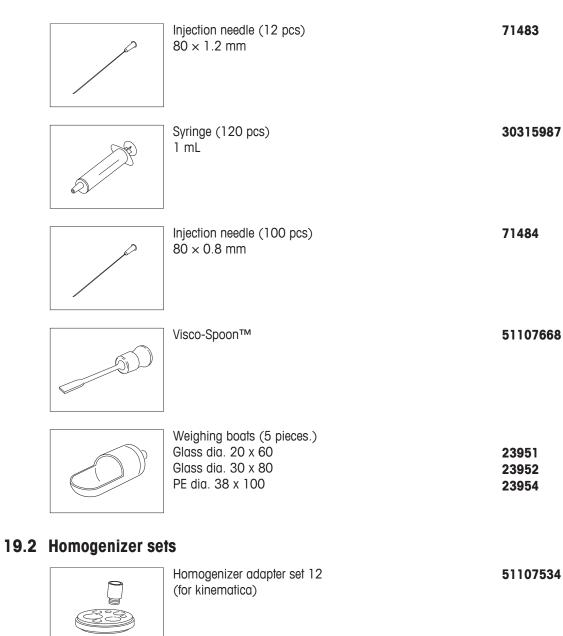

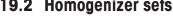

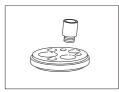

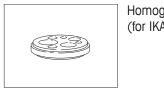

Homogenizer adapter set 18 (for IKA)

51107409

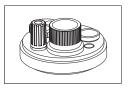

Homogenizer adapter set 19 (for IKA)

30030848

## 19.3 Drying tubes

126

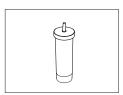

Drying tube with cover

23961

Volumetric KF Titrator Optional accessories

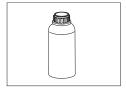

Molecular sieve 250 g 71478

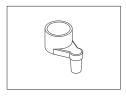

Drying tube holder

23915

#### 19.4 Sensors

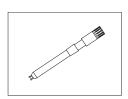

Dual platinum pin electrode DM143-SC

51107699

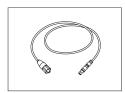

Triaxial SC Lemo (Classic)

 Length: 72 cm
 51109183

 Length: 100 cm
 51109184

 Length: 160 cm
 51109185

(For classic titration electrodes, especially for amperometric

and voltametric titrations with DM143-SC)

#### 19.5 Software

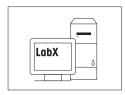

LabX Titration Server

30097755

- Network installation for up to 30 total instrument licenses
- LabX Titration Server
- User Management and Auot Import/Export

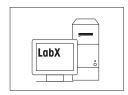

LabX Titration Express

30097754

- Single PC installation for up to 3 total instrument licenses
- One titrator and balance instrument license

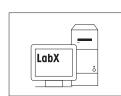

LabX Titration Instrument License (1 pc)

30097756

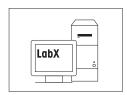

LabX Titration Instrument License (3 pcs)

30097757

127

Volumetric KF Titrator Optional accessories

## 19.6 Sample changers and ovens

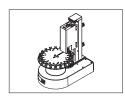

InMotion KF Flex Rack 10 mL, 23 sample positions, 1 drift position

30407500

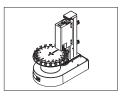

InMotion KF Pro Rack 20 mL, 19 sample positions, 1 drift position

30407501

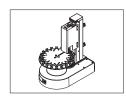

InMotion KF Pro Rack 10 mL, 23 sample positions, 1 drift position

30407502

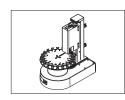

InMotion KF Pro Rack 5 mL, 25 sample positions, 1 drift position

30407503

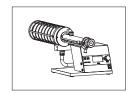

DO308 drying oven

51371200

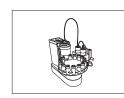

Stromboli oven sample changer

51105200

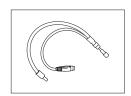

Tube (heatable) with cable

51108836

## 19.7 Dosing and pumps

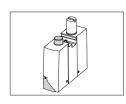

Dosing unit with CAN cable

51109030

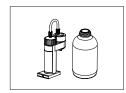

128

Interchangeable burette DV1005 5 ml

51107500

Optional accessories Volumetric KF Titrator

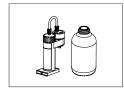

Interchangeable burette DV1010 10 mL

51107501

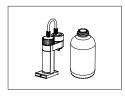

Interchangeable burette DV1020 20 mL

51107502

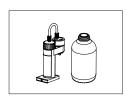

Interchangeable burette DV1001 1 ml

51107503

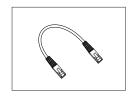

6-pole CAN cable Length: 20 cm Length: 60 cm

51109874 51109886

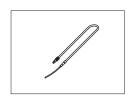

Dispensing tube with siphon tip 100 cm

25961

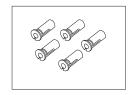

Siphon tips (5 pcs.)

23240

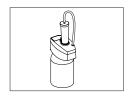

Solvent manager kit

51105652

- Solvent manager set
- Clear glass bottle, 1L
- Pump tubing
- Y-cables

Reagent changing set with:

• Extraction adapter for Coulometer cell

51105606

- Park sleeve
  - PTFE extraction tube 800 mm (23936)
  - Screw top (23937)
  - Drying tube with cover (23961)
  - 2 flat seals (23981) (minimum order quantity 5 pcs)

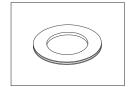

Flat seal (minimum order quantity 5 pcs.)

23981

129

Volumetric KF Titrator Optional accessories

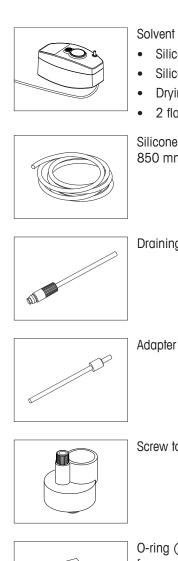

Solvent Manager set with:

- Silicone tube 850 mm
- Silicone tube 170 mm
- Drying tube with cover
- 2 flat seals

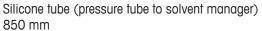

51105581

51105600

Draining tube / Dispensing tube

51107481

Adapter for immediate draining

51105594

Screw top (for bottles)

23937

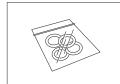

O-ring (4 pcs.) for screw tops

51107496

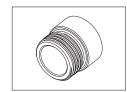

Bottle adapter Merck, Germany Fisher, USA

23774 23787

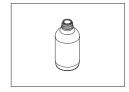

Clear glass bottle 11

30079610

## 19.8 Printers

130

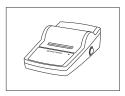

Lab equip access. data writer USB-P25/01

11124301

Optional accessories Volumetric KF Titrator

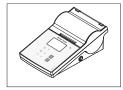

Lab equip access. data writer P-56RUE

30094673

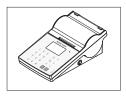

Lab equip access. data writer P-58RUE

30094674

#### 19.9 Balances

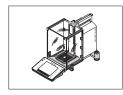

Analytical balances

- XPE, XSE, XS
- MS, ML, ME-T, ME

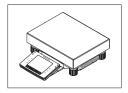

Precision balances

- XPE, XS
- MS, ML, ME-T, ME

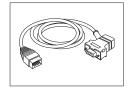

Connection cable for METTLER TOLEDO balance (MiniMettler)

229029

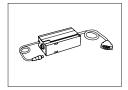

Connection cable for METTLER TOLEDO balance (LC interface)

229065

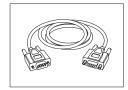

Connection cable for METTLER TOLEDO balance (RS9 interface)

11101051

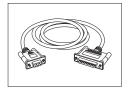

Connection cable for SARTORIUS balances (RS9-RS25)

51190363

### 19.10 Miscellaneous peripherals

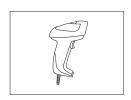

Barcode reader with USB interface

21901297

131

Volumetric KF Titrator Optional accessories

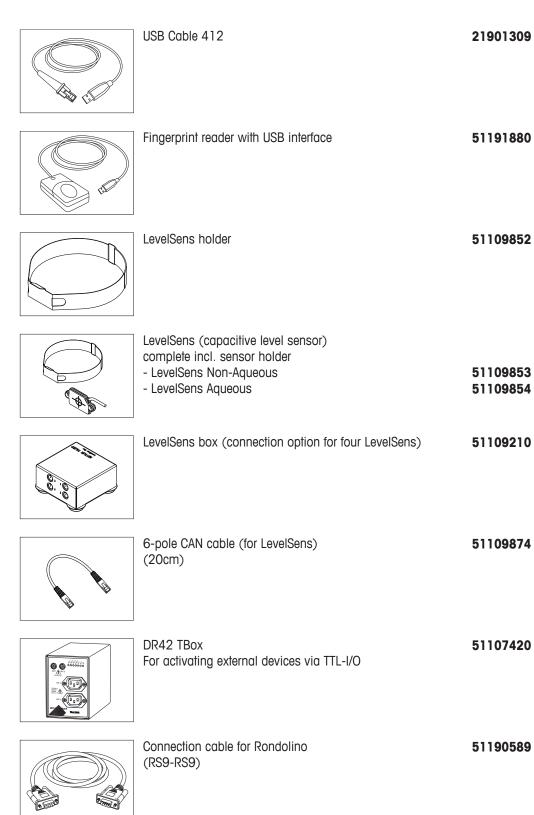

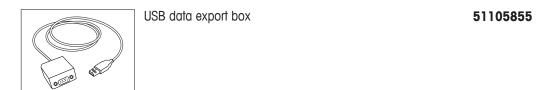

Optional accessories Volumetric KF Titrator

## 19.11 Miscellaneous accessories

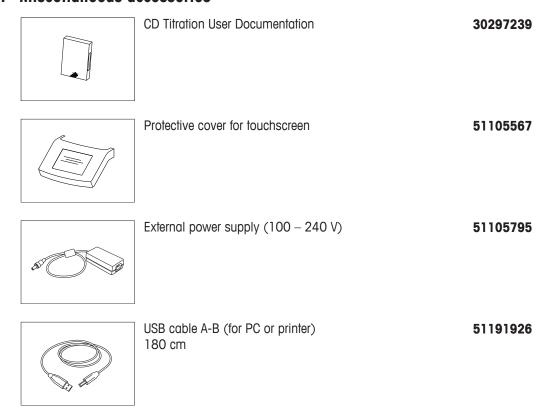

Volumetric KF Titrator Optional accessories

## 20 Appendix

#### 20.1 System validation

The products / systems were tested in respect of functionality and specification prior to shipment. In order to support GLP and validation requirements, we will make the following documents available to authorized persons for inspection:

- Performance specifications
- Market and technical requirements
- · Quality plan
- Project management system
- Plan and Test results
- · Review reports

METTLER TOLEDO, Analytical will retain possession of all documents and their reproductions and may wish to conclude a nondisclosure agreement with those requesting access to these documents.

Appendix Volumetric KF Titrator

## Index

| A                                 |         | D                                |                   |
|-----------------------------------|---------|----------------------------------|-------------------|
| accessories                       | 124     | Date and time                    | 83                |
| Account policies                  |         | Determination types              |                   |
| Defining                          | 85      | Sample, Concentration, and Blank | 66                |
| Action When Exceeding Usable Life | 89      | Switching                        | 106               |
| Add Result                        | 66      | Dispensing                       |                   |
| Adjustment                        |         | Manual                           | 99                |
| Touch screen                      | 93      | Disposal                         | 119, 168          |
| All Results                       | 66      | Dosing rate                      |                   |
| Analysis and Resources Behavior   |         | Control                          | 54, 56            |
| Action When Exceeding Life Span   | 89      | Drift determination              | 16, 104, 149, 149 |
| Action When Exceeding Usable Life | 89      | Drives                           | 94                |
| Analysis Sequence Settings        | 88      | E                                |                   |
| Resource Behavior                 | 89      | E                                |                   |
| Analysis data                     | 115     | Emergency                        |                   |
| Using                             | 109     | Shut down                        | 31, 160           |
| Analysis Data in Formulas         | 109     | End of sample                    | 63                |
| Analysis flow diagram             | 103     | End series                       | 15, 148           |
| Analysis Records                  | 106     | Evaluation and calculation       | 108               |
| Auxiliary values                  | 57, 95  | Exceeding Usable Life            | 89                |
|                                   | 37, 93  | Experts                          | 85                |
| В                                 |         | Expired Resources                | 70                |
| Balance                           | 73      | External Extraction              | 106               |
| Barcode reader                    | 74      | Analysis Sequence                | 106               |
| Веер                              | 82      | F                                |                   |
| Blank value                       | 58      |                                  |                   |
| Dialog                            | 95      | Fingerprint reader               | 78                |
| Starting determination            | 17, 150 | Registration                     | 79                |
| Board data                        | 94      | Firmware History                 | 93                |
| Board firmware                    | 93      | Formulas                         | 109               |
| Burette                           |         | G                                |                   |
| Manual operation                  | 98      | Global settings                  |                   |
| Burettes                          | 94      | Analysis and Resources Behavior  | 87                |
|                                   | •       | System                           | 83                |
| <u>C</u>                          |         | User Management                  | 84                |
| Cancel determination              |         | osei Managemeni                  | 04                |
| Online dialog                     | 17, 150 |                                  |                   |
| Chemicals                         |         |                                  |                   |
| Concentration standards           | 71      |                                  |                   |
| Titrants                          | 71      |                                  |                   |
| Concentration determination       | 105     |                                  |                   |
| Titrant                           | 16, 149 |                                  |                   |
| Configure barcode reader          | 74      |                                  |                   |
| Configure USB stick               | 75      |                                  |                   |
| Configuring a balance             | 73      |                                  |                   |
| Control                           |         |                                  |                   |
| COLLIGI                           |         |                                  |                   |

Volumetric KF Titrator Index 135

| Н                            |          | M                                    |          |
|------------------------------|----------|--------------------------------------|----------|
| Hardware                     |          | Managing groups                      | 85       |
| Balance                      | 73       | Manual operations                    |          |
| Barcode reader               | 74       | Burette                              | 98       |
| Fingerprint reader           | 78       | Pump                                 | 99       |
| LevelSens                    | 79       | Sensor                               | 97       |
| Network settings             | 77       | Solvent manager                      | 99       |
| Network storage              | 78       | Stirrer                              | 97       |
| PC settings                  | 77       | Mathematical functions and operators | 114      |
| Peripherals                  | 73       | Measured Values                      | 17, 150  |
| Printer                      | 75       | Method                               |          |
| Sensors                      | 72       | Delete                               | 36, 164  |
| Titration stands             | 80       | Start                                | 36, 164  |
| USB-Stick                    | 75       | Method editor                        | 40       |
| Hidden method functions      | 63       | Method functions                     |          |
| Homogenizer                  | 81       | Hidden method functions              | 63       |
| 1                            |          | Overview                             | 45       |
| <u> </u>                     |          | Method functions, hidden             |          |
| Identification, titrator     | 83       | Pretitration                         | 63       |
| Import/Export, data          | 92       | Standby                              | 63       |
| Indexing of method functions | 110      | Method functions, Parameters         |          |
| InMotion KF                  |          | Auxiliary value                      | 57       |
| Setting up                   | 80       | Blank value                          | 58       |
| Instruction                  | 58       | Calculation                          | 59       |
| Internal calculations        |          | Drift determination                  | 46       |
| Blank determinations         | 113      |                                      | 63       |
| Concentration determination  | 113      | End of sample<br>Instruction         | 58       |
| K                            |          | Mix time                             | 53       |
|                              |          | Record                               | 62       |
| Karl Fischer stand           |          |                                      | 47       |
| Setting up                   | 80       | Sample (KF)                          |          |
| Karl Fischer titration       | 53       | Title                                | 46<br>53 |
| Measurement principle        | 19       | Titration (KF Vol)                   |          |
| Keyboard layout              |          | Titration Stand                      | 50       |
| Define                       | 83       | Method ID                            | 40       |
| KF Stand                     | 81       | Method syntax                        | 42       |
| L                            |          | Method Templates                     | 40       |
| Language, setting            | 82       | Method types                         | 40       |
| Level sensor                 | 79       | Methods                              |          |
| LevelSens                    | 79<br>79 | Creating                             | 35, 163  |
| Activate                     | 79<br>79 | Modify                               | 35, 164  |
|                              |          | Mettler methods                      | 41       |
| Life span                    | 38, 166  | METTLER TOLEDO balances              | 74       |
| Life span monitoring         | 38, 167  | Mix time                             | 53       |
|                              |          | Monitoring                           |          |
|                              |          | Usable life and life span            | 38, 166  |
|                              |          | N                                    |          |
|                              |          | Naming conventions for calculations  | 115      |
|                              |          | Network printer                      |          |
|                              |          | Parameter                            | 76       |

136 Index Volumetric KF Titrator

| Network settings           | 77      | S                         |         |
|----------------------------|---------|---------------------------|---------|
| Network storage            | 78      | Safety Information        |         |
| 0                          |         | Signal words              | 8, 141  |
|                            | 15, 148 | Warning Symbols           | 8, 141  |
| Online Dialog Open series  | 10, 148 | Sample (KF)               | 47      |
| Outlier test               | 67      | Sample analysis           | 16, 149 |
|                            | 07      | Sample data               |         |
| P                          |         | Change                    | 15, 148 |
| parts                      | 124     | Sample Results            | 69      |
| PC settings                | 77      | Sample series             |         |
| PDF file writer            |         | Sample parameters         | 64      |
| Parameter                  | 77      | Sample size               | 16, 149 |
| Peripherals                | 73      | Standby                   | 17, 150 |
| Balance                    | 73      | Screen, setting           | 82      |
| Balances                   | 74      | Sensor                    |         |
| Barcode reader             | 74      | Polarized                 | 98      |
| Fingerprint reader         | 78      | Sensors                   |         |
| Printer                    | 75      | Configure                 | 72      |
| USB data export            | 75      | Series Analysis           | 105     |
| USB stick                  | 75      | Series data               |         |
| Polarized sensors          | 72      | Save                      | 16, 149 |
| Predefined methods         | 40      | Series templates          | 64      |
| Pretitration               |         | Service & Maintenance     |         |
| Automatic switch           | 16, 149 | Board data                | 94      |
| Online dialog              | 16, 149 | Board firmware            | 93      |
| Printer                    | 75      | Burettes                  | 94      |
| PDF file writer            | 75      | Data Import/Export        | 92      |
| Setup                      | 75      | Drives                    | 94      |
| USB data export            | 75      | Reset to factory settings | 93      |
| XML file writer            | 75      | Titrator Firmware History | 93      |
| Printouts                  |         | Update                    | 94      |
| Per Series                 | 106     | Settings                  |         |
| Pump                       |         | global                    | 83      |
| Manual operations          | 99      | Setup menu                | 70      |
| Pump and Stirrer Detection | 89      | Shortcuts                 |         |
| Pumps                      | 73      | Manage                    | 82      |
| R                          |         | Shut down                 |         |
| Recalculation              | 68      | Emergency                 | 31, 160 |
| Record                     | 62      | Signal words              | 8, 141  |
| Registration               | 02      | Single-component reagent  | 19      |
| Fingerprint reader         | 79      | Solvent manager           |         |
| Reset to factory settings  | 93      | Manual operations         | 99      |
| Results                    | 30      | Standby                   | 16, 149 |
| Deleting                   | 69      | Automatic switch          | 16, 149 |
| Display                    | 15, 148 | Online dialog             | 16, 149 |
| raw                        | 13, 148 | Start analysis dialog     | 14, 147 |
| Results proposals          | 67      | Starting an Analysis      | 101     |
| Rinse burette              | 98      | Starting analysis         | 102     |
| Routine                    | 85      | Statistics                | 67      |
| Noulling                   | OU      |                           |         |

Volumetric KF Titrator Index 137

| Stirrer                   | 97      | USB-Stick       | 75     |
|---------------------------|---------|-----------------|--------|
| Stop analysis             |         | User management |        |
| Online dialog             | 17, 150 | Managing groups | 85     |
| Stop method               | 15, 148 | User rights     |        |
| Stromboli                 | 81      | Experts         | 85     |
| Analysis Sequence         | 105     | Routine         | 85     |
| Stromboli TTL             |         | User settings   |        |
| Setting up                | 80      | Keyboards       | 83     |
| System settings           | 83      | Language        | 82     |
| T                         |         | Screen          | 82     |
| Time and date             | 83      | Shortcuts       | 82     |
| Title                     |         | V               |        |
| Parameter                 | 46      | Values          |        |
| Titrant                   |         | Auxiliary       | 95     |
| Replacement               | 106     | Blank           | 95     |
| Titrant Replacement       | 106     | W               |        |
| Titrants                  | 71      |                 |        |
| Titration                 |         | Warning Symbols | 8, 141 |
| Network settings          | 77      | X               |        |
| Network storage           | 78      | XML file writer |        |
| PC settings               | 77      | Parameter       | 77     |
| Titration (KF VoI)        | 53      |                 |        |
| Titration stand           |         |                 |        |
| Setting up                | 80      |                 |        |
| Titrator identification   | 83      |                 |        |
| Touch screen adjustment   | 93      |                 |        |
| Two-component reagent     | 19      |                 |        |
| U                         |         |                 |        |
| Undo all                  | 69      |                 |        |
| Undo Changes              | 69      |                 |        |
| Updating                  | 94      |                 |        |
| Usable life               | 38, 166 |                 |        |
| Usable life and life span |         |                 |        |
| Monitoring                | 38, 166 |                 |        |
| USB compact printer       | 75      |                 |        |
| Parameter                 | 76      |                 |        |
| USB data export           | 75      |                 |        |
| Parameter                 | 76      |                 |        |
| USB data export box       | 76      |                 |        |
| USB printer               |         |                 |        |
| Parameter                 | 76      |                 |        |

138 Index Volumetric KF Titrator

## 21

# User Manual

| 21.1   | Introduction                                          | 140 |
|--------|-------------------------------------------------------|-----|
| 21.2   | Safety information                                    | 141 |
| 21.2.1 | Definition of signal words and warning symbols        | 141 |
| 21.2.2 | Product-specific safety notes                         | 141 |
| 21.3   | Design and Function                                   | 143 |
| 21.3.1 | Instrument                                            | 143 |
| 21.3.2 | User interface                                        | 145 |
| 21.4   | Installation                                          | 151 |
| 21.4.1 | Standard equipment                                    | 151 |
| 21.4.2 | Optional equipment                                    | 157 |
| 21.5   | Operating the instrument                              | 160 |
| 21.5.1 | Start up the titrator and shut down the titrator      | 160 |
| 21.5.2 | Running a coulometric Karl Fischer titration          | 160 |
| 21.5.3 | Creating and handling Shortcuts                       | 162 |
| 21.5.4 | Creating Methods                                      | 163 |
| 21.5.5 | Modifying or Deleting Methods                         | 164 |
| 21.5.6 | Starting Methods                                      | 164 |
| 21.5.7 | Stopping an analysis                                  | 165 |
| 21.5.8 | Customizing touch screen and signals                  | 165 |
| 21.5.9 | Monitoring the expiry date and life span of Resources | 166 |
| 21.6   | Transporting the titrator                             | 167 |
| 21.7   | Care and maintenance                                  | 167 |
| 21.7.1 | Cleaning                                              | 167 |
| 21.7.2 | Maintenance                                           | 168 |
| 21.8   | Disposal                                              | 168 |
| 21.9   | Technical data                                        | 168 |

#### 21 User Manual

#### 21.1 Introduction

Thank you for choosing a METTLER TOLEDO Volumetric KF Titrator. The Volumetric KF Titrator is an easy-to-operate instrument for volumetric Karl Fischer titrations.

#### **About this document**

The instructions in this document refer to titrators running firmware version 5.2.0 or higher.

For third party licenses and open source attribution files, see the following link:

www.mt.com/licenses

If you have any additional questions, contact your authorized METTLER TOLEDO dealer or service representative.

www.mt.com/contact

#### **Conventions and symbols**

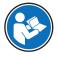

Refers to an external document.

**Note** for useful information about the product.

#### **Elements of instructions**

- Prerequisites
- 1 Steps
- 2 ...
  - ⇒ Intermediate results
- ⇒ Results

140 User Manual Volumetric KF Titrator

#### 21.2 Safety information

- Read and understand the information in these Operating Instructions before you use the instrument.
- Keep these Operating Instructions for future reference.
- Include these Operating Instructions if you pass on the instrument to other parties.

If the instrument is not used according to the information in these Operating Instructions or if it is modified, the safety of the instrument may be impaired and Mettler-Toledo GmbH assumes no liability.

#### 21.2.1 Definition of signal words and warning symbols

Safety notes are marked with signal words and warning symbols. These show safety issues and warnings. Ignoring the safety notes may lead to personal injury, damage to the instrument, malfunctions and false results.

#### Signal words

**WARNING** for a hazardous situation with medium risk, possibly resulting in death or severe

injury if not avoided.

**NOTICE** for a hazardous situation with low risk, resulting in damage to the instrument, other

material damage, malfunctions and erroneous results, or loss of data.

#### Warning symbols

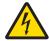

Electrical shock

#### 21.2.2 Product-specific safety notes

#### Intended use

This instrument is designed to be used in laboratories by trained staff. The instrument is suitable for the processing of reagents and solvents.

Any other type of use and operation beyond the limits of technical specifications without written consent from Mettler-Toledo GmbH is considered as not intended.

#### Responsibilities of the instrument owner

The instrument owner is the person that uses the instrument for commercial use or places the instrument at the disposal of the staff. The instrument owner is responsible for product safety and the safety of staff, users and third parties.

METTLER TOLEDO assume that the instrument owner provides the necessary protective gear, appropriate training for the daily work and for dealing with potential hazards in their laboratory.

#### Safety notes

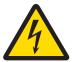

#### **MARNING**

#### Danger of death or serious injury due to electric shock!

Contact with parts that contain a live current can lead to injury and death.

- Only use a METTLER TOLEDO power cable and AC adapter designed for your instrument.
- 2 Connect the power cable to a grounded power outlet.
- 3 Keep all electrical cables and connections away from liquids.
- 4 Replace damaged power cables and AC adapters immediately.

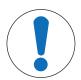

### **NOTICE**

#### Danger of damaging the touch screen with pointed or sharp objects!

Pressing on the touch screen with pointed or sharp objects may damage it.

Operate the touch screen by applying gentle pressure with the pad of your finger.

Volumetric KF Titrator User Manual | 141

## NOTICE

#### Danger of damage to the instrument due to incorrect parts!

Using incorrect parts with the instrument can damage the Instrument or cause the instrument to malfunction.

 Only use parts supplied with the instrument, listed accessories and spare parts from METTLER TOLEDO.

2 User Manual Volumetric KF Titrator

# 21.3 Design and Function

### 21.3.1 Instrument

### 21.3.1.1 Overview

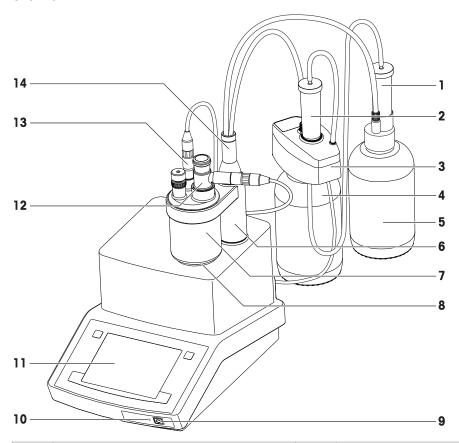

| 1 | Solvent bottle drying tube <sup>1)</sup> | 8                                        | Internal magnetic stirrer     |  |  |
|---|------------------------------------------|------------------------------------------|-------------------------------|--|--|
| 2 | Waste bottle drying tube                 | 9                                        | Power button                  |  |  |
| 3 | Solvent manager 2)                       | 10                                       | Indicator light (LED)         |  |  |
| 4 | Waste bottle <sup>2)</sup>               | 11                                       | Touch screen                  |  |  |
| 5 | Solvent bottle 3)                        | 12                                       | Generator electrode           |  |  |
| 6 | Titration arm                            | 13                                       | Double platinum pin electrode |  |  |
| 7 | Measuring cell                           | 14 Extraction adapter and park sleeve 1) |                               |  |  |

Component of the optionally available reagent changing set

# 21.3.1.2 Rear panel connections

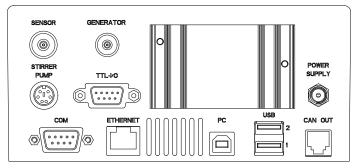

| Socket | Use                 | Example  |
|--------|---------------------|----------|
| SENSOR | Measuring electrode | DM143-SC |

143

 $<sup>^{2)}</sup>$  Not available with standard equipment of C10SD and C10SX

<sup>3)</sup> Not available with standard equipment

| Socket       | Use                                                        | Example                                    |
|--------------|------------------------------------------------------------|--------------------------------------------|
| GENERATOR    | Generator electrode                                        | Generator electrode with diaphragm         |
| STIRRER PUMP | Stirrer/pump                                               | Solvent manager/stirrer                    |
| TTL-I/O      | Sample changer/homogenizer                                 | Stromboli/homogenizer via TBox             |
| POWER SUPPLY | AC adapter                                                 | AC adapter                                 |
| СОМ          | Balance                                                    | XS analytical balance                      |
| ETHERNET     | Network                                                    | Link to LabX PC software via USB interface |
| PC           | PC connection via USB                                      | Link to LabX PC software via USB interface |
| USB 1        | Printer/barcode reader/memory stick/USB hub/sample changer | USB-P25 compact printer/InMotion KF        |
| USB 2        | Printer/barcode reader/memory stick/USB hub/sample changer | Barcode reader/InMotion KF                 |
| CAN OUT      | CAN connection                                             | For service use                            |

### 21.3.1.3 Terminal

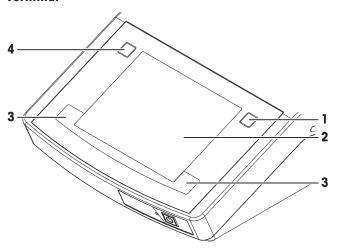

| Nr. | Name         | Function                                                                    |
|-----|--------------|-----------------------------------------------------------------------------|
| 1   | Info button  | Accesses the interactive online help for the content of the current dialog. |
| 2   | Touch screen | Displays information and can be used to enter information.                  |
| 3   | Home button  | Returns you to the home screen from any menu position.                      |
| 4   | Reset button | Ends all tasks that are currently running.                                  |

### 21.3.2 User interface

### 21.3.2.1 Home screen

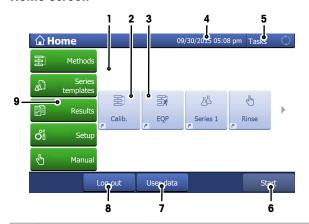

|   | Name              | Explanation                                                                                                    |
|---|-------------------|----------------------------------------------------------------------------------------------------|
| 1 | Shortcut area     | Shows indirect and direct shortcuts for frequently used methods. Shortcuts are saved in the user profile and can be defined, changed and deleted by the user.                              |
| 2 | Indirect shortcut | An indirect shortcut opens the window <b>Start analysis</b> of the method.                                                                                                    |
| 3 | Direct shortcut   | A direct shortcut starts the method without opening the window <b>Start analysis</b> .                                                                                                    |
| 4 | Status bar        | The status bar contains the current menu item, user name as well as date and time.                                                                                                    |
| 5 | Instrument status | Shows the current working status of the instrument.  Blue  No measurement running  Green  Measurement running                                                                              |
| 6 | Start             | Switch to direct measurement (quick start for the defined standard measurement of this instrument).                                                                                        |
| 7 | User data         | Opens a window with information about the currently logged in user.                                                                                                    |
| 8 | Log out           | Directly log out the current user. The window <b>Login</b> opens after logging out.                                                                                                    |
| 9 | Menus             | Methods Create and handle methods for every measurement type.                                                                                                    |
|   |                   | Series templates Open the menu for series templates for every method available on the instrument.                                                                                          |
|   |                   | <b>Results</b> Display all measurement results, print out or export them. Visit detail information about every single result.                                                              |
|   |                   | <b>Setup</b> Define all system settings in this menu, e.g., hardware settings, user management or user preferences. These settings are usually made during installation of the instrument. |
|   |                   | Manual Display the manual operations available on the instrument.                                                                                                    |

### 21.3.2.2 Footer buttons

Depending on the selected submenu there are specific buttons in the footer.

**AddToHome** Create a shortcut of a quick analysis.

Axes Opens the Axes selection.

**Back** Go back one step in the menu structure. **Cancel** Cancel the current input without saving.

Volumetric KF Titrator User Manual

Calculate Performs the calculation of an additional result and adds the result to the

results of the analysis.

ContinueContinues a suspended analysis.ColumnsOpens the Column selection.DeleteDeletes the selected item.

**Delete all results**Deletes all results of the selected series.

**Delete method**Delete the selected method. Shortcuts which reference to this method will

also be deleted.

**Expired resources** Shows the expired resources connected to this instrument.

**Graphic** Shows the measured values as graphic.

**Insert** Insert a method function in an existing method.

**Log out** Log out the current user.

**Measured values** Shows the measured values as table.

**New** Create a new method.

OK Confirm the entered settings.

Outlier test Performs an outlier test.

**Overview** Goes back one step in the menu structure.

Password login Opens the menu Password login.

**Preview** When entering a text with an alphanumeric keypad, you can preview your

input.

**Print** Print out the currently shown screen in tabular form. A printer must be

connected to the instrument.

**Results** Shows the current results of the running measurement (only during a

running method).

Result proposals

Opens a list with predefined results.

Samples

Open the list with your defined samples.

Select Series

Opens a list with the results of the last series.

**Shut down** Shut down the titrator.

Start Start a quick analysis directly from the homescreen.

Statistics Shows statistics for results within a sample loop.

**Stop** Stops a manual operation.

Stop definitelyStops the analysisSuspendSuspends the analysis.

**Test** Testing your current audio-signal settings.

**Update** Command button for updating your board firmware.

**User data** Information about the logged user.

### 21.3.2.3 Input field types

Various fields and lists allow you to enter or view data. Buttons on the right side show the type of the field or list.

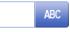

#### Text input field

Any text comprised of letters (up tp 30 characters), numbers and symbols can be entered into these fields.

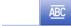

### Text input field (extended)

Any text comprised of letters (up to 500 characters), numbers and symbols can be entered into these fields.

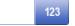

#### Number input field

Numbers, formulas and auxiliary values can be entered into these fields.

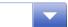

#### **Drop-down list**

A drop-down list opens from which you can select an entry.

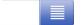

#### **Shortlist**

A shortlist opens from which you can select an entry.

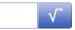

#### Formula field

A formula must be entered in these fields.

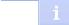

#### Info field

The displayed content is only for information (read only).

### 21.3.2.4 Keypads

#### Alphabetic keypad

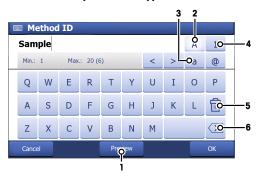

- Tap (1) to see how your input looks like.
- Tap (2) for capital letters.
- Tap (3) for lowercase letters.
- Tap (4) to switch to a numeric keypad and (2) to turn back to alphanumeric.
- Tap (5) to delete all entered letters or numbers.
- Tap (6) to delete the last entered letter or number.

#### Numeric keypad

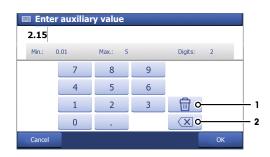

- Tap (1) to delete all entered numbers.
- Tap (2) to delete the last entered number.

147

### 21.3.2.5 Specific user dialogues

### 21.3.2.5.1 Start analysis

There are several different ways to start an analysis on the titrator:

- By choosing Start from the Method editor.
- By choosing Start from the Home dialog.
- By using a shortcut (or direct shortcut) from the **Home** dialog.
- By choosing Start from the Series dialog.

The **Start analysis** dialog is always the first dialog that appears after you choose "**Start**" or the relevant shortcut.

When a direct shortcut is activated, the **Start analysis** dialog does not appear and the respective method starts immediately, provided that the other settings allow this.

The parameters for the previously used method or series appear in the **Start analysis** dialog so that the same method can immediately be restarted.

Of course, all of the settings can also be adjusted prior to pressing "Start" The type and number of settings displayed in the Start analysis dialog depends on the type of analysis to be started and the resources used.

#### 21.3.2.5.2 Online screen KF titrations

The Online screen is displayed when an analysis or manual operation is being performed.

The method ID of the current method or the type of manual operation is displayed in the title bar. In the navigation bar below, the sample index, e.g. displayed as "Sample 2/5" (second of a total of five samples) and loop index, displayed as "Loop 1/3" (first of three loops) are shown. (The Loop index is only displayed if the method actually contains more than one loop). The navigation path is displayed in the navigation bar while a manual operation is being performed. The remainder of the online dialog is divided into a graphical area (left) and a data area (right). During a titration or measurement, the graphical area displays the measurement curve.

#### **Pretitration**

Immediately following the start of a Karl Fischer titration, the online window for pretitration appears. In this window, the following buttons are available:

#### Results

Tap **Results** to display the results and statistics for the samples to be analyzed following the analysis. The system displays the results of the active determination type (sample, blank value). Furthermore, the dialog **Results** also contains the following buttons:

- Add result
- Recalculate
- Undo all
- Outlier test

#### Samples

You can change sample and series data. However, the number of samples cannot be changed while a blank determination is in progress. For changes to the sample data, refer to the analysis sequences: Starting an analysis

#### More

The **More** button provides you with additional functions. Using the More button in **Pretitration** mode, you can perform the following:

### **End series**

You can end a series if all predefined samples have been processed. Any changes made in the **Start analysis** dialog or later are no longer taken into account. After the series has ended, you return to the pretitration or standby mode and the series can be restarted again. A new series is entered in the results. The system then uses the original sample parameters.

### Note

The End series function triggers printouts defined Per series.

#### Stop method

The current method is stopped immediately. No printout is generated.

#### Note

Before actually stopping the process, the system displays a system message asking you to confirm the
action.

#### Save series data

The analysis of a series is saved in its entirety under a name freely chosen by the titrator in the form "SeriesXY". Only sample data is included in the series. Blank value data is not included in the generated series. If the maximum number of permitted series has already been reached, the series is not saved.

#### **Axes**

You can select the units for the horizontal and vertical axes from a list.

#### **Drift determination** (only KF vol)

You have to add at least one titrant increment for a drift determination. When the determination has been completed successfully, the determined drift value is entered in the setup of the titration stand. The system then generates an automatic printout containing the sample data, raw results, and resource data.

#### Note

- The message **No titrant added / generated. Drift not determined.** can be confirmed, or the message disappears after a certain period of time (60s).
- If the drift falls below a defined value, the system automatically switches to **Standby** mode.

#### Sample size calculation

The optimum sample size can be calculated from the standby of an analysis.

The determined limits for the sample size do not have any impact on the lower and upper limits in the method or for the sample data memory.

You can determine the following parameters:

| Parameters | Description                           | Values      |
|------------|---------------------------------------|-------------|
| Content    | Expected water content of the sample. | 0 106       |
| Unit       | Unit for the content.                 | [%] I [ppm] |

Use the **Calculate** button to obtain the upper and lower sample size limits for optimum titration.

#### Concentration determination (only KF vol)

You use this button to determine the concentration of the titrant. No predispensing is performed. The determined concentration or the mean value for a series of concentration determinations is entered in the Setup for the relevant titrant, if this falls within the limits. If the mean value falls outside the specified limits, this is not transferred to the Setup, but the system still switches to Standby. After the concentration has been determined successfully, the user receives a printout. If the value is not transferred to Setup, the system issues a message to inform you of this.

Tapping the **Start conc.** button opens the **Concentration sample** window. You can enter a comment and the temperature. When you tap **OK**, an **Info** dialog is displayed as a prompt to add the standard.

#### See also

Starting an Analysis ▶ Page 101

#### Standby

If the drift drops below a predefined value, the system automatically switches from **Pretitration** to **Standby** mode (see "Analysis flows: Analysis flow diagram").

In **Standby** mode, you can start the drift determination or sample analysis, or conduct a blank determination for the "external extraction" method type. The following buttons are available for this:

#### Start drift

For a drift determination, at least one increment of titrant must be generated. When the determination has been completed successfully, the determined drift value is entered in the setup of the titration stand. The system then generates an automatic printout containing the sample data, raw results, and resource data.

#### Start sample

This button is used to perform a sample analysis. When you press this button, an **Info** dialog is displayed prompting you to add the sample.

Once a sample has been added and the analysis started, you can use the **Samples** button to enter the sample size (see Method Function: **Sample (KF)** > **Sample**.

#### Start blank determination

Blank value determination can be performed for the method type **Ext. Extr.**. No predispensing is performed. The determined blank value or the mean value for a series of blank determinations is entered in the Setup for the relevant titrant, if this falls within the limits. If the mean value falls outside the specified limits, this is not transferred to the **Setup**, but the system still switches to **Standby**. After the blank value has been determined successfully, you receive a printout. If the value is not transferred to **Setup**, the system issues a message to inform you of this. When you tap this button, an **Info** dialog is displayed prompting you to add the sample.

#### Measured values

You can use the **More** and **Measured values** buttons to display a table of measured values during an analysis as an alternative to the online dialog.

#### Samples

You can use this button to change the sample size of the sample currently being processed or to define the sample size for a new sample.

#### Stop analysis

You can use this button to cancel the measurement immediately during a sample or blank determination. Before actually terminating the process, the system displays a system message asking you to confirm the termination.

#### 21.3.2.6 Menu Structure

#### Methods

The menu Methods has no submenus.

#### Series templates

The menu **Series templates** has no submenus.

#### Results

The menu **Results** has the following submenus.

- All results
  - **Statistics**
- Samples
- Add result
- Recalculate
- Undo all

#### Setup

The menu **Setup** has the following submenus.

| Menu level 2       | Menu level 3                 |  |  |  |
|--------------------|------------------------------|--|--|--|
| User settings      | Language                     |  |  |  |
|                    | Screen                       |  |  |  |
|                    | Audio signal                 |  |  |  |
|                    | Shortcuts                    |  |  |  |
|                    | Keyboard                     |  |  |  |
| Values (only C30S) | Blanks (only C30S)           |  |  |  |
|                    | Auxiliary values (only C30S) |  |  |  |
| Hardware           | Sensors                      |  |  |  |
|                    | Pumps                        |  |  |  |
|                    | Peripherals                  |  |  |  |
|                    | Titration Stands             |  |  |  |

| Menu level 2       | Menu level 3                               |
|--------------------|--------------------------------------------|
| Global settings    | System                                     |
|                    | User management                            |
|                    | Analysis and resources behavior            |
|                    | Reagent Control (only C30S)                |
| Mainten. & Service | MT-Service                                 |
|                    | Import / Export                            |
|                    | Reset to factory settings                  |
|                    | Titrator firmware history                  |
|                    | Board firmware                             |
|                    | Terminal                                   |
|                    | Board data                                 |
|                    | Update                                     |
|                    | Delete Mettler method template (only C3OS) |

### Manual

The menu  $\mathbf{Manual}$  has the following submenus.

- Stirrer
- Sensor
- Pump

# 21.4 Installation

Standard equipment for the titrator types varies. For this reason, installation steps may vary.

# 21.4.1 Standard equipment

# 21.4.1.1 Scope of delivery

| Description                                                                                                    |                                                        | Order<br>number | C10S<br>D | C10S<br>X | C20S<br>D | C20S<br>X | C30S<br>D | C30S<br>X |
|----------------------------------------------------------------------------------------------------|--------------------------------------------------------|-----------------|-----------|-----------|-----------|-----------|-----------|-----------|
|                                                                                                    | Coulometric KF Titrator                                | _               | •         | •         | •         | •         | •         | •         |
| 8000                                                                                                    | External power supply (100240 Volt)                    | _               | •         | •         | •         | •         | •         | •         |
|                                                                                                    | Power cable (country-specific)                         | _               | •         | •         | •         | •         | •         | •         |
|                                                                                                    | Protective cover for touchscreen                       | 51105567        | •         | •         | •         | •         | •         | •         |
|                                                                                                    | Coulometer measuring cell                              | 51108732        | •         | •         | •         | •         | •         | •         |
| Dimensión de la constantina de la constantina della constantina della constantina de | Mounting bolt (for titration beakers / measuring cell) | 51108752        | •         | •         | •         | •         | •         | •         |

Volumetric KF Titrator User Manual

| Description                              |                                                                                                    | Order<br>number | C10S<br>D | C10S<br>X | C20S<br>D | C20S<br>X | C30S<br>D | C30S<br>X |
|------------------------------------------|----------------------------------------------------------------------------------------------------|-----------------|-----------|-----------|-----------|-----------|-----------|-----------|
|                                          | Stopper (PTFE) with septum                                                                                                    | 51108741        | •         | •         | •         | •         | •         | •         |
|                                          | Septum (12 pcs)                                                                                                    | 51108740        | •         | •         | •         | •         | •         | •         |
|                                          | Generator electrode <b>with</b> diaphragm incorporating straight drying tube                                                                                      | 51108751        | •         | _         | •         | _         | •         | -         |
| S. S. S. S. S. S. S. S. S. S. S. S. S. S | Generator electrode <b>without</b> diaphragm incorporating straight drying tube                                                                                   | 51108753        | _         | •         | _         | •         | _         | •         |
|                                          | Cable for generator electrode                                                                                                    | 51107830        | •         | •         | •         | •         | •         | •         |
|                                          | Dual platinum pin electrode,<br>DM143-SC                                                                                                    | 51107699        | •         | •         | •         | •         | •         | •         |
|                                          | Triaxial SC LEMO cable, 72 cm                                                                                                    | 51109183        | •         | •         | •         | •         | •         | •         |
|                                          | Holder                                                                                                    | 23960           | •         | •         | •         | •         | •         | •         |
|                                          | Magnetic stirrer bar                                                                                                    | 51191159        | •         | •         | •         | •         | •         | •         |
|                                          | Seal (titration stand drying tube)                                                                                                    | 51107492        | •         | •         | •         | •         | •         | •         |
|                                          | <ul> <li>Solvent Manager set with:</li> <li>Silicone tube, 850 mm</li> <li>Silicone tube, 170 mm</li> <li>Drying tube with cover</li> <li>2 flat seals</li> </ul> | 51105600        | -         | -         | •         | •         | •         | •         |
|                                          | Draining tube                                                                                                    | 23936           | •         | •         | •         | •         | •         | •         |
|                                          | Clear glass bottle, 1 L                                                                                                    | 30079610        | _         | _         | •         | •         | •         | •         |
|                                          | Molecular sieve, 250 g                                                                                                    | 71478           | •         | •         | •         | •         | •         | •         |

| Description |                                 | Order<br>number | C10S<br>D | C10S<br>X | C20S<br>D | C20S<br>X | C30S<br>D | C30S<br>X |
|-------------|---------------------------------|-----------------|-----------|-----------|-----------|-----------|-----------|-----------|
|             | Silicone grease                 | 71300           | •         | •         | •         | •         | •         | •         |
| 5           | Syringe, 1 mL                   | _               | •         | •         | •         | •         | •         | •         |
| P           | Injection needle, 80 x 0.8 mm   | _               | •         | •         | •         | •         | •         | •         |
|             | CD Titration User Documentation | 30297239        | •         | •         | •         | •         | •         | •         |
| 9           | User Manual                     | _               | •         | •         | •         | •         | •         | •         |
| F1          | Memo Card                       | _               | •         | •         | •         | •         | •         | •         |
|             | Test report                     | _               | •         | •         | •         | •         |           |           |
|             | EC declaration of conformity    | _               | •         | •         | •         | •         | •         | •         |

### 21.4.1.2 Unpack the titrator

- 1 Remove the titrator (and accessories) from the protective packing material.
- 2 Store the packing material for later transport over long distances.
- 3 Check if you received all parts listed in the scope of delivery.
- 4 Inspect the parts visually for flaws or damage.
- 5 If parts are missing or damaged, report it immediately and file a freight claim if needed.

### 21.4.1.3 Position the titrator

The instrument has been developed for indoor operation in a well-ventilated area. The following site requirements apply:

- The ambient conditions are within the limits specified in the technical data.
- No powerful vibrations
- · No direct sunlight
- No corrosive gas atmosphere
- No explosive atmosphere
- No powerful electric or magnetic fields

Volumetric KF Titrator User Manual

### 21.4.1.4 Connect the titrator to the power supply

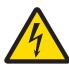

### **MARNING**

### Danger of death or serious injury due to electric shock!

Contact with parts that contain a live current can lead to injury and death.

- 1 Only use a METTLER TOLEDO power cable and AC adapter designed for your instrument.
- 2 Connect the power cable to a grounded power outlet.
- 3 Keep all electrical cables and connections away from liquids.
- 4 Replace damaged power cables and AC adapters immediately.

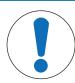

### **NOTICE**

#### Danger of damage to the AC adapter due to overheating!

If the AC adapter is covered or in a container, it is not sufficiently cooled and overheats.

- 1 Do not cover the AC adapter.
- 2 Do not put the AC adapter in a container.

The titrator is operated using an AC adapter. The AC adapter is suitable for all supply line voltages ranging from  $100...240 \text{ V AC} \pm 10 \%$  and 50-60 Hz.

- 1 Install the cables in such a way that they cannot be damaged or interfere with operation.
- 2 Insert the plug of the power cable in the socket of the AC adapter.
- 3 Insert the plug of the AC adapter in the POWER SUPPLY socket at the back of the titrator.
- 4 To secure the connection at the titrator, screw the plug connector firmly into place.
- 5 Insert the plug of the power cable in a grounded power outlet that is easily accessible.

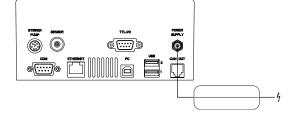

### 21.4.1.5 Disconnect the titrator from the power supply

- The titrator has shut down.
- 1 Pull the plug of the power cable out of the power outlet.
- 2 Pull the plug of the AC adapter out of the **POWER SUPPLY** socket at the back of the titrator.

### 21.4.1.6 Assemble titration stand and measuring cell

The titration arm can be pivoted in both directions.

- 1 Slide the magnetic stirring rod (8) carefully into the measuring cell (7).
- 2 Place the measuring cell (7) in the titration stand (10) and fasten it with the mounting bolt (9).
- 3 Lightly grease microsections with the silicone grease supplied.
- 4 Place the stopper (5) with septum (4) in one of the openings of the measuring cell (7).
- 5 Place the measuring electrode (2) in one of the openings of the measuring cell (7).
- 6 Place the generator electrode (3) in the biggest opening of the measuring cell (7).
- 7 Fill the drying tube (1) with molecular sieve and place it in the generator electrode (3).
- 8 Place the holder (6) for the tip of the suction tube in the opening of the titration stand (10).

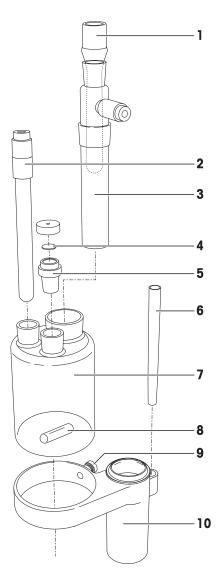

155

#### 21.4.1.7 Connect the electrodes

The connection cables for the measuring and generator electrodes have different sized plug connectors on the device side. The cable for the generator electrode has a blue plug for the purposes of differentiation.

- No task is running on the titrator
- To connect the generator electrode, plug the triaxial cable with the blue plug connector into the GENERATOR socket on the rear of the titrator.

#### 21.4.1.8 Assemble the waste bottle

- 1 Place the flat seal (7) on the opening of the bottle.
- 2 Screw the solvent manager (5) onto the bottle.
- 3 Loosen the threaded sleeve (3) on the solvent manager (5).
- 4 Push the thin end of the suction tube (1) through the threaded sleeve (3), so that it is just below the screw top.
- 5 Tighten the threaded sleeve (3).
- 6 Fill a drying tube (4) with molecular sieve.
- 7 Press the drying tube (4) into the appropriate opening of the solvent manager.
- 8 With a silicone tube (167 mm) (2), connect the drying tube (4) of the bottle to the appropriate adapter of the solvent manager.
- 9 To ensure that the system has no leaks, check all tubes and closing points for firm seating.

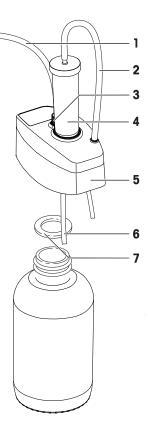

### 21.4.1.9 Connect the solvent manager to the titrator

- 1 Shut down the titrator.
- 2 Plug the cable supplied with the solvent manager into the STIRRER PUMP socket on the rear of the titrator.
- 3 Start up the titrator.
- $\Rightarrow$  The titrator automatically detects the solvent manager.

#### 21.4.1.10 Exchange the solvent manually

- The solvent manager is installed on the waste bottle.
- 1 To extract exhausted solvent, remove the stopper (3) and push the free end of the suction tube (1) through the available opening and down to the bottom of the measuring cell (5).
- 2 To park the suction tube (1), place the free end of the suction tube (1) in the park sleeve (2) on the titration stand (4).
- 3 Add fresh solvent manually.

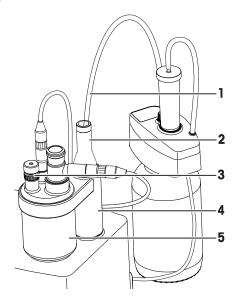

### 21.4.2 Optional equipment

#### 21.4.2.1 Assemble the solvent bottle

- 1 Place the flat seal (4) on the opening of the bottle (5) and screw the screw top (3) onto the bottle.
- 2 Loosen the threaded sleeve (2) on the screw top (3).
- 3 Push the dispensing tube through the threaded sleeve (2) and the screw top (3) and down to the bottom of the bottle.
- 4 Tighten the threaded sleeve (2).
- 5 Fill a drying tube (1) with a molecular sieve and press the drying tube (1) into the screw top (3) of the bottle (5).
- 6 Connect the drying tube of the screw top to the appropriate connection of the solvent manager.
- 7 Press the park sleeve into the opening on the titration stand.
- 8 To ensure that the system has no leaks, check all tubes and closing points for firm seating.

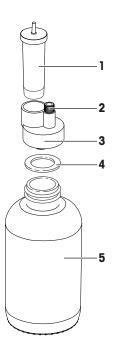

#### 21.4.2.2 Connect the solvent bottle

- The solvent manager (5) is installed on the waste bottle (7).
- The optional reagent exchange set (3, 4) is installed on the solvent bottle (6).
- 1 Connect the drying tube (3) to the solvent manager (5).
- 2 Remove the stopper (9) from the measuring cell (8).
- 3 Place the draining adapter (2) in the available opening of the measuring cell (8).
- 4 Push the free end of the dispensing tube (1) through one of the openings of the draining adapter (2) into the measuring cell (8).

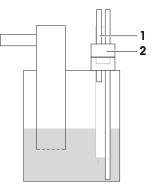

157

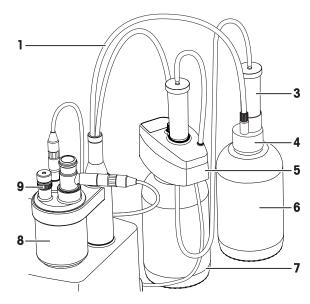

#### See also

- Assemble the waste bottle ▶ Page 156
- Assemble the solvent bottle ▶ Page 157

#### 21.4.2.3 Exchange the solvent automatically

- The solvent manager is installed on the waste bottle.
- The optional reagent exchange set is installed on the solvent bottle.
- 1 Remove the stopper from the measuring cell.
- 2 Place the draining adapter (2) in the available opening of the measuring cell.
- 3 Push the free end of the suction tube (1) through one of the openings of the draining adapter (2) and down to the bottom of the measuring cell.

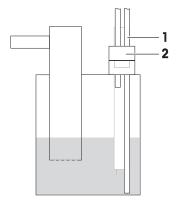

### 21.4.2.4 Connect the Stromboli oven sample changer

The Stromboli oven sample changer is controlled by TTL signals from the titrator. The flow of gas is led from the gas drying unit through the sample in the oven and from here to the measuring cell of the titrator via the transfer tube.

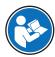

Further information can be found in the operating instructions for the Stromboli oven sample changer.

The sample changer is switched off.

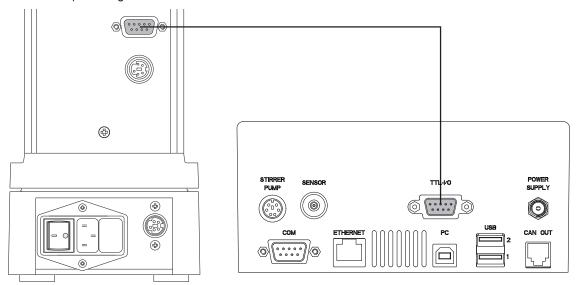

- 1 Shut down the titrator.
- 2 Plug the cable supplied with the sample changer into the TTL-I/O socket of the oven sample changer.
- 3 Plug the cable into the **TTL-I/O** socket on the rear of the titrator.

#### 21.4.2.5 Set up an InMotion KF

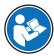

The installation of the sample changer is described in the separate InMotion KF Operating Instructions.

# 21.4.2.5.1 Connect the sample changer to the titrator

- The sample changer is installed and shut down.
- 1 Plug the cable supplied with the sample changer into the **INSTRUMENT** socket on the sample changer.
- 2 Plug the cable into the **USB 1** or **USB 2** socket on the rear panel of the titrator.

- 3 Start up the sample changer.
- ⇒ The titrator automatically detects the sample changer.

#### 21.4.2.5.2 Connect the KF head to a volumetric titration vessel

- The sample changer is shut down.
- The titrator is set up for a volumetric Karl Fischer titration.
- 1 Screw the M8 connector (1) of the transfer tube into the gas outlet (2) of the KF head.

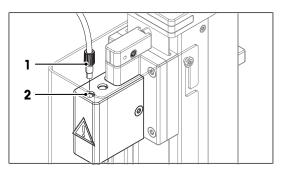

- 2 Remove the NS stopper (1) from the cover plate.
- 3 Insert the gas inlet for volumetric KF (2) in the opening.
- 4 Push the gas inlet as far as you can into the coupling (3) of the transfer tube.
  - ⇒ You can no longer pull the gas inlet out without using force.

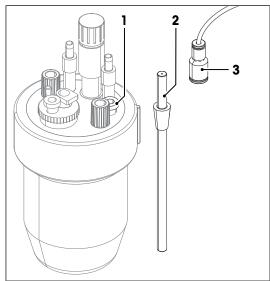

### 21.4.2.5.3 Configure the vial height

### Set the vial height

- The sample changer is installed and connected to the titrator.
- The sample changer is running.
- 1 Make sure the screw cap sits tightly on the vial.
- 2 Measure the vial height including the screw cap.
- 3 Go to Home > Setup > Hardware > Titration Stands.
- 4 Select the InMotion KF titration stand that is connected to the titrator.
- 5 Set Vial height to the height you have measured.
- 6 Tap Save.

### Test the vial height setting

- 1 Place the vial in the drift position of the sample changer.
- 2 Go to Home > Methods > New > Standard method templates.
- 3 Select the method InMotion KF Vol.
- 4 Tap Save.
- 5 Tap Start.
  - ⇒ The sample changer moves the drift position to the oven position.
  - ⇒ If the drift determination starts, the setting is correct.

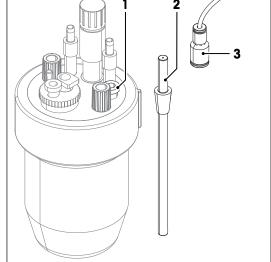

Vial height

159

- 6 If the error message **No vial detected. Check vial height or height setting.** opens, increase the setting for **Vial height** by 1 mm.
- 7 If the error message Tower lift blocked. Check vial cap or needle. Use vial with appropriate height or remove obstacle. Check height setting, opens, decrease the setting for Vial height by 1 mm.

### 21.5 Operating the instrument

### 21.5.1 Start up the titrator and shut down the titrator

The power button is fitted with an LED and mounted on the front of the titrator. The LED indicates the operating status.

#### Start up the titrator

- Press the power button (2).
  - ⇒ The titrator starts up and detects connected devices.
  - ⇒ The LED (1) flashes as the system starts up.
  - ⇒ The titrator is ready for use when the LED (1) remains permanently lit

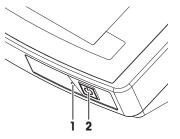

#### Shut down the titrator from the touch screen

- Tap Home > Log out > Shut down.
  - ⇒ The titrator stops running tasks and shuts down.
  - ⇒ The LED (1) flashes as the system shuts down, which can take up to 60 seconds.
- ⇒ When the LED goes out, the titrator has shut down. The built in AC adapter and the control circuit for the power button are energized. The rest of the titrator is no longer energized.

#### Shut down the instrument using the power button

- Press the power button for less than 1 second.
  - ⇒ The titrator stops running tasks and shuts down.
  - ⇒ The LED (1) flashes as the system shuts down, which can take up to 60 seconds.
- ⇒ When the LED goes out, the titrator has shut down. The built in AC adapter and the control circuit for the power button are energized. The rest of the titrator is no longer energized.

### Shut down of the instrument in emergency situations

- Pull the plug of the power cable out of the power outlet.

### 21.5.2 Running a coulometric Karl Fischer titration

The following chapters show how to perform a simple coulometric Karl Fischer titration. You need the optional reagent exchange set to fill the measuring cell as it is described in this example.

#### Chemicals

For this titration you need the chemicals listed below.

- 1% KF standard solution (sample)
- Karl-Fischer reagent

### 21.5.2.1 Preparation

- The titrator is installed.
- The titration stand is installed and the measuring cell is assembled.
- The measuring electrode and generator electrode are connected.
- The solvent manager is installed on the waste bottle and connected to the titrator and the measuring cell
- The optional reagent exchange set is installed and the solvent bottle is connected to the measuring cell.
- A USB printer is connected to port "USB1" or "USB2" of the titrator and configured.
- 1 Pivot the titration arm so the measuring cell is positioned over the internal magnetic stirrer.

- 2 To ensure that the system has no leaks, check all tubes and closing points for firm seating.
- 3 Tap Setup > Hardware > Titration Stands > KF stand.
  - ⇒ The dialog **Titration stand parameters** opens.
- 4 Set Stirrer output to Internal stirrer and tap Save.
- 5 Tap Manual > Pump.
  - $\Rightarrow$  The dialog **Pump** opens.
- 6 Set Action to Fill.
- 7 Make sure **Reset counter** is activated.
- 8 Tap Start.
  - ⇒ Reagent is pumped into the measuring cell.
- 9 To prevent the reagent from overflowing, watch the amount of reagent and tap **Stop** if too much reagent is added.
- ⇒ The measuring cell is filled with reagent.

### 21.5.2.2 Performing the coulometric KF titration

The following is a brief description of the sequence involved in a coulometric KF titration. The analysis process is described as an example for the following sequence steps:

- Pretitration
- Standby
- · Sample analysis.

#### 21.5.2.2.1 Configure the method

- The titrator is prepared as described in [Preparation ▶ Page 160].
- 1 Tap Methods > New > Standard method template > KF Coul.
  - ⇒ A list of method functions appears.
- 2 Tap Sample.
  - ⇒ The dialog **Sample (KF)** is opens.
- 3 Tap Sample.
- 4 Set Entry type to Weight and tap OK.
- 5 Tap **OK**.
  - ⇒ A list with of method functions appears.
- 6 Tap Save.

#### 21.5.2.2.2 Create a direct shortcut

- 1 Tap Start.
  - ⇒ The **Start analysis** window opens.
- 2 Tap AddToHome.
  - ⇒ The **Shortcut parameters** window opens.
- 3 Enter a name for the shortcut in **Description**.
- 4 Activate Immediate start.
- 5 Tap Save.
- ⇒ The home screen with the new shortcut opens.

### 21.5.2.2.3 Start the pretitration

- 1 To ensure that the system has no leaks, check all tubes and closing points for firm seating.
- 2 Select the shortcut on the home screen.
  - ⇒ The system performs the pretitration to remove any water from the reagent.
  - As soon as the continually determined drift value falls below a defined value, the system automatically switches to **Standby** mode and the **Start sample** button is active.

### 21.5.2.2.4 Perform the analysis

- The system is in **Standby** mode.
- 1 Fill a syring with 1% KF standard solution, place it on a balance and tare the balance.
- 2 Tap Start sample.
  - ⇒ You are prompted to add the sample.
- 3 Inject approx. 0.5 to 1.0 mL of the 1% KF standard solution into the measuring cell.
- 4 Place the syring on the balance and note the sample weight.
- 5 Enter the sample weight on the touch screen and tap **OK**.
  - ⇒ The analysis starts.
- ⇒ Once the titration is complete, the **Results** dialog is displayed. The dialog shows **R1**, the water content.

### 21.5.3 Creating and handling Shortcuts

- Shortcuts (1, 2) can be created for methods, series templates and manual operations.
- With a shortcut (1) it is possible to access the dialog Start analysis with one tap on the homescreen.
- With a shortcut (2) it is possible to start a method, series or manual operation with one tap on the homescreen.
- The number of shortcuts depends on the type of titrator. If more than 12 shortcuts can be created, they can be placed on two screens. Tap (3) to switch between these two screens.
- Each user can manage the shortcuts that he has created in the instrument setup.

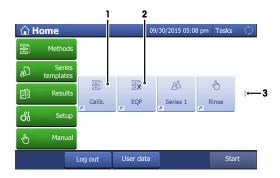

### **Types of shortcuts**

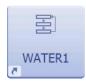

Method

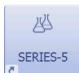

Sample Series

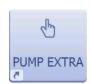

Manual operation

#### Creating a shortcut

- 1 Select **Methods** and choose your method category.
- 2 Create a new method or choose an existing method in the list.
- 3 Tap Start.
  - ⇒ The **Start analysis** dialog opens. You can change some parameters or add some information to this method
- 4 Tap **AddToHome** to create a shortcut.
- 5 Define the shortcut parameters.
- 6 Tap Save
- ⇒ The shortcut is now set on the homescreen.

#### Deleting a shortcut

- 1 Select **Setup** > **User settings** > **Shortcuts**.
- 2 Select the shortcut which you want to delete in the list.
- 3 Tap Delete.
- ⇒ The shortcut is deleted.

#### Changing an existing shortcut

- At least one shortcuts has been created.
- 1 Tap Setup > User settings > Shortcuts.
  - ⇒ A list of existing shortcuts opens.
- 2 Tap the shortcut you want to change.
- 3 If needed, change the settings for **Description** and **Immediate start**.
- 4 To change the position of the shortcut on the homescreen, tap ==.
  - ⇒ A dialog opens that shows the free positions and the occupied positions on the homescreen.
- 5 Tap on the free position, where the shortcut should be placed.
  - ⇒ The dialog closes.
- 6 To save the settings, tap Save.

| Parameters          | Description                                                                                                    | Values                                |
|---------------------|----------------------------------------------------------------------------------------------------|---------------------------------------|
| Туре                | Shows the type of action the shortcut stands for.                                                                                          | Method I Series I<br>Manual operation |
| Description         | Any name for the shortcut.                                                                                                    | Arbitrary                             |
| Immediate start     | The method, series, or manual operation can be started immediately. This enables you to start the analysis without any interfering dialog. | Activ I Inactive                      |
| Homescreen position | Defines the position of the shortcut on the homescreen.                                                                                    | -                                     |
| Created by          | Shows the name of the user who created the shortcut.                                                                                       | -                                     |

### 21.5.4 Creating Methods

You create a new method by changing the parameters of a delivered method template and saving it under a new method ID.

#### Navigation: Home > Methods

- 1 Tap **New** to create a new method on the basis of a template.
- 2 From the available templates, in **Mettler method templates** or **Standard method templates**, choose the one that is most similar to the method you wish to create.
  - ⇒ You can now modify this method in line with your requirements by inserting or removing method functions or modifying its parameters.
- 3 In the method function **Title**, enter a new method ID. Afterwards, a new method will be stored under this method ID.
- 4 Assign a title to your new method.
- 5 Select available method functions to modify their parameters in line with your requirements.
- 6 Tap Insert to add additional method functions to the template.
- 7 Now use the arrow-shaped button to select the required position for the new method function in the method. (You will only be able to insert the method functions that are allowed in the corresponding location based on the method syntax.)
- 8 From the list, select the method function that you want to insert.
- 9 Modify the individual parameters of the method function in line with the resources.
  - ⇒ The new method function appears in the method.
- 10 To delete a method function, select the function in question and then tap **Delete**.
  - ⇒ The method function disappears from the method.
- 11 After inserting all required method functions, tap Save.
- ⇒ The method is saved under the method ID and appears in the list of available methods.

Volumetric KF Titrator User Manual

#### Note

When establishing a new method, follow the rules specified by the instrument.

### 21.5.5 Modifying or Deleting Methods

You can change user methods or Mettler methods and store them under new method IDs.

#### Note

 Once a Mettler method has been modified, you will only be able to save it as a copy (or as a user method) with a new method ID.

#### Navigation: Home > Methods

- 1 From the displayed list of methods, select the method that you want to modify.
- 2 As soon as the methods functions of the selected method appear on the screen, you can modify the method.
- 3 In the method function **Title**, enter a new method ID. Afterwards, a new method will be stored under this method ID. You can enter up to twenty alphanumeric characters.
- 4 Select available method functions to modify their parameters in line with your requirements.
- 5 Choose **Insert** to add additional method functions to the template.
- 6 Now use the arrow-shaped **Insert** button to select the required position for the new method function in the method. (You will only be able to insert the method functions that are allowed in the corresponding location based on the method syntax.)
- 7 From the list, select the method function that you want to insert.
- 8 Modify the individual parameters of the method function.
- ⇒ The new method function appears in the method.
- 1 To delete a method function, select the function in question and then choose **Delete**.
- 2 After you have made all of the necessary adjustments, you can store the method in the titrator by choosing Save.

#### **Deleting Methods**

You can easily delete user-defined methods from the titrator. Select:

### Navigation: **Home** > **Methods**

- 1 Select the method that you want to delete.
- 2 Choose **Delete method** to delete the method from the titrator's memory.

### 21.5.6 Starting Methods

The titrator offers various ways of starting a method:

- · From the method editor
- By choosing Start from the Home dialog
- By using a shortcut on the Home screen
- Via the Series dialog
- By using the Setup dialog (to perform a calibration or titer determination)

You can use the method editor to start any method stored in the titrator.

- 1 From the displayed list in the **Methods** dialog, select the method that you wish to start (Home > Methods).
- 2 As soon as the method functions of the selected method appear on the screen, you can open the Start analysis screen by choosing Start.
- 3 Choose Start again to reach an overview screen on the resources required for the method. (Only if this was defined in the analysis sequence settings.)
- 4 To execute the method, confirm the screen by choosing **OK**.

### 21.5.7 Stopping an analysis

#### Stop method directly on the measurement screen

- 1 Tap Stop analysis (1) to stop the current analysis.
  - ⇒ A dialog opens where you have to confirm the stop.

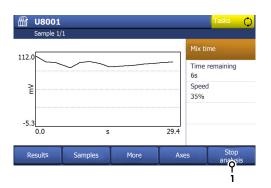

### Stop method in the dialog More KF functions

- 2 Tap More (1) to enter the dialog More KF functions.
  - Depending on the measurement status, you will find different opportunities in this dialog.
- 3 Tap End series to end the current series.
- 4 Tap **Stop method** to stop the current method.
  - ⇒ A dialog opens where you have to confirm the stop.
- 5 Tap Back to exit the dialog More KF functions.

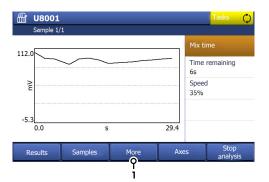

165

## 21.5.8 Customizing touch screen and signals

Navigation: Setup > User settings

#### 21.5.8.1 Changing the language

In the menu Language you can set the language of the touch screen and the language for printing.

- 1 Tap Setup > User settings > Language.
- 2 Customize the settings.
- 3 To save the settings, tap **Save**.

| Parameters  | Description                                                      | Values                                                                                                    |
|-------------|------------------------------------------------------------------|----------------------------------------------------------------------------------------------------|
| Touchscreen | Defines the language for operation of the terminal.              | German I English I<br>French I Italian I<br>Spanish I Portuguese I<br>Chinese I Russian I<br>Polish I Korean |
| Record      | Defines the language in which the reports are to be printed out. | German I English I<br>French I Italian I<br>Spanish I Portuguese I<br>Chinese I Russian I<br>Polish I Korean |

### 21.5.8.2 Changing the screen settings

In the menu **Screen** you can customize following features.

- The color of the status bar, the borders and the buttons.
- The brightness of the touch screen.
- Activate or deactivate the screen saver and set the time before the screen saver is activated.

1 Tap Setup > User settings > Screen.

- 2 Customize the settings.
- 3 To save the settings, type Save.

| Parameters    | Description                                                                                                    | Values                           |
|---------------|----------------------------------------------------------------------------------------------------|----------------------------------|
| Primary color | Here various color schemes for the user interface can be selected.                                                                | Gray   Blue   Green   Red        |
| Brightness    | Specifies the display brightness in [%].                                                                                          | 50   60   70   80   90   100 [%] |
| Screen saver  | Here you can define whether the screen saver should be used.                                                                      | Activ I Inactive                 |
| Wait time     | Defines how long in [min] the system should wait after the user's last action on the terminal before activating the screen saver. | 11000                            |

### 21.5.8.3 Configuring the audio-signals

In the menu **Audio signal** you can define if a tap on a button is confirmed by a beep.

- 1 Tap Setup > User settings > Audio signal .
- 2 Customize the settings.
- 3 To save the settings, type Save.

| Parameters          | Description                                      | Values           |
|---------------------|--------------------------------------------------|------------------|
| At push of a button | Enables a beep when tapping on the touch screen. | Activ I Inactive |

### 21.5.8.4 Configuring the keyboards

In the menu **Keyboards** you can set the layout of the alphanumeric and the numeric keyboards.

- 1 Tap Setup > User settings > Keyboards.
- 2 Customize the settings.
- 3 To save the settings, type **Save**.

| Parameters   | Description                                                       | Values                       |
|--------------|-------------------------------------------------------------------|------------------------------|
| ABC keyboard | Determines the layout of the alphanumeric input field.            | English   French  <br>German |
| 123 keyboard | Defines the organization of the keys for the numeric input field. | Calculator   Phone           |

### 21.5.9 Monitoring the expiry date and life span of Resources

For certain resources, the titrator provides automatic monitoring of the usable life/life span.

Monitoring the expiry date and life span of resources is only available on C30S.

### Monitoring the expiry date of a resource

The expiration date is the period after which the values for a specific resource should be remeasured. These values depend on the nature of the resource:

- The numerical value of an auxiliary value.
- The numerical value of a blank.

Whether the expiration dates should be monitored can be defined in the setup for each individual resource.

If monitoring is activated then additional parameters become available in the respective resource with which the duration of the expiration dates can be determined. In addition a reminder may optionally be issued by the titrator before the expiration dates expire.

You can define the following parameters:

| Parameters  | Description                                                                                                | Values                                 |
|-------------|----------------------------------------------------------------------------------------------------|----------------------------------------|
| Time period | Specifies the time range.                                                                                  | Days I Hours                           |
|             | Only if Monitoring usable life = Active.                                                                   |                                        |
| Usable life | Defines the time span of the expiration dates either in days or hours (depending on: <b>Time period</b> ). | Days: 11000<br>Hours: 110 <sup>4</sup> |
|             | Only if Monitoring usable life = Active.                                                                   |                                        |

| Reminder             | Determines whether the titrator should issue a warning before the usable life of a resource or a value elapses.  Only if <b>Monitoring usable life = Active</b> .                                                                                                    | Activ   Inactive |
|----------------------|----------------------------------------------------------------------------------------------------|------------------|
| Days before expirat. | Determines the number of days before the service life of the resource that the titrator should issue a warning. The value entered must be less than the value in <b>Usable life</b> .  Only if <b>Monitoring usable life = Active</b> , <b>Time period = Days</b> and <b>Reminder = Active</b> . | 01000            |

#### Note

If a resource is updated, the Date/Time field in Setup of the affected resource is automatically adjusted and the expiration date (or time) is recalculated.

In the "Global settings" under "Analysis and resources behavior", you can define how the titrator deals with the relevant resource if the expiration dates have been exceeded at the start of the analysis (see "[Action when exceeding usable life > Page 89]").

### Monitoring the life span of a resource

The life span describes the period of time after which a resource is consumed and should be replaced. In the sensor Setup (accessible via the Hardware button), you can determine whether or not the titrator should monitor the life span.

If monitoring is activated then additional parameters become available in the respective resource with which the date of initial operation of the resource and the duration of its life span can be defined.

You can define the following additional parameters:

| Parameters        | Description                                                        | Values |
|-------------------|--------------------------------------------------------------------|--------|
| Initial operation | Here you can enter the date of initial activation of the resource. | Date   |
| Life span         | Defines the life span of the resource in months.                   | 0100   |

In the "Global settings" under "Analysis and resources behavior", you can define how the titrator deals with the relevant resource if the life span has been exceeded at the start of the analysis (see "[Action when exceeding life span > Page 89]").

# 21.6 Transporting the titrator

If you transport the titrator over long distances, use the original packaging.

- 1 Empty all tubes.
- 2 Empty the measuring cell.
- 3 Shut down the titrator.
- 4 Unplug the titrator.
- 5 Remove all cable connections.
- 6 Remove the measuring cell from the titration stand.
- 7 Remove all tubes
- 8 Move the titrator to the new location.

### 21.7 Care and maintenance

#### 21.7.1 Cleaning

### Housing of the titrator

- 1 Unplug the titrator.
- 2 Clean the housing of the titrator using a cloth moistened with alcohol.

#### **Titration stand**

- 1 Remove the measuring cell.
- 2 If installed, remove the park sleeve and clean it.
- 3 Clean the titration stand.
- 4 Reinstall measuring cell and park sleeve.

Volumetric KF Titrator User Manual

#### Measuring cell

- 1 Empty the measuring cell.
- 2 Remove stopper, measuring electrode and generator electrode.
- 3 Rinse the measuring cell thoroughly with methanol.
- 4 If needed, remove remaining depositions with a laboratory washing liquid.
- 5 Dry the measuring cell with a lint-free cloth.
- 6 Leave the measuring cell to dry for several hours at 70...80 °C in a drying oven.
- 7 Lightly grease microsections with the silicone grease supplied.

#### **Generator electrode**

- 1 Empty the generator electrode.
- 2 Rinse the generator electrode thoroughly with methanol.
- 3 Dry the generator electrode with a lint-free cloth.
- 4 Leave the generator electrode to dry for several hours at 70...80 °C in a drying oven.

#### Dirty diaphragm

- 1 Place the generator electrode in a suitable solvent (ideally methanol) for several hours.
- 2 Dry the generator electrode with a lint-free cloth.
- 3 Leave the generator electrode to dry for several hours at 70...80 °C in a drying oven.

### 21.7.2 Maintenance

Mettler Toledo recommends that a preventive maintenance and calibration certification is done at least once a year through your local Mettler Toledo Service Organization.

#### Weekly

- Check if the pins of the dual platinum pin electrode are bent. If the pins are bent, gently straighten them.
- Check if the pins of the dual platinum pin electrode are black. If the pins are black, clean them.

#### Before periods of inactivity

- · Unplug the titrator.
- Empty the measuring cell.
- Empty all tubes.
- Remove the measuring cell from the titration stand.

### 21.8 Disposal

In conformance with the European Directive 2012/19/EU on Waste Electrical and Electronic Equipment (WEEE) this device may not be disposed of in domestic waste. This also applies to countries outside the EU, per their specific requirements.

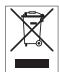

Please dispose of this product in accordance with local regulations at the collecting point specified for electrical and electronic equipment. If you have any questions, please contact the responsible authority or the distributor from which you purchased this device. Should this device be passed on to other parties (for private or professional use), the content of this regulation must also be related.

Thank you for your contribution to environmental protection.

### 21.9 Technical data

| Power supply | Input voltage             | 100-240 V~ ±10 % |
|--------------|---------------------------|------------------|
|              | Input frequency           | 50–60 Hz         |
|              | Primary connection socket | 3 pin, IEC C14   |
|              | Power consumption         | 36 VA            |
|              | Connected load            | 24 V DC 1.25 A   |
|              | Secondary connection plug | 2 pin, DC plug   |

| Dimensions         | Width                                    | 210 mm                                                            |
|--------------------|------------------------------------------|-------------------------------------------------------------------|
|                    | Depth                                    | 340 mm                                                            |
|                    | Height                                   | 291 mm (with titration stand)                                     |
|                    |                                          | 312 mm (ready-to-operate device)                                  |
|                    | weight                                   | 3.3 kg                                                            |
| Materials          | Titrator housing                         | Crastin® PBT                                                      |
|                    | Cover sheet                              | PET                                                               |
|                    | Protective cover                         | Copolymer                                                         |
|                    | Chassis                                  | Stainless steel                                                   |
|                    | Titration stand                          | Crastin® PBT                                                      |
|                    | Dispensing tube / extraction tube        | FEP                                                               |
|                    | Air tubes                                | Silicone                                                          |
|                    | O-ring (screw top)                       | EPDM                                                              |
|                    | O-ring (threaded ring)                   | FEP / silicone                                                    |
|                    | Sealing ring (bottle)                    | PTFE / silicone                                                   |
|                    | Seal (dispensing tube / extraction tube) | PTFE                                                              |
|                    | Connecting piece                         | Polypropylene                                                     |
| Ambient conditions | Ambient temperature                      | +5 °C – 40 °C                                                     |
|                    | Relative humidity                        | Max. 80 % (non-condensing) at 31 °C, linear fall to 50 % at 40 °C |
|                    | Use                                      | In interior spaces                                                |
|                    | Overvoltage category                     | II                                                                |
|                    | Pollution degree                         | 2                                                                 |

Contains runtime modules from decNumber (c) Copyright IBM Corporation 2001, 2004. All rights reserved.

#### **Power Management**

The devices have a power management system which prevents the titrator from switching off unexpectedly in the event of a power overload. Tasks which would cause a power overload, because a number of pumps, stirrers and burette drives are already in use, cannot be started at all. A notification brings the start attempt to the attention of the user. It is advisable, if possible, to connect pumps and stirrers directly to sample changers or other devices which have their own power supply, such as a TBox, instead of to the titrator itself.

Volumetric KF Titrator User Manual

# To protect your product's future:

METTLER TOLEDO Service assures the quality, measuring accuracy and preservation of value of this product for years to come.

Please request full details about our attractive terms of service.

www.mt.com/titration

For more information

Mettler-Toledo GmbH

Im Langacher 44 8606 Greifensee, Switzerland www.mt.com/contact

Subject to technical changes. © Mettler-Toledo GmbH 07/2017 30297154C

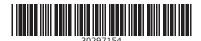